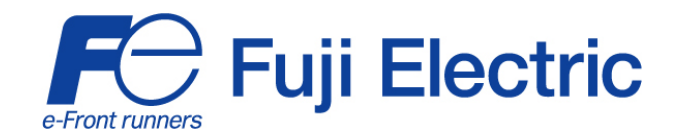

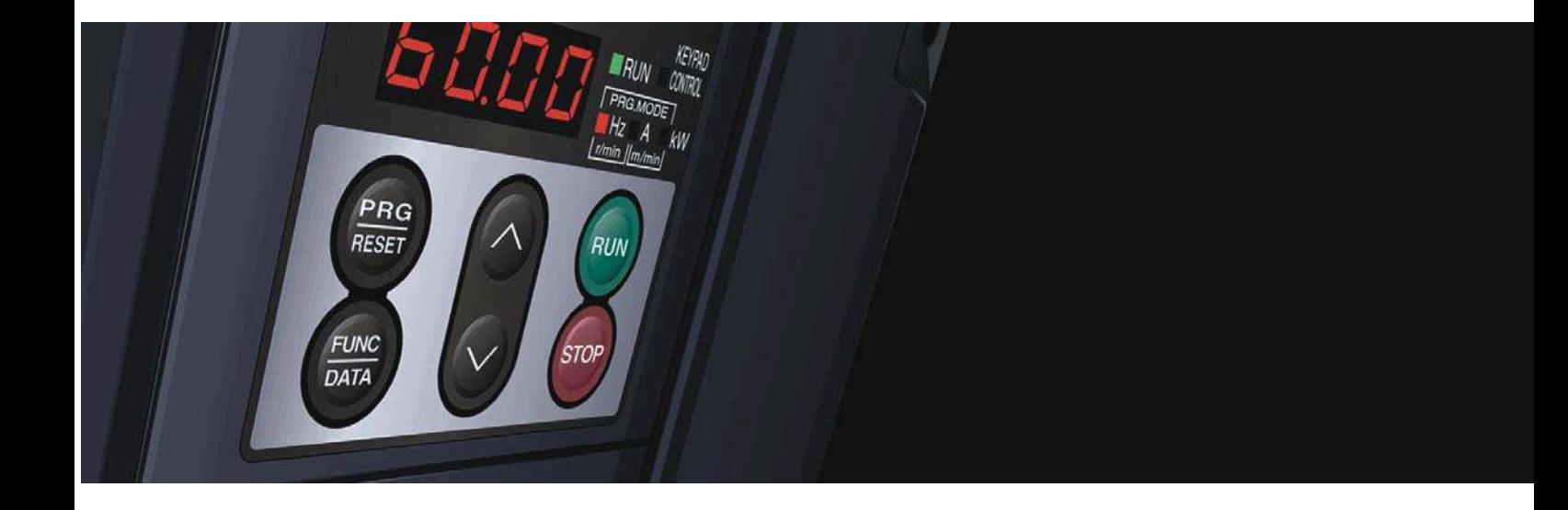

## **KURZANLEITUNG**

## *FRENIC Eco* **. FRN-F1**

Fuji Electric Frequenzumrichter für HKL-Steuerung

> 3-phasig 400 V 0,75 – 560 kW

Letzte Änderung: 28102008 SG\_Eco\_DE\_2.1.0

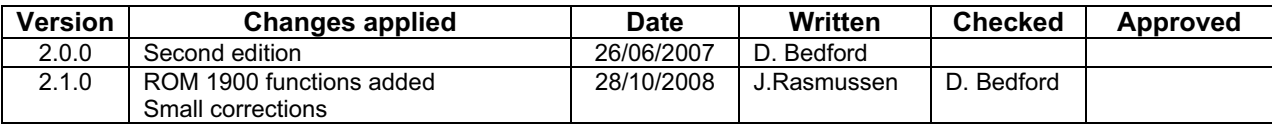

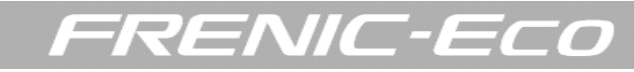

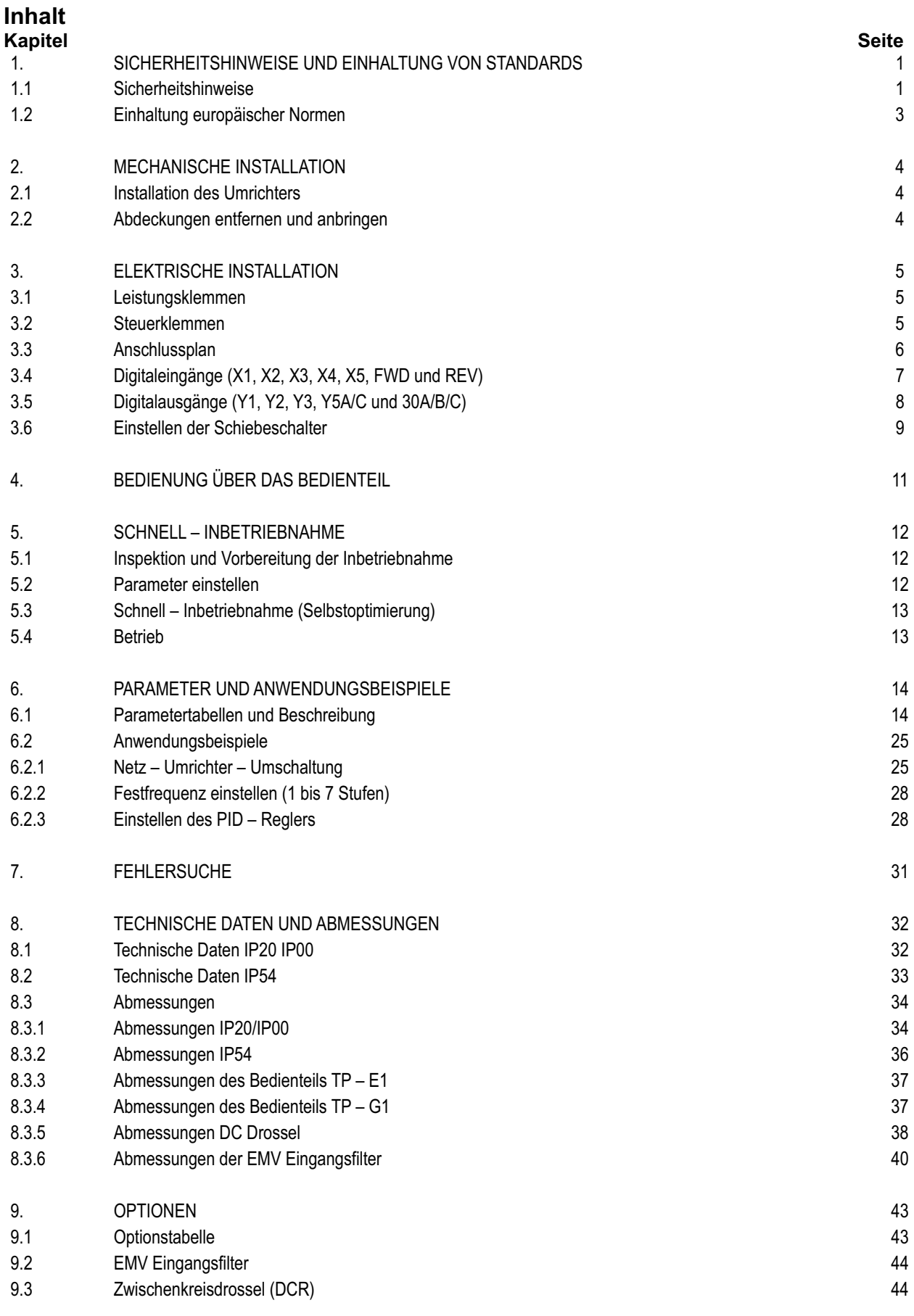

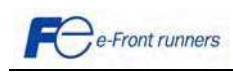

 $\bigcirc$ 

## EN/IC-

#### **Vorwort**

Wir danken Ihnen, dass Sie sich für unsere Umrichterserie FRENIC-Eco entschieden haben.

Dieses Produkt ist für den Antrieb eines Dreiphasen-Induktionsmotors für Lüfter- und Pumpenanwendungen konzipiert.

Lesen Sie diese Kurzanleitung durch und machen Sie sich mit dem Umgang und der Bedienung dieses Produkts vertraut. Beachten Sie bitte, dass diese Kurzanleitung Sie nur mit den Hauptfunktionen vertraut macht und Ihnen bei der Installation des Umrichters helfen soll. Es werden hier nicht alle Funktionen beschrieben. Ausführliche Informationen finden Sie auf der beiliegenden CD-ROM, die das Anwenderhandbuch enthält (MEH456).

Unsachgemäßer Umgang mit dem Gerät kann zu fehlerhaftem Betrieb, verkürzter Lebensdauer oder sogar zu Ausfällen des Produkts oder des Motors führen.

Sorgen Sie dafür, dass der Endbenutzer des Produkts diese Anleitung erhält. Bewahren Sie diese Kurzanleitung und die CD-ROM bis zur Entsorgung des Produkts an einem sicheren Platz auf.

Nachstehend sind die anderen mit dem Einsatz von FRENIC-Eco in Zusammenhang stehenden Unterlagen aufgeführt. Lesen Sie sie bei Bedarf im Zusammenhang mit dieser Kurzanleitung.

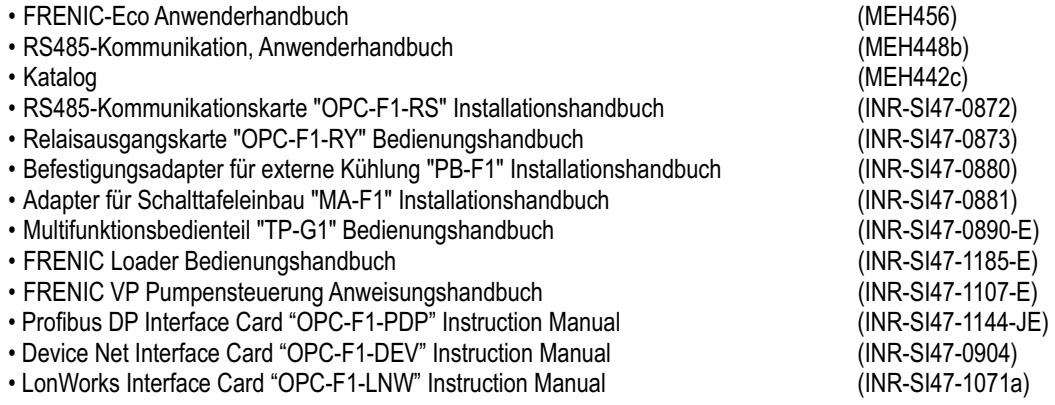

Die Unterlagen können jederzeit ohne Ankündigung geändert werden. Stellen Sie sicher, dass Sie immer die neueste Ausgabe in Gebrauch haben.

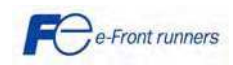

### 1. SICHERHEITSHINWEISE UND EINHALTUNG VON STANDARDS

#### 1.1 Sicherheitshinweise

 $\binom{2112}{11311}$ 

Lesen Sie dieses Handbuch sorgfältig durch, ehe Sie mit Installation, Anschlüssen (Verdrahtung), Bedienung oder Wartungs- und Inspektionsarbeiten beginnen. Machen Sie sich vor der Bedienung des Umrichters mit dem Produkt und allen zugehörigen Sicherheitshinweisen und Vorsichtsmaßnahmen gründlich vertraut. Die Sicherheitshinweise in diesem Handbuch sind in die folgenden beiden Kategorien unterteilt.

FRENIC-Eco

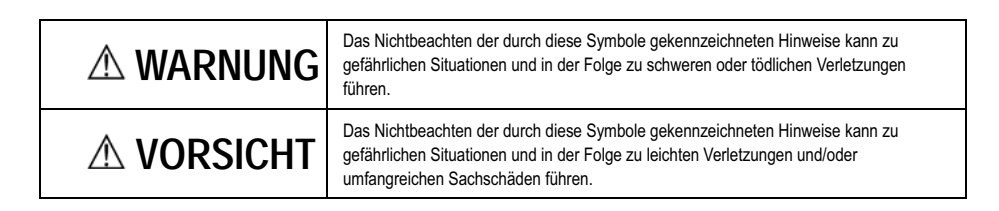

Nichtbeachtung der mit VORSICHT markierten Hinweise kann auch zu schwerwiegenden Konseguenzen führen. Diese Sicherheitshinweise sind extrem wichtig und müssen jederzeit beachtet werden.

#### Anwendung

### WARNUNG

- FRENIC-Eco ist für den Antrieb eines Dreiphasen-Induktionsmotors konzipiert. Benutzen Sie ihn nicht für Einphasenmotoren oder für andere Zwecke. Dies kann zu Feuer oder Unfällen führen.
- FRENIC-Eco darf nicht für lebenserhaltende Systeme oder für andere direkt mit der Sicherheit von Menschen zusammenhängende Zwecke verwendet werden.
- Obwohl FRENIC-Eco unter strenger Qualitätssicherung gebaut wurde, sind in Anwendungen, bei denen schwere Unfälle oder Sachschäden bei einem Ausfall des Umrichters<br>auftreten können, entsprechende Sicherheitseinrichtungen

#### Installation

## WARNUNG

- Installieren Sie den Umrichter auf einer nicht brennbaren Unterlage (z.B. Metall). Andernfalls kann es zu Bränden kommen.
- Kein brennbares Material in der Nähe lagern. Es kann zu Bränden kommen.

## A VORSICHT

- Den Umrichter während des Transports nicht an der Klemmenblockabdeckung abstützen. Dies kann zu einem Herunterfallen des Umrichters und zu Verletzungen führen.
- Vermeiden, dass Fusseln, Papierfasern, Sägespäne, Staub, Metallspäne oder anderer Fremdkörper in den Umrichter eindringen oder sich auf dem Kühlkörper ansammeln. Dies kann zu Feuer oder Unfällen führen.
- · Einen Umrichter nicht installieren oder betreiben, wenn er beschädigt ist oder Teile fehlen. Dies kann zu Bränden, Unfällen oder Verletzungen führen.
- Nicht auf eine Versandkiste steigen.
- Versandkisten in der Höhe niemals über die auf der Kiste aufgedruckten Angaben stapeln. Es kann zu Verletzungen kommen.

#### Wartung, Inspektion und Austausch von Teilen

## $\triangle$  WARNUNG

- Vor Beginn der Inspektion die Spannung abschalten und mindestens fünf (Modelle bis 30 kW) bzw. zehn Minuten (Modelle ab 37 kW) warten. Darüber hinaus prüfen, ob der LED-Monitor dunkel ist und ob die Zwischenkreisspannung zwischen den Klemmen P (+) und N (-) geringer als 25 VDC ist. Wird dies nicht eingehalten, kann es zu Stromschlägen kommen.
- Wartung, Inspektion und Teiletausch dürfen nur von qualifiziertem Personal durchgeführt werden.
- Vor Beginn der Arbeiten Armbanduhr, Ringe, Armreifen und andere metallische Gegenstände ablegen.
- Isolierte Werkzeuge verwenden. Andernfalls kann es zu Stromschlägen oder Verletzungen kommen.

#### Entsorgung

## A VORSICHT

• Beim Entsorgen ist der Umrichter als Industrieabfall zu behandeln. Andernfalls kann es zu Verletzungen kommen.

#### Sonstiges

### **A WARNUNG**

Versuchen Sie niemals, den Umrichter zu verändern. Dies kann zu Stromschlägen oder Verletzungen führen.

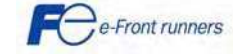

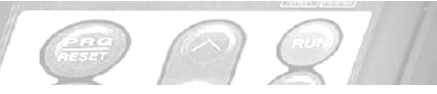

## RENIC-ECO

#### Verdrahtung

## WARNUNG

- Bauen Sie bei der Verdrahtung des Umrichters einen empfohlenen Kompakt-Leistungsschalter oder eine Fehlerstrom-Schutzeinrichtung bzw. einen Fehlerstrom-Schutzschalter (mit Überstromschutz) in die Stromleitungen ein. Verwenden Sie Geräte im empfohlenen Strombereich.
- Benutzen Sie Leitungen der vorgegebenen Querschnitte. Andernfalls kann es zu Bränden kommen.
- Verwenden Sie kein mehradriges Kabel, um mehrere Umrichter mit den zugehörigen Motoren anzuschließen.
- Schließen Sie keine Überspannungsableiter am Ausgangskreis (Sekundärkreis) des Umrichters an. Es kann zu Bränden kommen.
- Erden Sie den Umrichter je nach Eingangsspannung (Primärspannung) des Umrichters entsprechend den nationalen/örtlichen Vorschriften. Wird dies nicht eingehalten, kann es zu Stromschlägen kommen.
- Die Verdrahtung darf nur von qualifizierten Elektrikern durchgeführt werden.
- · Die Verdrahtung darf nur bei abgeschalteter Spannung durchgeführt werden. Wird dies nicht eingehalten, kann es zu Stromschlägen kommen.
- Die Verdrahtung darf nur nach Installation des Umrichterkörpers durchgeführt werden. Andernfalls kann es zu Stromschlägen oder Verletzungen kommen.
- Stellen Sie sicher, dass die Anzahl der Eingangsphasen und die Nennspannung des Produkts mit der Anzahl Phasen und der Spannung der Wechselspannungsversorgung übereinstimmen, an die das Produkt angeschlossen werden soll. Ist dies nicht der Fall, kann es zu Feuer oder Unfällen kommen.
- Schließen Sie die Leitungen der Versorgungsspannung nie an die Ausgangsklemmen (U, V und W) an. Dies kann zu Bränden oder Unfällen führen.

• Im Allgemeinen haben Steuersignalleitungen keine verstärkte Isolierung. Wenn sie versehentlich spannungsführende Teile im Hauptstromkreis berühren, kann ihre Isolierung aus unterschiedlichen Gründen beschädigt werden. In einem solchen Fall kann eine sehr hohe Spannung auf die Signalleitungen gelangen. Schützen Sie die Signalleitungen vor einem Kontakt mit Hochspannungsleitungen. Wird dies nicht eingehalten, kann es zu Unfällen oder Stromschlägen kommen.

## A VORSICHT

- Schließen Sie den Dreiphasenmotor an die Klemmen U, V und W des Umrichters an. Andernfalls kann es zu Verletzungen kommen.
- Umrichter, Motor und Verdrahtung erzeugen elektrische Störungen. Achten Sie auf Funktionsstörungen bei Sensoren und Geräten in der Umgebung. Um Fehlfunktionen des Motors zu verhindern sind Störunterdrückungsmaßnahmen vorzusehen. Wird dies nicht beachtet, kann es zu Unfällen kommen.

#### Einstellung der Steuerschalter

## A WARNUNG

Vor dem Einstellen interner Steuerschalter müssen Sie die Spannung ausschalten, fünf (Modelle bis 30 kW) oder zehn (Modelle ab 37 kW) Minuten lang warten und mit einem Multimeter oder ähnlichen Instrument sicherstellen, dass die Zwischenkreisspannung zwischen den Klemmen P (+) und N (-) auf eine sichere Spannung (+25 VDC) abgefallen ist. Wird dies nicht beachtet, kann es zu Stromschlägen kommen.

#### Betrieb

### A WARNUNG

- Vor dem Einschalten der Versorgungsspannung müssen die Abdeckung auf dem Klemmenblock und die Frontabdeckung angebracht sein. Diese Abdeckungen dürfen nie abgenommen werden, solange Spannung anliegt. Wird dies nicht beachtet, kann es zu Stromschlägen kommen.
- Bedienen Sie keine Schalter mit feuchten oder nassen Händen. Dies kann zu Stromschlägen führen.
- Wurde die Wiederanlauf-Funktion aktiviert, kann der Umrichter je nach Ursache des Abschaltens automatisch wieder anlaufen und den Motor antreiben.
- (Bauen Sie Maschinen und Geräte so auf, dass die Sicherheit nach einem Wiederanlauf immer gewährleistet ist.)
- Wurden die Funktionen Blockierungsverhinderung (Strombegrenzung), automatische Verzögerung und Überlastschutz aktiviert, können sich die vom Umrichter tatsächlich verwendeten Werte für Beschleunigung/Verzögerung oder Frequenz von den programmierten Sollwerten unterscheiden. Bauen Sie die Maschine so auf, dass die Sicherheit selbst in diesen Fällen immer gewährleistet ist. Wird dies nicht beachtet, kann es zu Unfällen kommen.
- Die STOP-Taste ist nur wirksam, wenn die Funktionseinstellung (Parameter F02) so eingestellt wurde, dass die STOP-Taste aktiviert ist. Stellen Sie einen getrennten NOTHALT-Schalter bereit. Wenn Sie die Prioritätsfunktion der STOP-Taste deaktivieren und die Bedienung durch externe Befehle aktivieren, können Sie keinen Nothalt des Umrichters über die STOP-Taste auf der Tastatur mehr einleiten.
- Wird ein Alarm bei anstehendem Betriebssignal zurückgesetzt, kann es zu einem plötzlichen Wiederanlaufen des Frequenzumrichters kommen. Kontrollieren Sie vor dem Rücksetzen des Alarms, dass kein Startsignal anliegt. Unfallgefahr!
- Haben Sie den "Wiederanlaufmodus nach kurzem Stromausfall" (Parameter F14 = 3, 4 oder 5) aktiviert, startet der Umrichter nach Spannungswiederkehr den Motor wieder automatisch. Bauen Sie Maschinen und Geräte so auf, dass die Sicherheit nach einem Wiederanlauf immer gewährleistet ist.
- Stellen Sie die Parameter falsch oder unsachgemäß (ohne volles Verständnis dieses Handbuchs und des FRENIC-Eco Anwenderhandbuchs (MEH456)) ein, kann der Motor mit Drehmoment- oder Drehzahlwerten laufen, die für die Maschine nicht erlaubt sind. Es kann zu Unfällen oder Verletzungen kommen.
- Berühren Sie niemals die Anschlussklemmen des Umrichters, solange Spannung anliegt selbst wenn der Umrichter gestoppt wurde. Dies kann zu Stromschlägen führen.

## **△ VORSICHT**

- Schalten Sie zum Starten oder Stoppen des Umrichterbetriebs niemals die Spannung des Hauptstromkreises (Leistungsschalter) EIN oder AUS. Dies kann zu Ausfällen führen.
- Berühren Sie nicht den Kühlkörper er wird sehr heiß. Sie können sich daran verbrennen.
- Es ist einfach, den Umrichter auf hohe Drehzahlen einzustellen. Prüfen Sie vor einer Änderung der Frequenz (Drehzahl) die technischen Daten von Motor und Maschinen.
- Die Bremsfunktion des Umrichters besitzt keine mechanische Haltemöglichkeiten. Es kann zu Verletzungen kommen.

#### ALLGEMEINE VORSICHTSMASSNAHMEN

Um Einzelheiten besser erklären zu können, sind in manchen Zeichnungen in diesem Handbuch Abdeckungen oder Sicherheitshinweise weggelassen. Bringen Sie diese Abdeckungen und Schilder im ursprünglichen Zustand an und beachten Sie vor Aufnahme des Betriebs die Beschreibung im Handbuch.

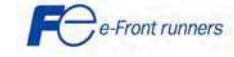

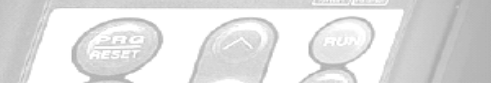

## FRENIC-Eco

### 1.2 Einhaltung europäischer Normen

Das CE-Zeichen auf Fuji-Produkten zeigt an, dass diese die erforderlichen Anforderungen der EMV-Richtlinie (elektromagnetische Verträglichkeit) 89/336/EEC des Europarats und die Niederspannungsrichtlinie 73/23/EEC erfüllen.

Umrichter mit integrierten EMV-Filtern und CE-Zeichen halten die EMV-Richtlinien ein. Umrichter ohne EMV-Filter können die EMV-Richtlinien einhalten, wenn sie mit einem optionalen EMV-Filter ausgerüstet werden.

Allzweckumrichter unterliegen in der EU den Bestimmungen der Niederspannungsrichtlinie. Fuji Electric erklärt, dass die Umrichter mit CE-Zeichen die Niederspannungsrichtlinie erfüllen.

 Die Umrichterserie FRENIC-Eco hält folgende Normen ein: Niederspannungsrichtlinie EN50178:1997 EMV-Richtlinien EN61800-3:2004

Weiterer Informationen finden Sie im Anwenderhandbuch des Frenic Eco.

Überlegungen bei Verwendung von FRENIC-Eco als Produkt mit Einhaltung der Niederspannungsrichtlinie Siehe entsprechende Richtlinien, wenn Sie einen Umrichter der Serie FRENIC-Eco als Produkt mit Einhaltung der Niederspannungsrichtlinie verwenden wollen.

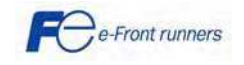

### 2. MECHANISCHE INSTALLATION

#### 2.1 Installation des Umrichters

Ī

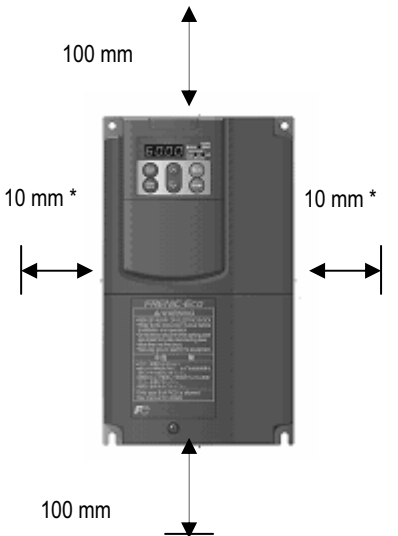

#### Montagesockel

Der Umrichter muss auf einem Untergrund befestigt werden, der die Temperatur des Kühlkörpers aushalten kann, die während des Umrichterbetriebs Werte von bis zu 90º C annehmen kann.

RENIC-Eco

#### Abstände

Die in der Abbildung angegebenen Abstände sind immer einzuhalten. Beim Einbau des Umrichters in das Gehäuse Ihres Systems ist besonders auf die Belüftung im Gehäuse zu achten, da sich die Temperatur um den Umrichter herum erhöhen wird. Den Umrichter nie in einem kleinen Gehäuse mit zu geringer Belüftung einbauen.

\*50 mm bei 400 V Geräten der Leistung 90 kW oder höher.

So lang die Umgebungstemperatur nicht höher als 40°C ist, können Umrichter bis 5,5 kW ohne Zwischenraum nebeneinander montiert werden. Bei anderen Umrichtern sind die erforderlichen Freiräume einzuhalten.

Die Anordnung nebeneinander wird empfohlen, wenn zwei oder mehrere Umrichter in einem Gerät oder einem Gehäuse eingebaut werden sollen. Müssen Umrichter übereinander angebracht werden, ist zwischen den Umrichtern eine Trennwand anzubringen, so dass die von einem Umrichter abgegebene Wärme nicht die anderen darüber liegenden Geräte beeinträchtigt.

#### 2.2 Abdeckungen entfernen und anbringen

- Zum Abnehmen der Klemmenblockabdeckung die Befestigungsschrauben entfernen, die Abdeckung an der mit "PULL" markierten Vertiefung halten und nach vorne abziehen.
- Zum Abnehmen der Frontabdeckung diese mit beiden Händen festhalten und nach unten schieben, die Verriegelung oben am Umrichter lösen, die Frontabdeckung nach vorne kippen und nach oben ziehen.

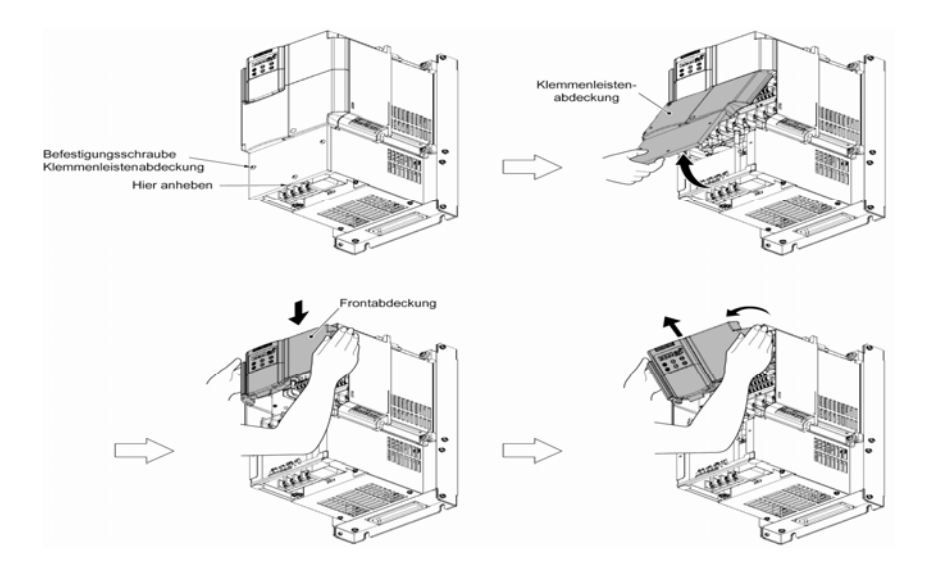

Zum Einsetzen der Abdeckungen diese Schritte in umgekehrter Reihenfolge durchführen. Hinweis: Bei Umrichtern mit 37 kW und mehr siehe Kapitel 2 des Anwenderhandbuchs

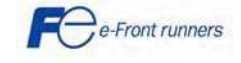

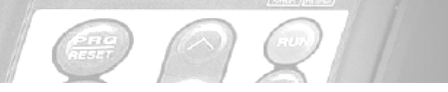

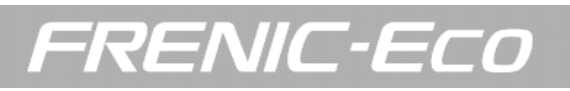

### 3. ELEKTRISCHE INSTALLATION

#### 3.1. Leistungsklemmen

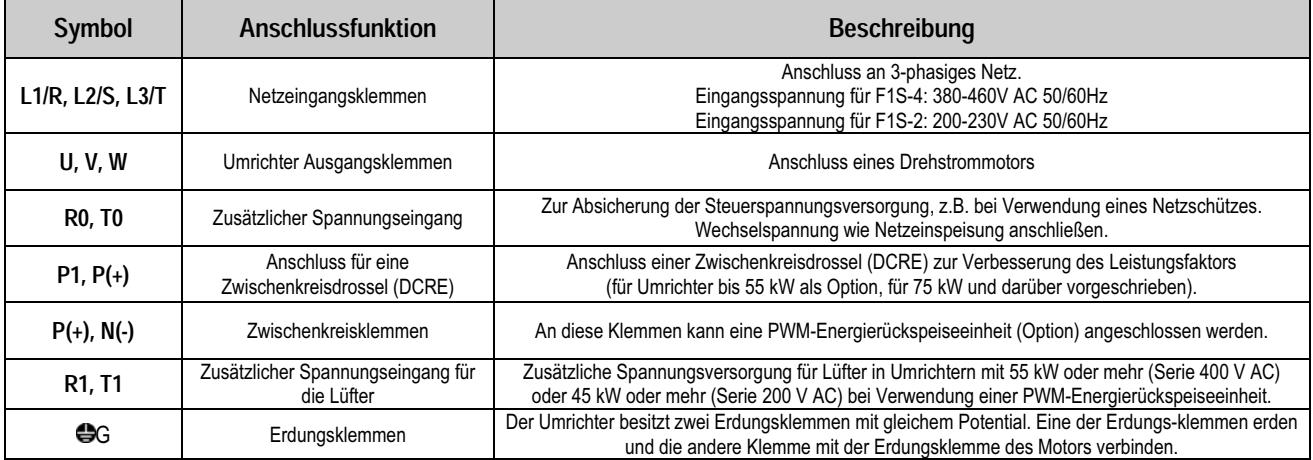

#### 3.2. Steuerklemmen

Der FRENIC Eco Umrichter besitzt 7 Digitaleingänge, 3 Transistorausgänge, 2 Relaisausgänge und 2 Analogausgänge, die alle programmierbar sind.

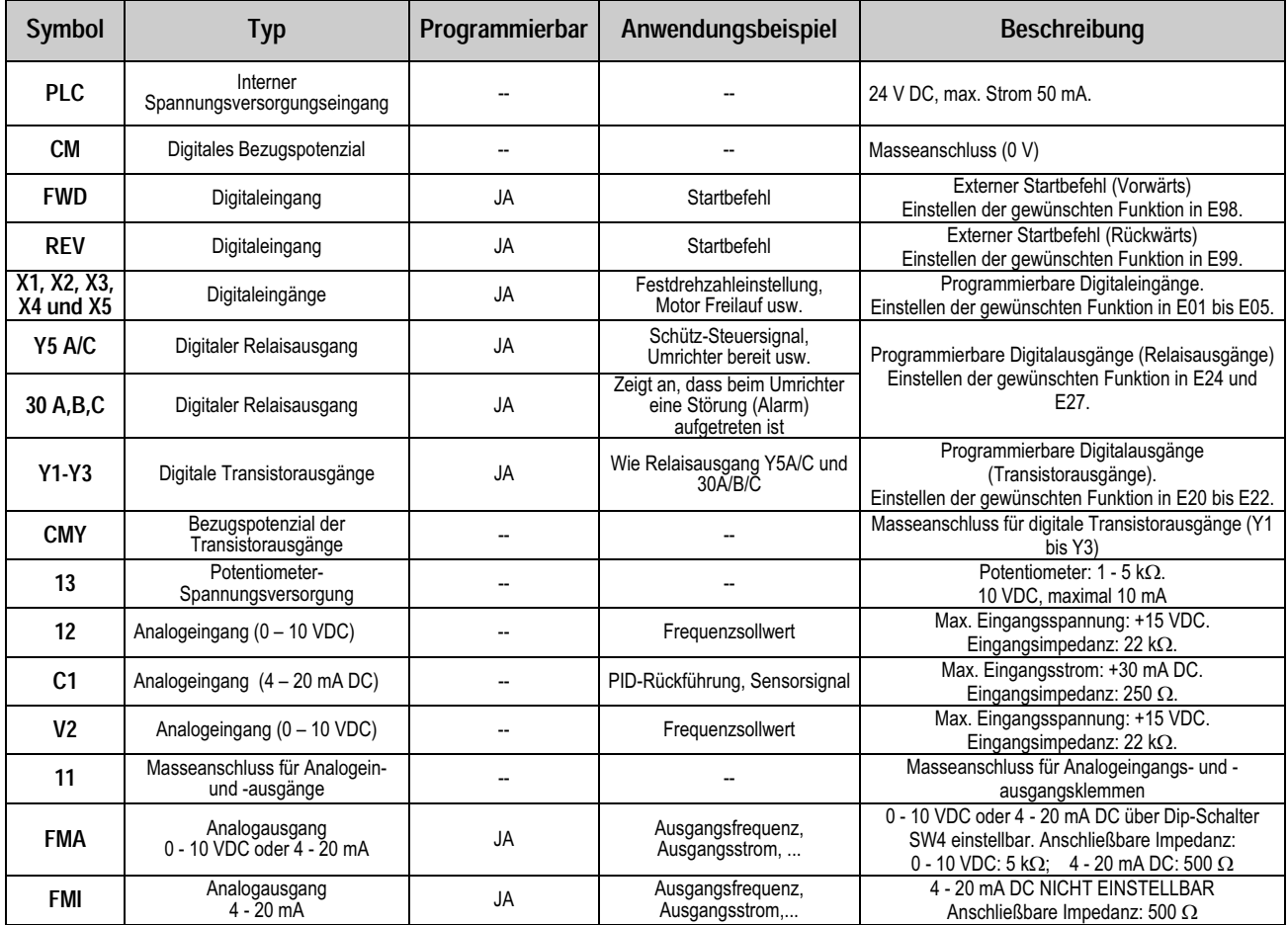

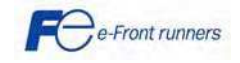

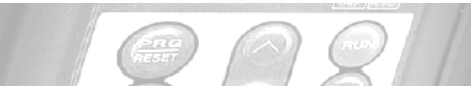

## FRENIC-Eco

#### 3.3. Anschlussplan

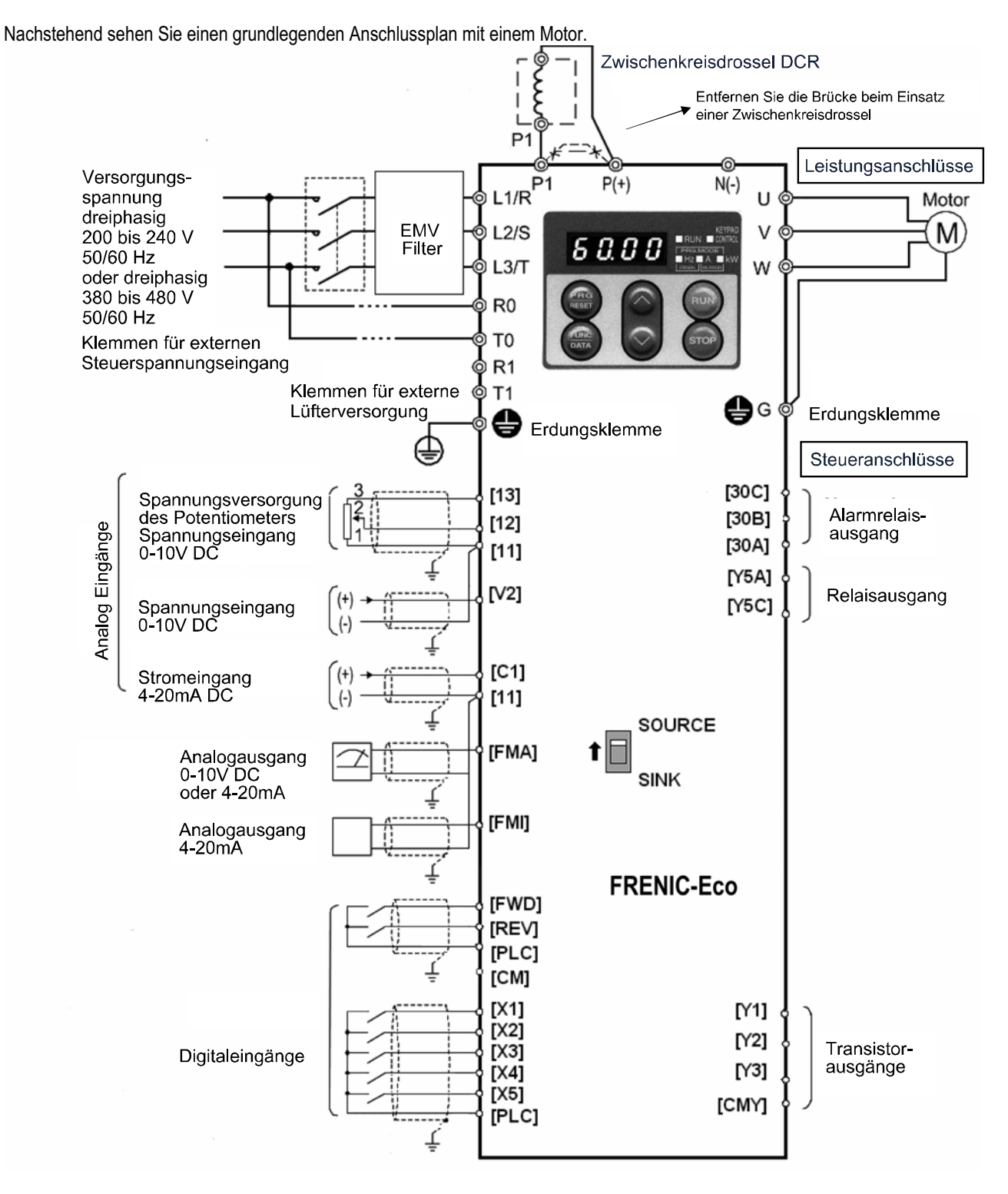

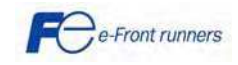

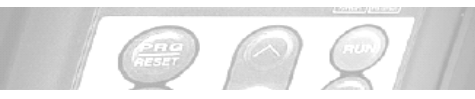

#### 3.4. Digitaleingänge (X1, X2, X3, X4, X5, FWD und REV)

Digitaleingänge können sowohl in PNP-Logik (EIN-Pegel über +24 V DC) oder NPN-Logik (EIN-Pegel über 0 V) betrieben werden. Der Schalter SW1 auf der Steuerplatine definiert die für die Digitaleingänge verwendete Logik.

#### Anschlussbeispiel: PNP-Logik (SOURCE)

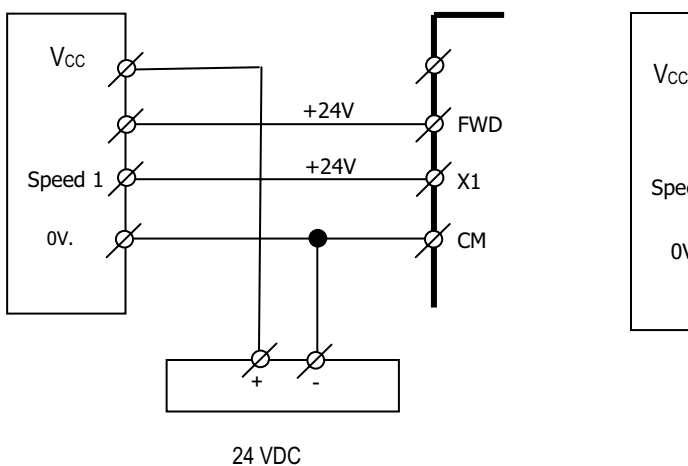

Versorgungspannung

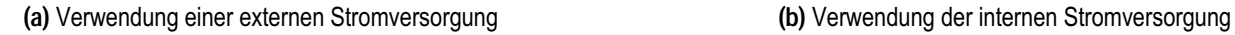

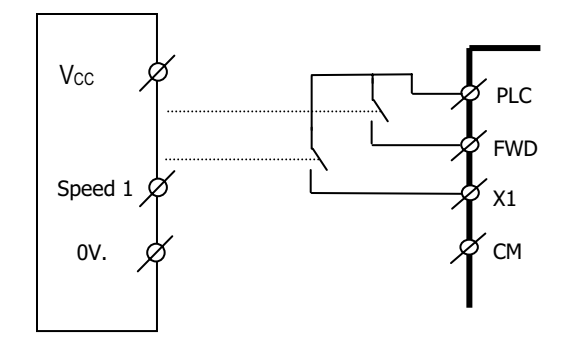

**RENIC-ECO** 

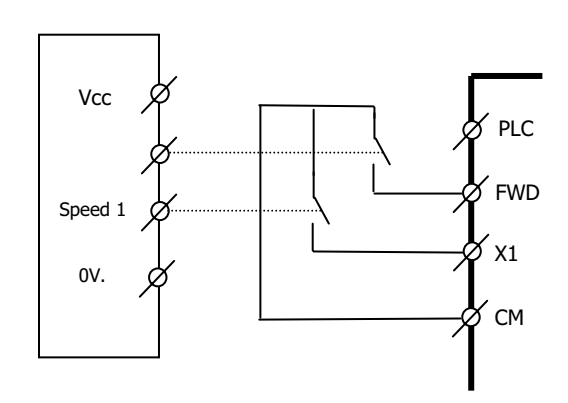

Anschlussbeispiel: NPN-Logik (SINK)

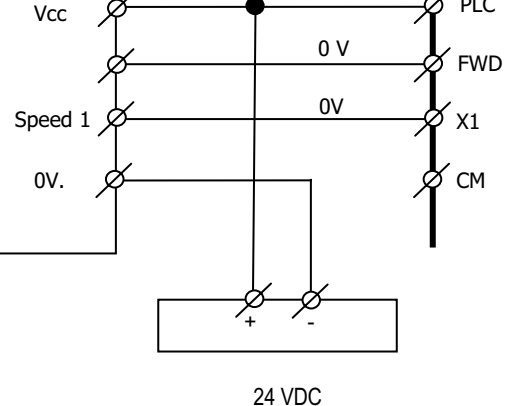

Versorgungsspannung

(a) Verwendung einer externen Stromversorgung (b) Verwendung der internen Stromversorgung Elektrische Daten der Digitaleingänge (X1 bis X5, FWD und REV):

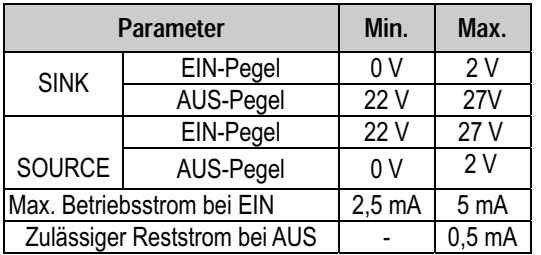

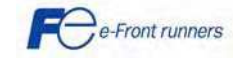

PLC

7

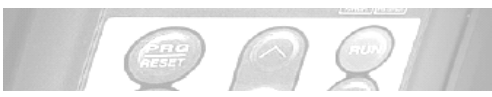

#### 3.5. Digitalausgänge (Y1, Y2, Y3, Y5A/C und 30A/B/C)

Die digitalen Transistorausgänge können entweder in NPN- (SINK) oder in PNP- (SOURCE) Logik betrieben werden. Die Logik ist entsprechend dem Anschluss einstellbar. Bei Anschluss der Klemme "PLC" an die Transistormasse "CMY" entsteht eine PNP-Logik.

Bei Anschluss der Klemme "CM" an die Transistormasse "CMY" entsteht eine NPN-Logik.

#### Anschlussbeispiel: Ausgang PNP-Logik

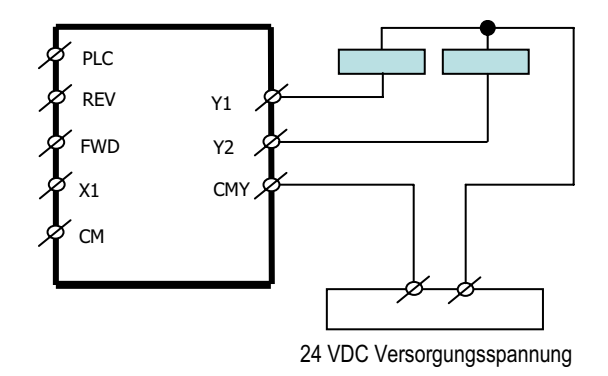

#### Anschlussbeispiel: Ausgang NPN-Logik

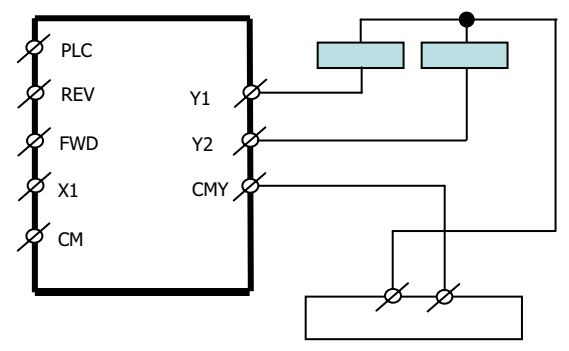

(a) Verwendung einer externen Stromversorgung (b) Verwendung einer internen Stromversorgung 24 VDC Versorgungsspannung

#### Elektrische Spezifikation für digitale Transistorausgänge: Elektrische Spezifikation für digitale Relaisausgänge: (Y1, Y2 and Y3) (Y5A/C and 30A/B/C)

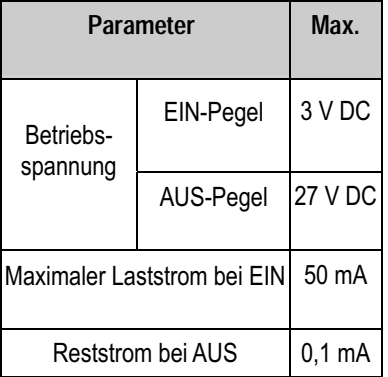

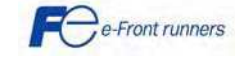

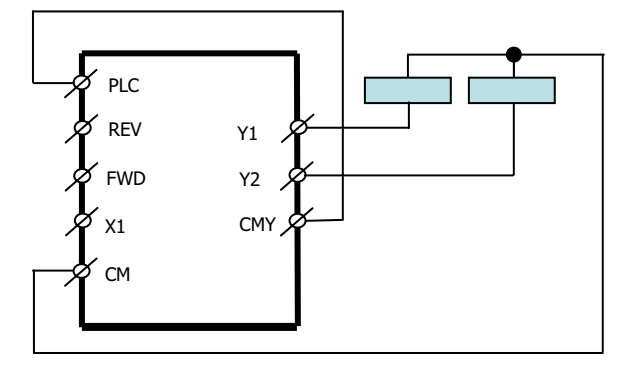

FRENIC-Eco

(a) Verwendung einer externen Stromversorgung (b) Verwendung einer internen Stromversorgung

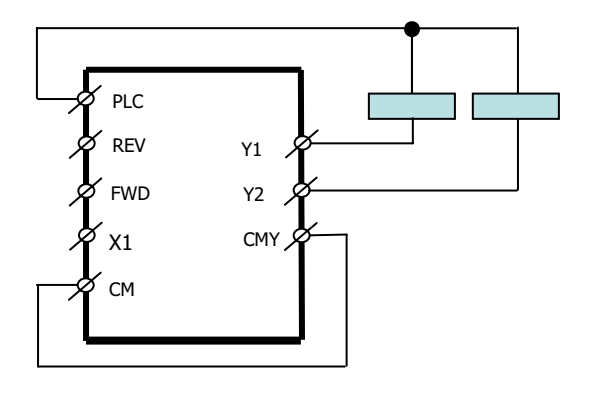

$$
48V\text{ DC}, 0.5\text{ A}
$$
  
250V AC, 0.3A, cos  $\phi$  = 0.3

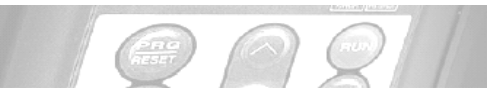

#### 3.6 Einstellen der Schiebeschalter

Über die Einstellung der Schiebeschalter auf der Steuerungsplatine können Sie die Betriebsart der Analogausgangsanschlüsse, der digitalen E/A-Anschlüsse und der Kommunikationsports auf Ihre Belange einstellen. Abbildung 3.1 zeigt die Lage dieser Schalter.

FRENIC-Eco

Zum Zugriff auf die Schiebeschalter müssen Sie die Frontplatte, so dass Sie die Steuerungsplatine sehen können. Bei Modellen mit 37 kW oder mehr müssen Sie auch das Bedienteilgehäuse öffnen.

In Tabelle 3.1 sind die Funktionen der einzelnen Schiebeschalter aufgelistet.

| Schiebeschalter                                                                              | Funktion                                                                                                    |                 |                                  |
|----------------------------------------------------------------------------------------------|----------------------------------------------------------------------------------------------------|-----------------|----------------------------------|
| <b>10 SW1</b>                                                                                | Schaltet die Betriebsart der digitalen Eingangsanschlüsse zwischen SINK und SOURCE um.<br>- Damit die digitalen Eingänge [X1] bis [X5], [FWD] oder [REV] als Stromsenke arbeiten, schalten<br>Sie SW1 auf die Stellung SINK (NPN).<br>- Damit sie als Stromquelle arbeiten, schalten Sie SW1 auf die Stellung SOURCE (PNP).<br>Werkseinstellung: SOURCE |                 |                                  |
| 2 SW <sub>3</sub>                                                                            | Schaltet den Abschlusswiderstand des RS485-Kommunikationsport am Umrichter EIN und AUS.<br>- Stellen Sie SW3 auf OFF, um ein Bedienteil an den Umrichter anzuschließen<br>(Werkseinstellung).<br>- Stellen Sie SW3 auf ON, wenn der Umrichter als Abschlussgerät an das RS485-<br>Kommunikationsnetz angeschlossen wird.                                |                 |                                  |
| 3 SW4<br>Schaltet den Ausgangsmodus des Analogausgangs [FMA] zwischen Spannung und Strom um. |                                                                                                    |                 |                                  |
|                                                                                              | Bei Änderung dieser Schaltereinstellung müssen Sie auch die Werte von Parameter F29 ändern.                                                                                                    |                 |                                  |
|                                                                                              |                                                                                                    | SW <sub>4</sub> | Werte von F29<br>einstellen auf: |
|                                                                                              | Spannungsausgang<br>(Werkseinstellung)                                                                                                    | VO              | 0                                |
|                                                                                              | Stromausgang                                                                                                    | 10              | 1                                |
|                                                                                              |                                                                                                    |                 |                                  |
| 4 SW5                                                                                        | Eigenschaft des Analogeingangs [V2] für V2 oder PTC umschalten.                                                                                                    |                 |                                  |
|                                                                                              | Bei Änderung dieser Schaltereinstellung müssen Sie auch die Werte von Parameter H26 ändern.                                                                                                    |                 |                                  |
|                                                                                              |                                                                                                    | SW <sub>5</sub> | Werte von H26<br>einstellen auf: |
|                                                                                              | Analoge Frequenzeinstellung auf<br>Spannung (Werkseinstellung)                                                                                                    | V <sub>2</sub>  | $\mathbf 0$                      |
|                                                                                              | PTC - Thermistoreingang                                                                                                    | <b>PTC</b>      | 1 oder 2                         |
|                                                                                              |                                                                                                    |                 |                                  |

Tabelle 3.1 Funktionen der einzelnen Schiebeschalter

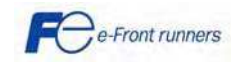

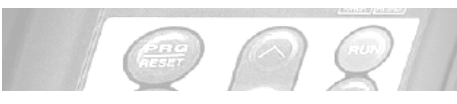

## FRENIC-ECO

Abbildung 3.1 zeigt die Lage der Schiebeschalter für die Konfiguration der E/A-Anschlüsse.

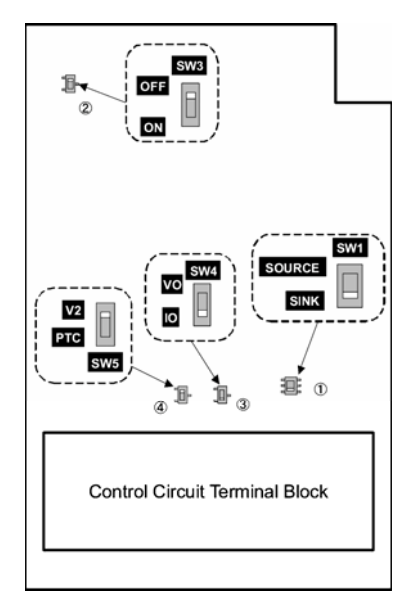

Abbildung 3.1 Lage der Schiebeschalter

Schaltbeispiel:

#### SW1

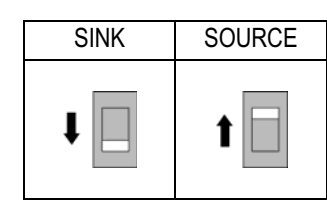

SW3

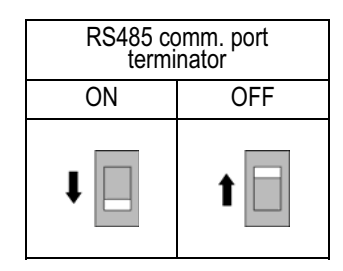

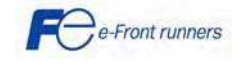

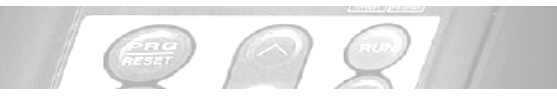

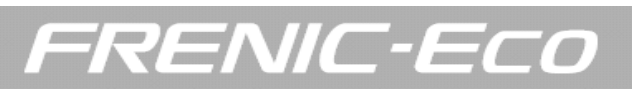

### 4. BEDIENUNG ÜBER DAS BEDIENTEIL

Das Bedienteil besteht aus einem vierstelligen LED-Monitor, fünf LED-Anzeigen und sechs Tasten (siehe Abbildung).

Über das Bedienteil können Sie den Motor starten und stoppen, den Laufstatus überwachen und in den Menümodus umschalten. Im Menümodus können Sie die Parameterdaten einstellen und E/A-Signalzustände überwachen, sowie Wartungsinformationen und Alarminformationen überprüfen.

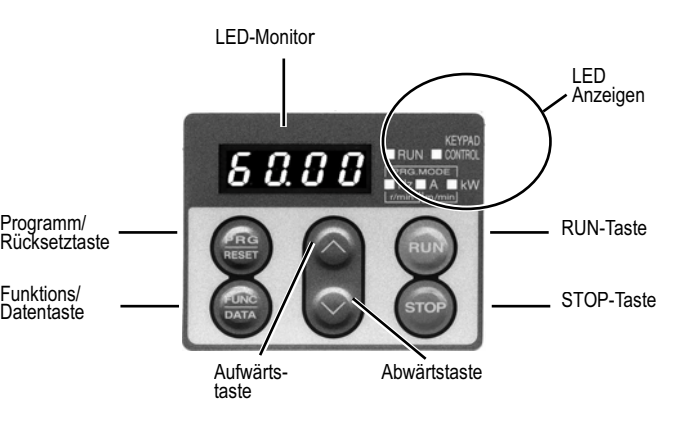

Das Bedienteil kennt 3 Betriebsarten: Programmiermodus, Betriebsmodus und Alarmmodus.

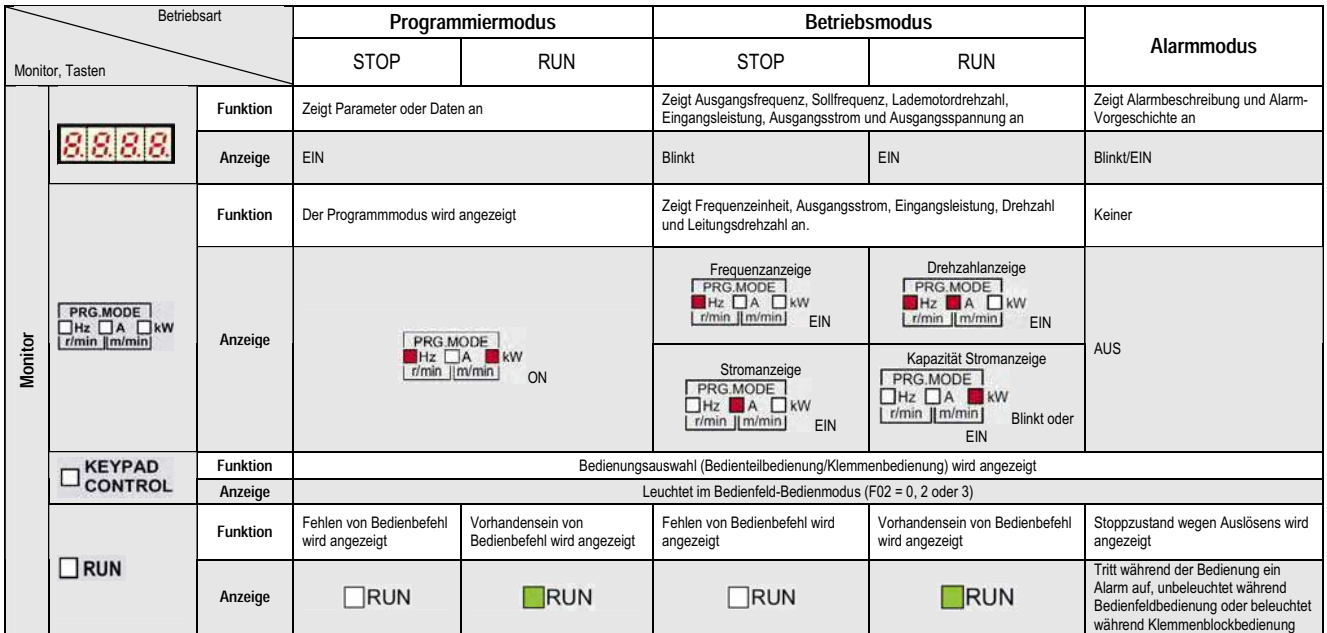

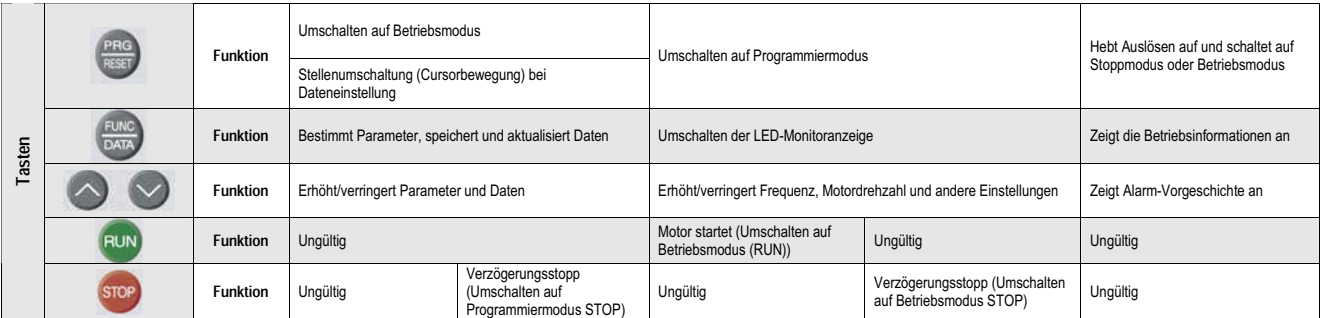

- Ist F02 = 1, wird die RUN-Taste nicht aktiviert (RUN-Befehl über digitale Eingangsklemmen).

- Ist F02 = 1, wird die STOP-Taste nicht aktiviert (RUN/STOP-Befehl über digitale Eingangsklemmen).

- Ist H96 = 1 oder 3, stoppt die STOP-Taste auf dem Bedienteil den Motor mit Priorität, selbst wenn andere RUN/STOP-Befehle aktiviert sind.

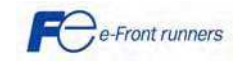

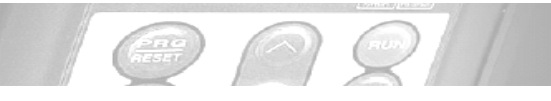

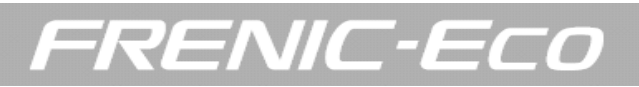

#### 5. SCHNELLSTART - INBETRIEBNAHME

#### 5.1 Inspektion und Vorbereitung der Inbetriebnahme

(1)Prüfen Sie bitte, ob die Netzzuleitung an den Umrichtereingangsklemmen L1/R, L2/S und L3/T richtig angeschlossen ist, ob der Motor an den Umrichterklemmen U, V und W angeschlossen ist und ob die Erdungsleitungen richtig an den Erdungsklemmen angeschlossen sind.

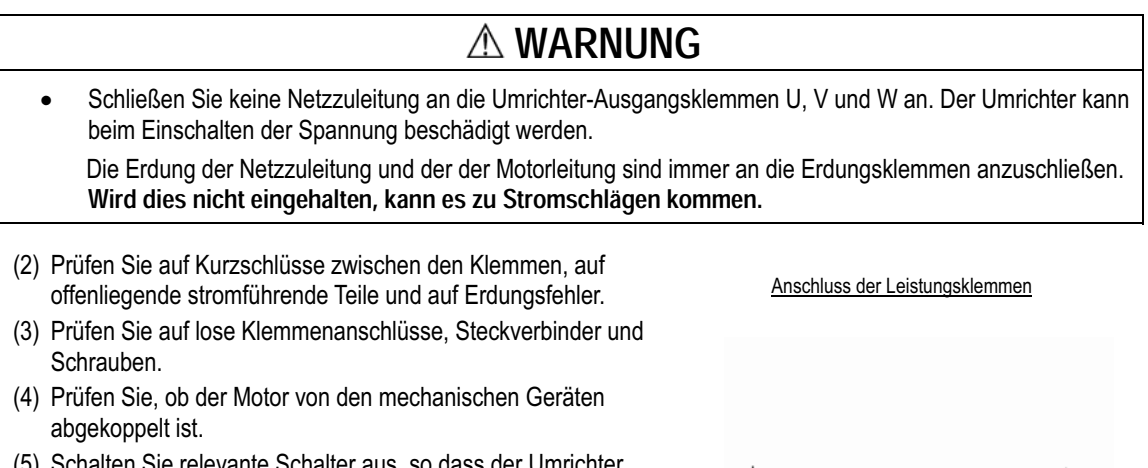

- (5) Schalten Sie relevante Schalter aus, so dass der Umrichter beim Einschalten der Spannung nicht anlaufen oder fehlerhaft arbeiten kann.
- (6) Prüfen Sie, ob es Sicherheitsmaßnahmen gegen ein Loslaufen des Antriebes gibt, z.B. ein Schutz gegen unbefugtes Hantieren an der Stromversorgung/-leitung.

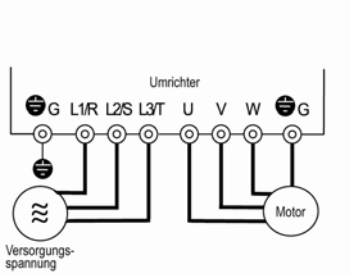

#### 5.2 Parameter einstellen

Die nächsten Parameterwerte entsprechend den Motor-Nennwerten und Anwendungswerten einstellen. Beim Motor die auf dem Typenschild des Motors aufgedruckten Nennwerte prüfen.

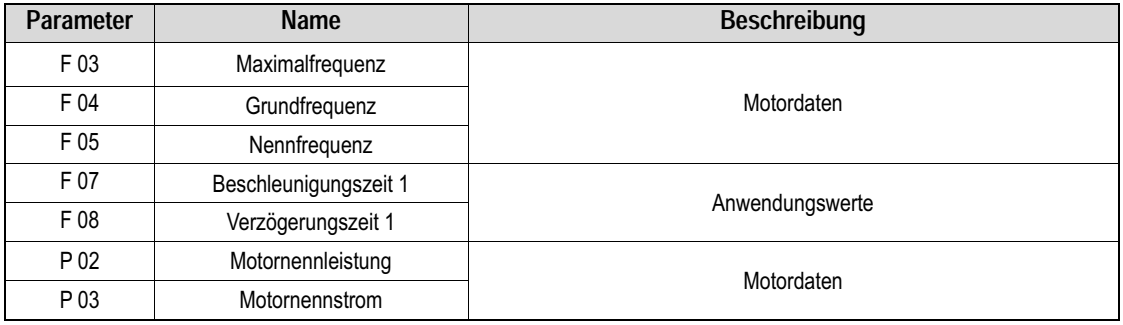

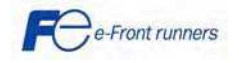

#### 5.3 Schnell - Inbetriebnahme (Selbstoptimierung)

Selbst wenn es nicht wirklich notwendig ist, sollte der Selbstoptimierungsvorgang durchgeführt werden, ehe der Motor zum ersten Mal läuft. Es gibt zwei Selbstoptimierungsmodi: Selbstoptimierungsmodus 1 (statisch) und Selbstoptimierungsmodus 2 (dynamisch).

Selbstoptimierungsmodus 1 (P04 = 1): Die Parameterwerte P07 und P08 werden gemessen. Selbstoptimierungsmodus 2 (P04 = 2): Es wird sowohl der Leerlaufstrom (Parameter P06) als auch die Parameter P07 und P08 gemessen. Wird diese Option eingestellt, muss die mechanische Last vom Motor abgenommen werden.

## WARNUNG

Der Motor beginnt sich zu drehen, wenn Selbstoptimierungsmodus 2 eingestellt ist.

#### Selbstoptimierungs Prozedur

- 1. Schalten Sie den Umrichter ein
- 2. Schalten Sie den Umrichter von Remote auf Lokal (Einstellung F02 = 2 oder 3).
- 3. Wenn sich zwischen Motor und Umrichter Schütze befinden schließen Sie dies manuell
- 4. Stellen Sie P04 auf 1 (Autotuning Modus 1) oder auf 2 (Autotuning Modus 2), drücken Sie FUNC/DATA und drücken Sie RUN (Der Strom, der durch die Wicklungen des Motors fließt, wird einen Ton erzeugen). Das Autotuning dauert ein par Sekunden und beendet sich selbständig.
- 5. P07 und P08 werden gemessen (P06 ebenfalls falls Sie Autotuning Modus 2 ausgewählt hatten) und automatisch im Umrichter gespeichert
- 6. Die Autotuning Prozedur ist beendet.

#### Lokalbetriebstest

- 1. Setzen Sie F02 = 2 oder F02 = 3 um den Lokalbetrieb zu aktivieren (RUN Befehl wird durch das Bedienfeld gegeben)
- 2. Schalten Sie den Umrichter ein und überprüfen Sie ob das Bedienfeld 0.0 Hz blinkend anzeigt
- 3. Stellen sie eine geringe Frequenz mit den  $\otimes$  /  $\odot$  Tasten ein (überprüfen Sie ob die neue Frequenz schon blinkend auf dem LED Bedienfeld erscheint). Drücken Sie PRG/RESET für eine Sekunde um den Cursor auf dem LED Bedienfeld zu bewegen
- 4. Drücken Sie FUNC/DATA um die neue Frequenz zu speichern.
- 5. Drücken Sie RUN um den Motor zu starten
- 6. Drücken Sie Stop um den Motor anzuhalten

#### 5.4 Betrieb

Wenn der Probelauf erfolgreich abgeschlossen ist, schließen Sie den Motor an Ihre Maschine an und stellen Sie die notwendigen Funktion für die Applikation ein. Abhängig von der Anwendung können weitere Einstellungen nötig sein, z.B. Beschleunigungs- und Verzögerungszeiten, digitale I/O Funktionen. Stellen Sie sicher, dass alle relevanten Funktionen korrekt gesetzt sind.

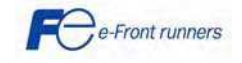

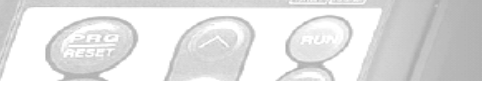

#### 6. PARAMETER UND ANWENDUNGSBEISPIELE

#### 6.1 Parametertabellen und Beschreibung

Mit den Parametern kann die FRENIC-Eco Umrichterserie auf Ihre Systemanforderungen eingestellt werden.

Jede Funktion besteht aus einer alphanumerischen Folge aus drei Zeichen. Das erste Zeichen ist ein Buchstabe, der die Gruppe kennzeichnet. Die beiden folgenden Zeichen sind Ziffern, die die einzelnen Codes in der Gruppe kennzeichnen. Die Parameter sind in acht Gruppen unterteilt: Grundfunktionen (F-Codes), Erweiterte Klemmen Funktionen (E Codes), Sollwertfunktionen (C<br>Codes), Motorparameter (P-Codes), Höhere Funktionen (H-Codes), Anwendungsfunktionen (J-Codes), Codes), Motorparameter (P-Codes), Höhere Funktionen (H-Codes), Anwendungsfunktionen (J-Codes), Kommunikationsfunktionen (y-Codes) und Optionsfunktionen (o-Codes).

RENIC-Eco

Die Beschreibungen der Optionsfunktionen (o-Codes) finden Sie im Bedienungshandbuch der jeweiligen Option.

Weitere Informationen zu den FRENIC-Eco Parametern finden Sie im FRENIC-Eco Anwenderhandbuch. Weitere Informationen zur Pumpensteuerung finden Sie im Handbuch zur Pumpensteuerung.

#### F Codes: Grundfunktionen

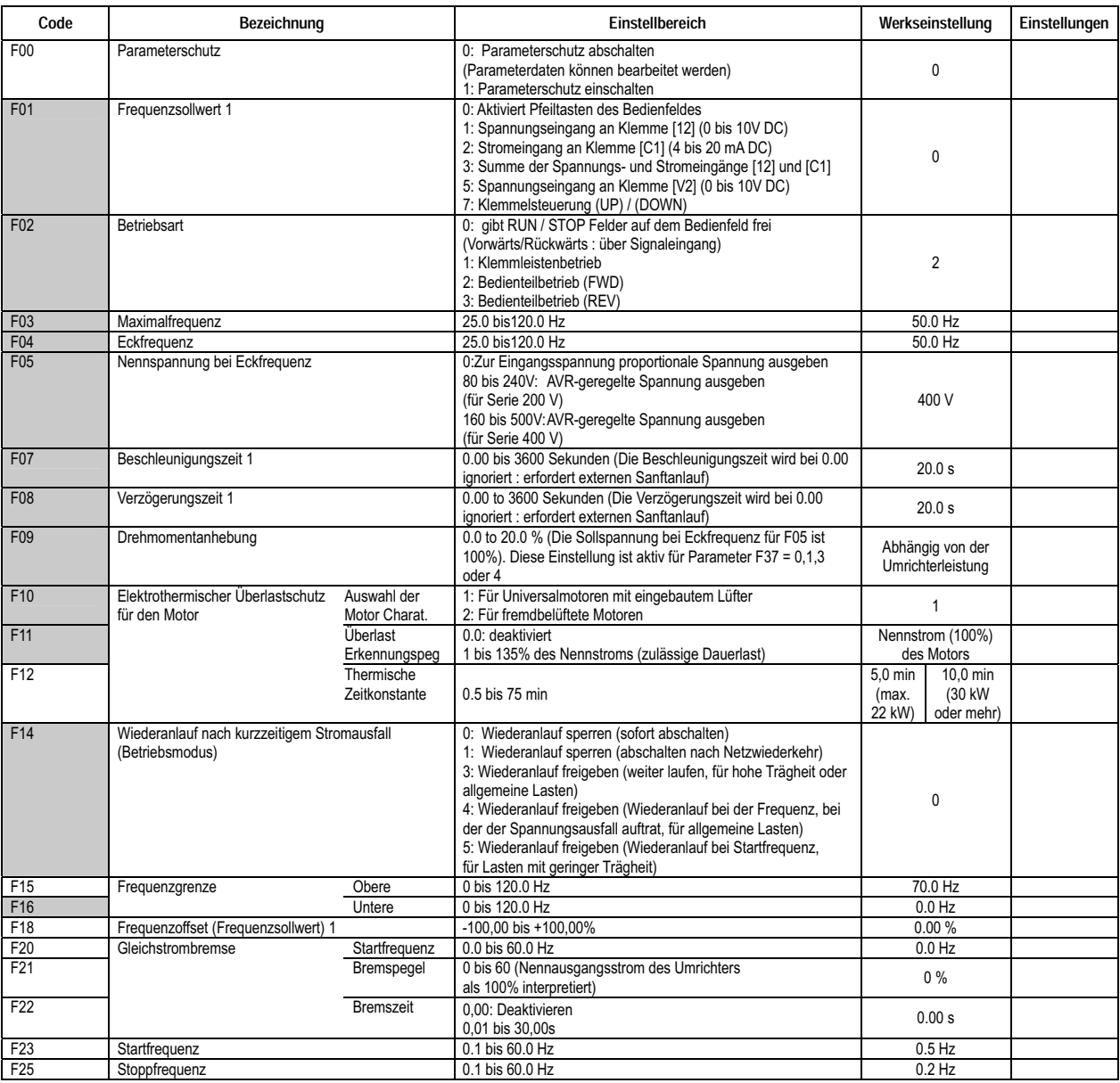

Die grau unterlegten Parameter entsprechen den im Menü zur Schnellparametrierung enthaltenen Werkseinstellcodes

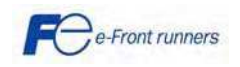

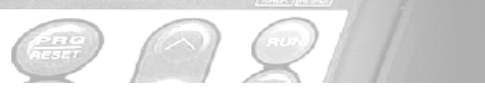

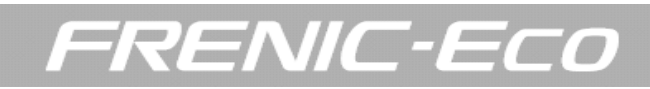

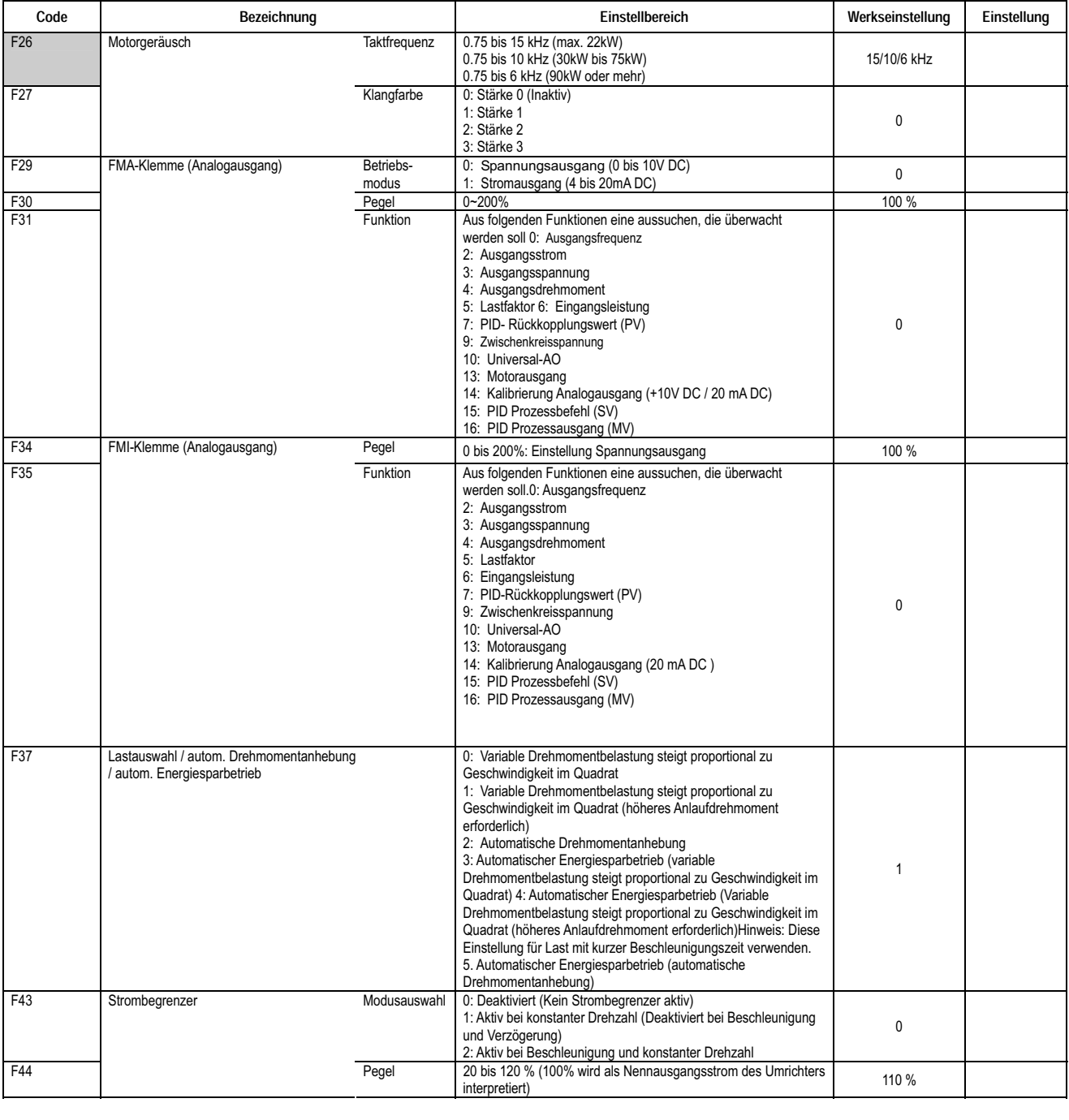

Die grau unterlegten Parameter entsprechen den im Menü zur Schnellparametrierung enthaltenen Werkseinstellcodes

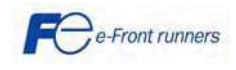

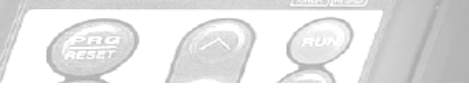

# FRENIC-ECO

#### E Codes: Erweiterte Klemmenfunktionen

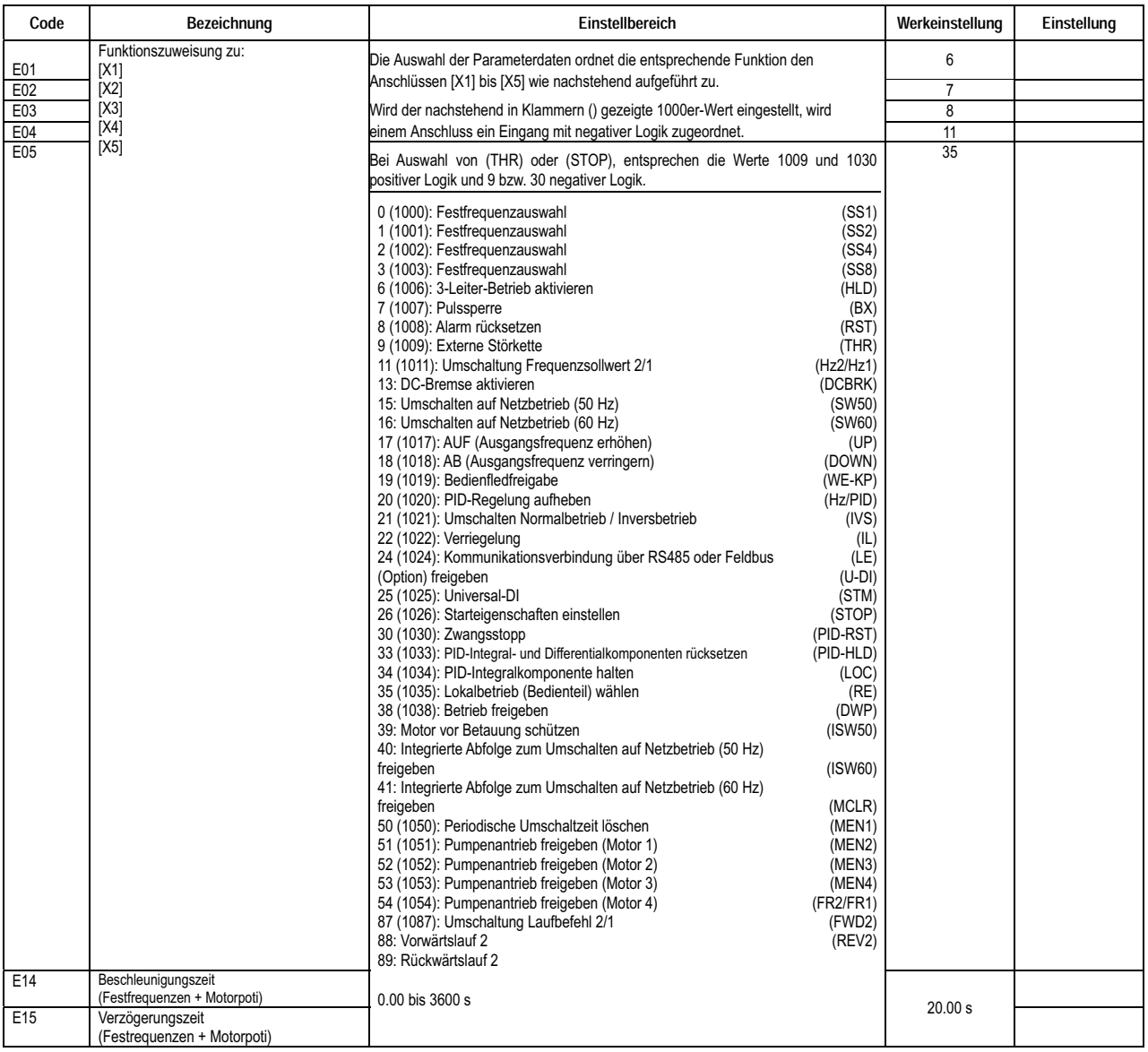

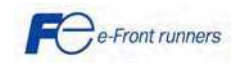

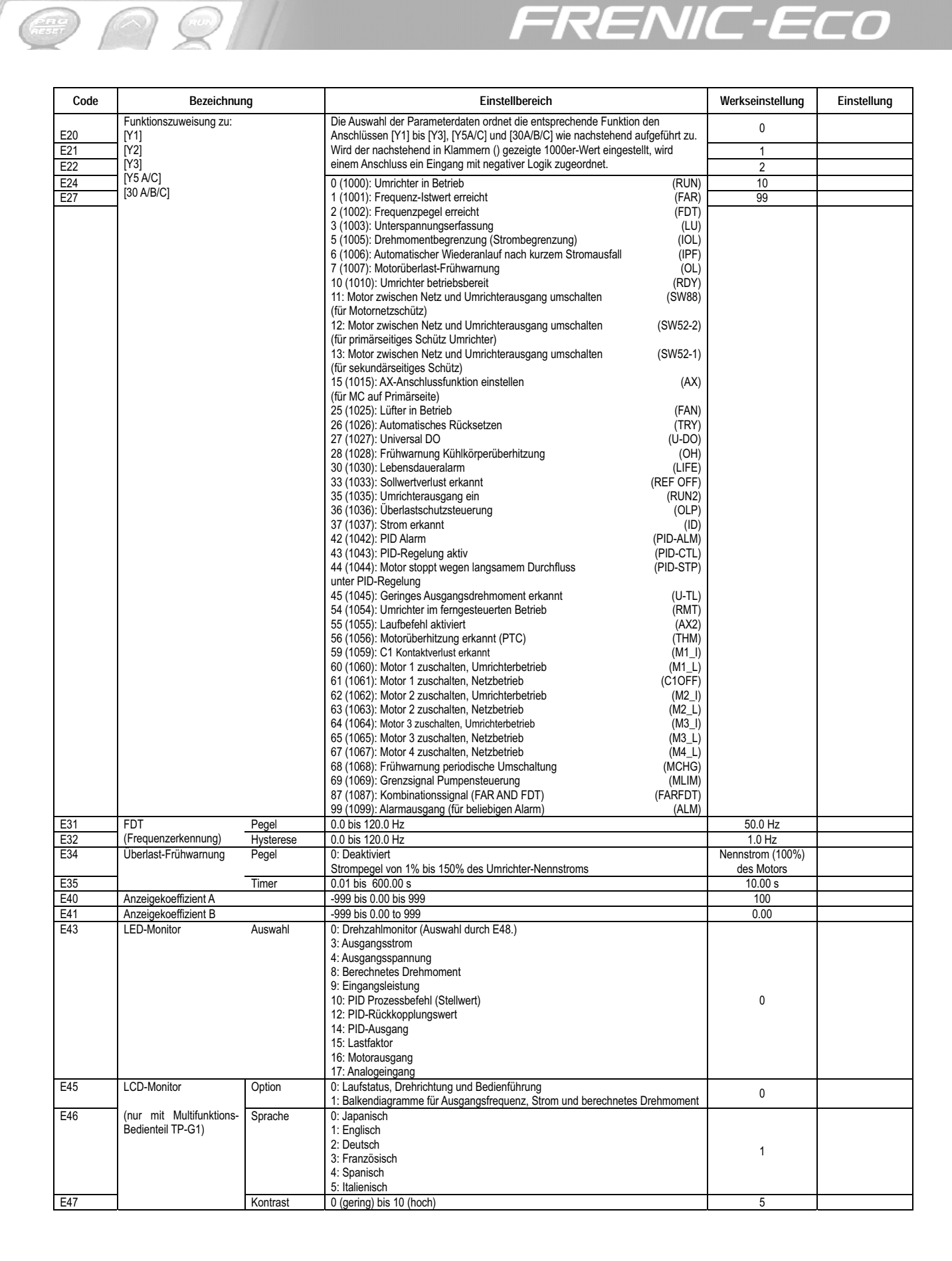

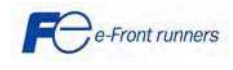

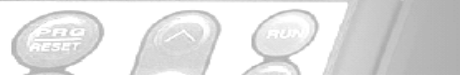

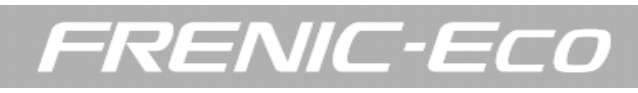

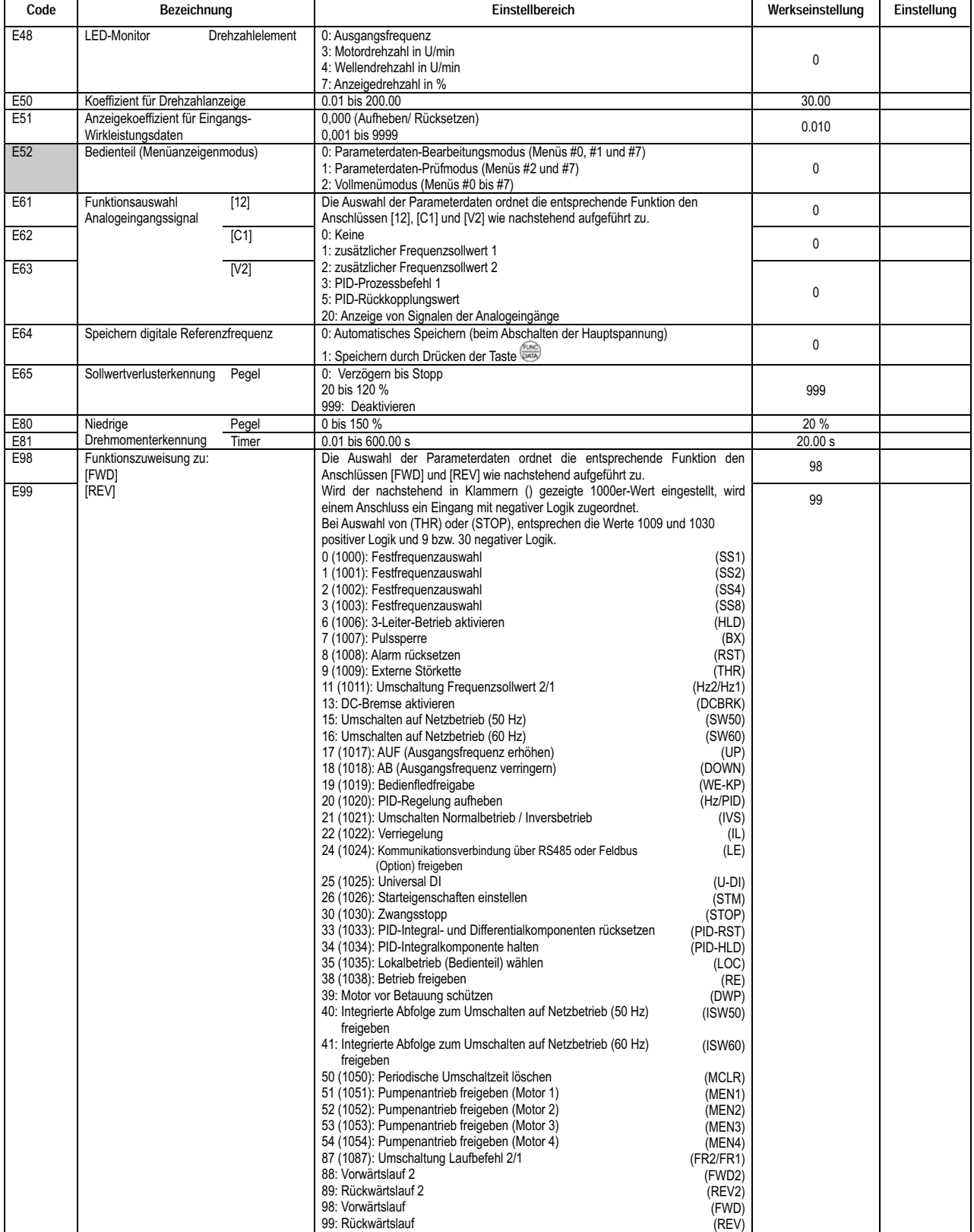

Die grau unterlegten Parameter entsprechen den im Menü zur Schnellparametrierung enthaltenen Werkseinstellcodes

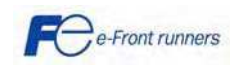

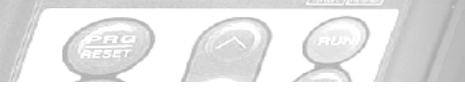

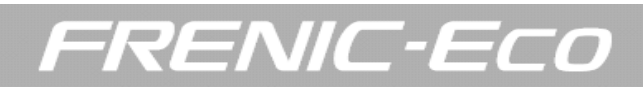

#### C Codes: Sollwertfunktionen

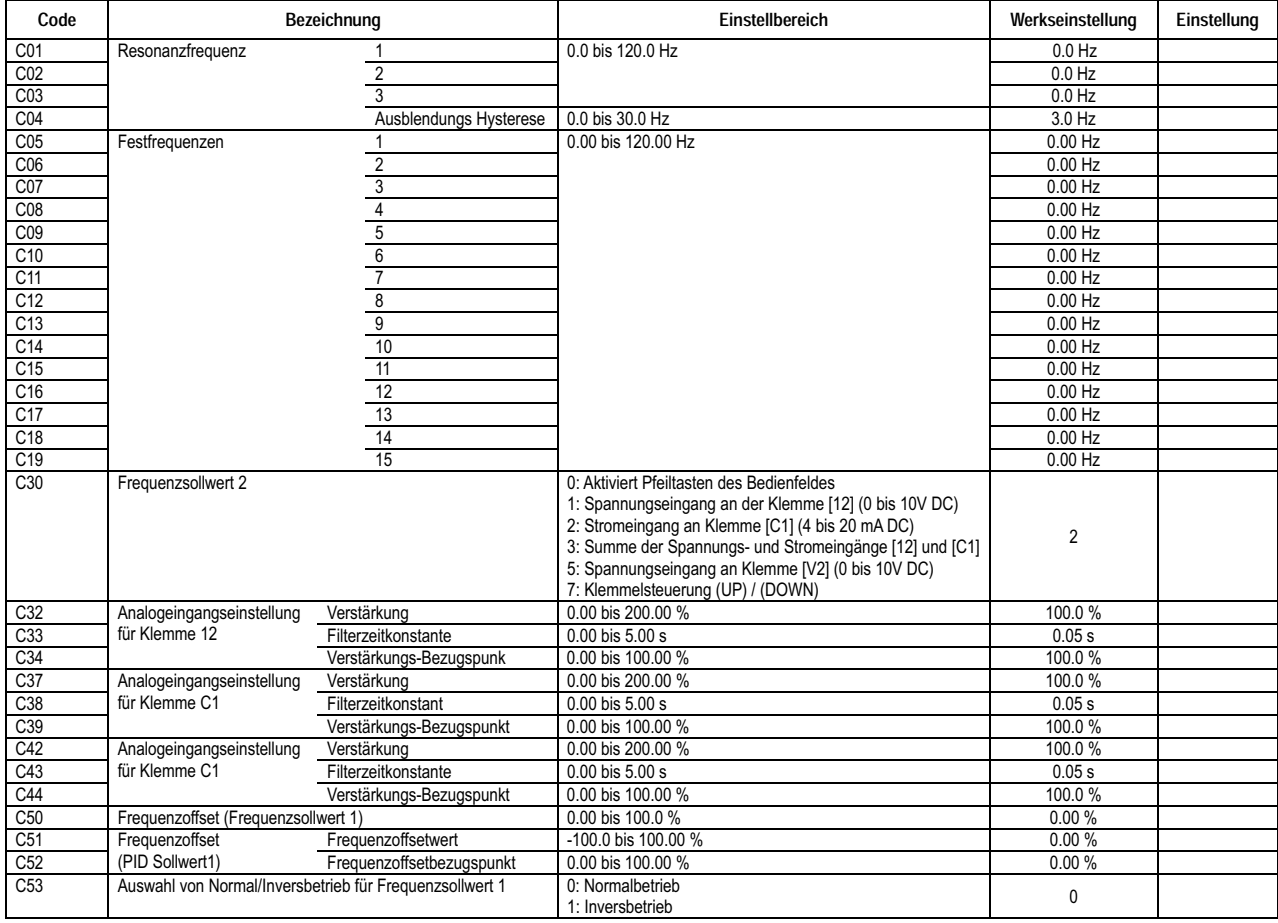

#### P Codes: Motor Parameter

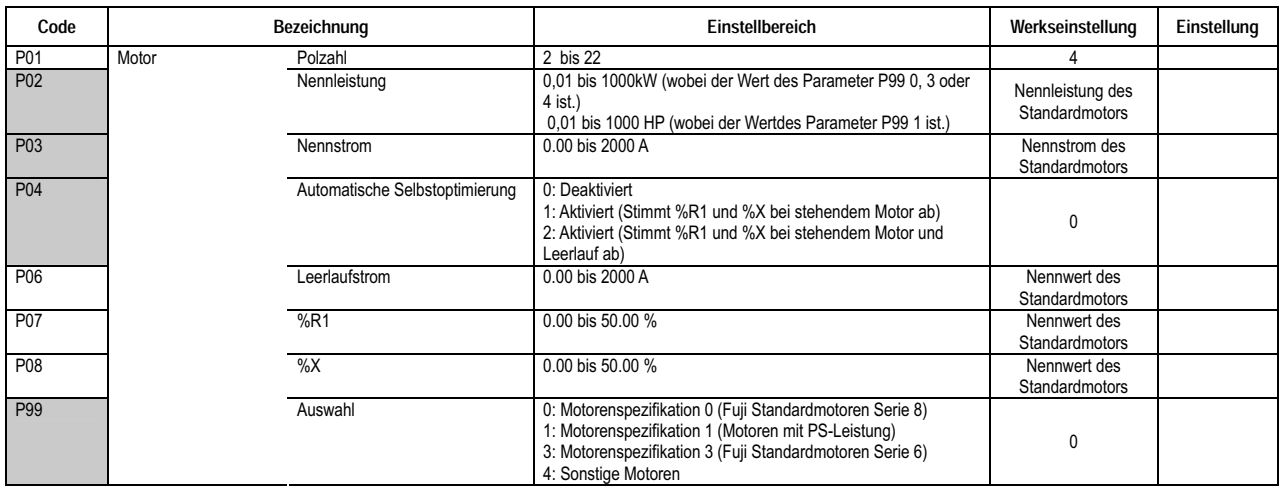

Die grau unterlegten Parameter entsprechen den im Menü zur Schnellparametrierung enthaltenen Werkseinstellcodes

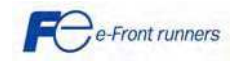

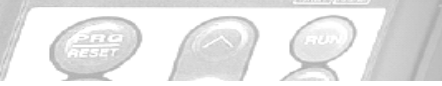

FRENIC-ECO

#### H Codes: Höhere Funktionen

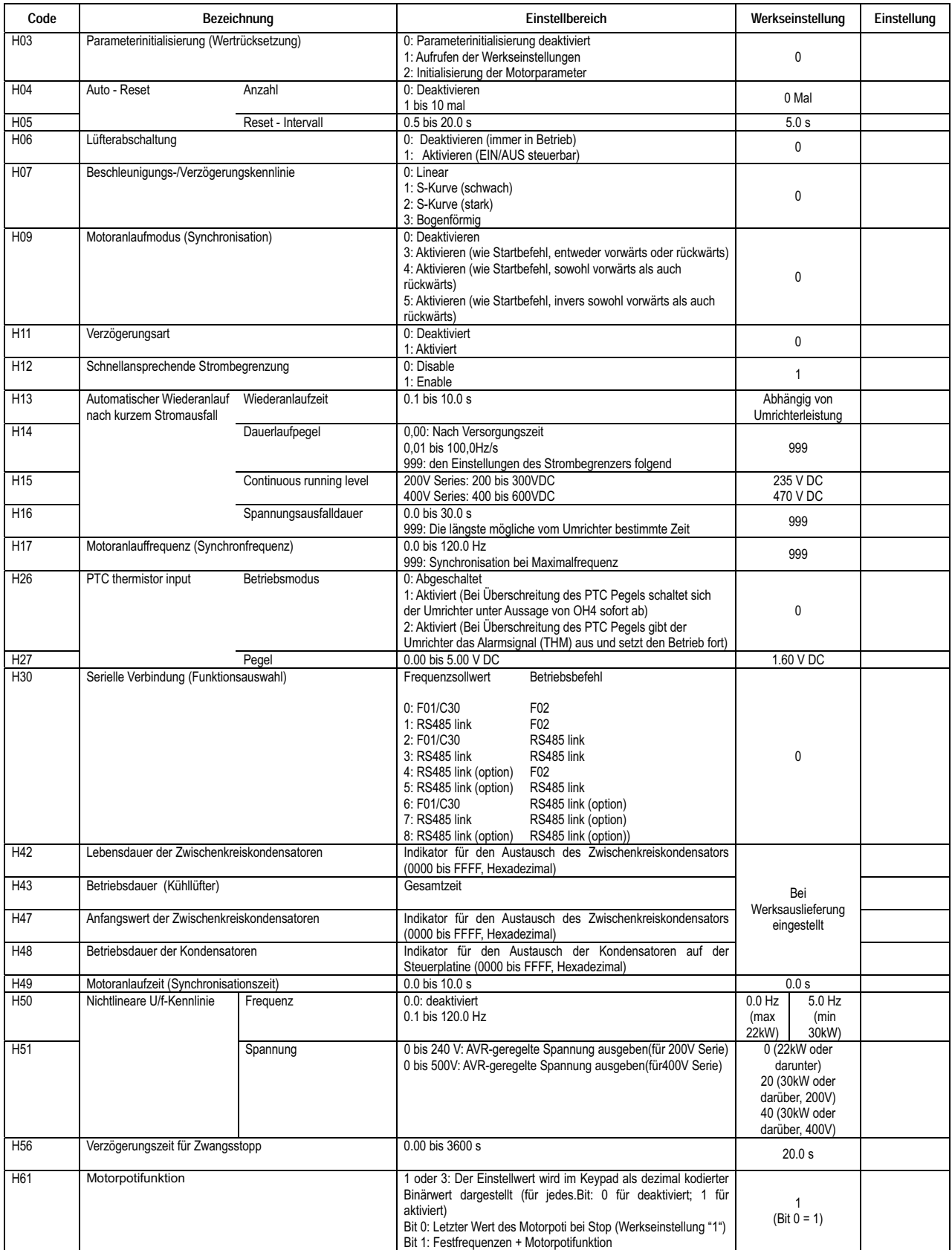

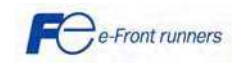

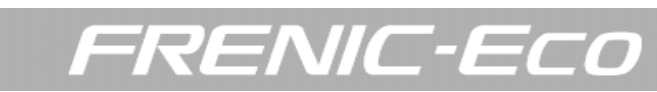

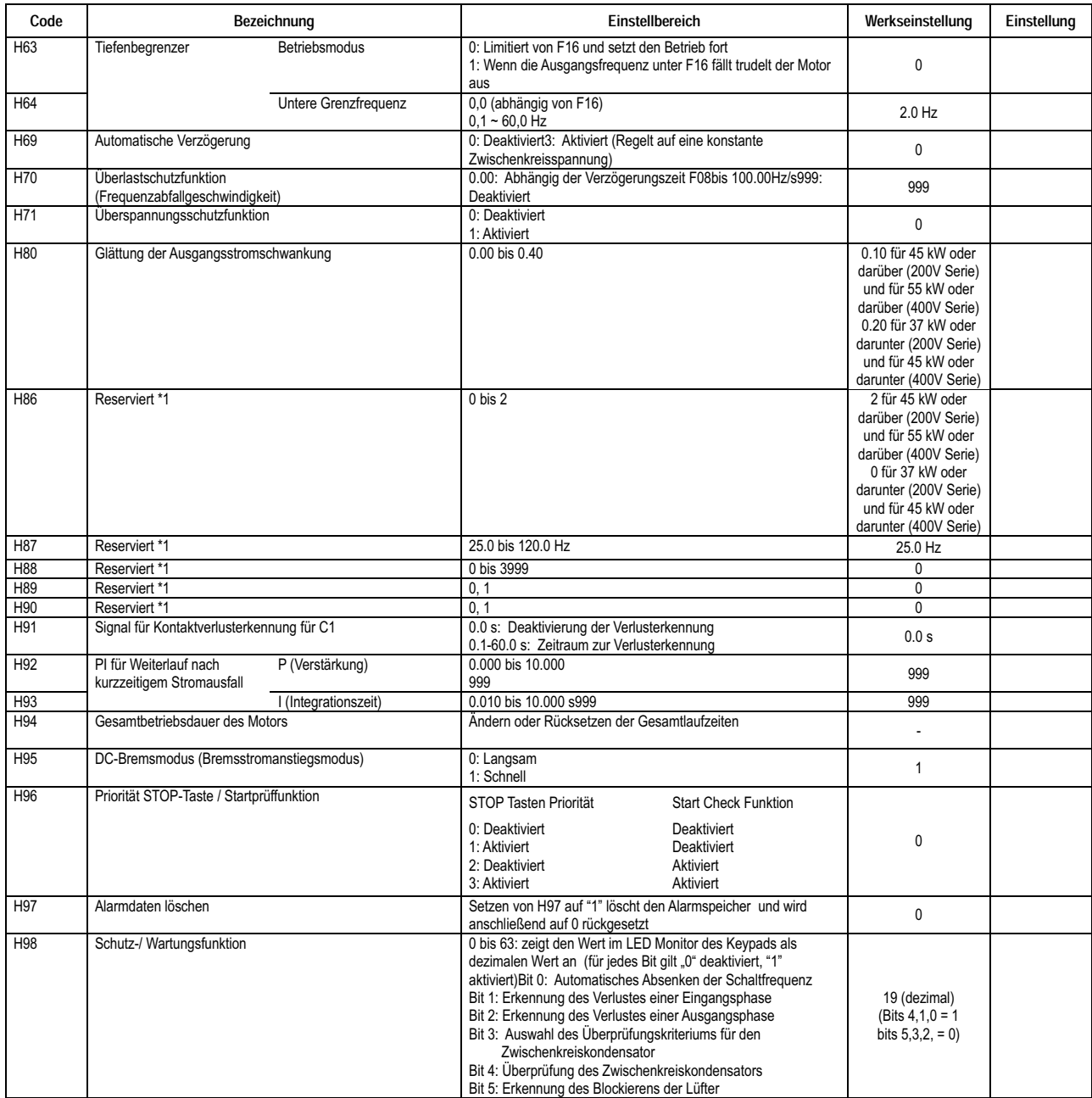

\*1 Die Codes H86 bis H90 werden angezeigt, sind aber für bestimmte Hersteller reserviert. Sofern nicht anders angegeben, dürfen Sie auf diese Parameter nicht zugreifen.

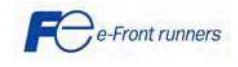

 $\begin{picture}(180,10) \put(0,0){\line(1,0){10}} \put(10,0){\line(1,0){10}} \put(10,0){\line(1,0){10}} \put(10,0){\line(1,0){10}} \put(10,0){\line(1,0){10}} \put(10,0){\line(1,0){10}} \put(10,0){\line(1,0){10}} \put(10,0){\line(1,0){10}} \put(10,0){\line(1,0){10}} \put(10,0){\line(1,0){10}} \put(10,0){\line(1,0){10}} \put(10,0){\line($ 

#### J codes: Anwendungsfunktionen

 $\left(\frac{1}{n+1} \right)$ 

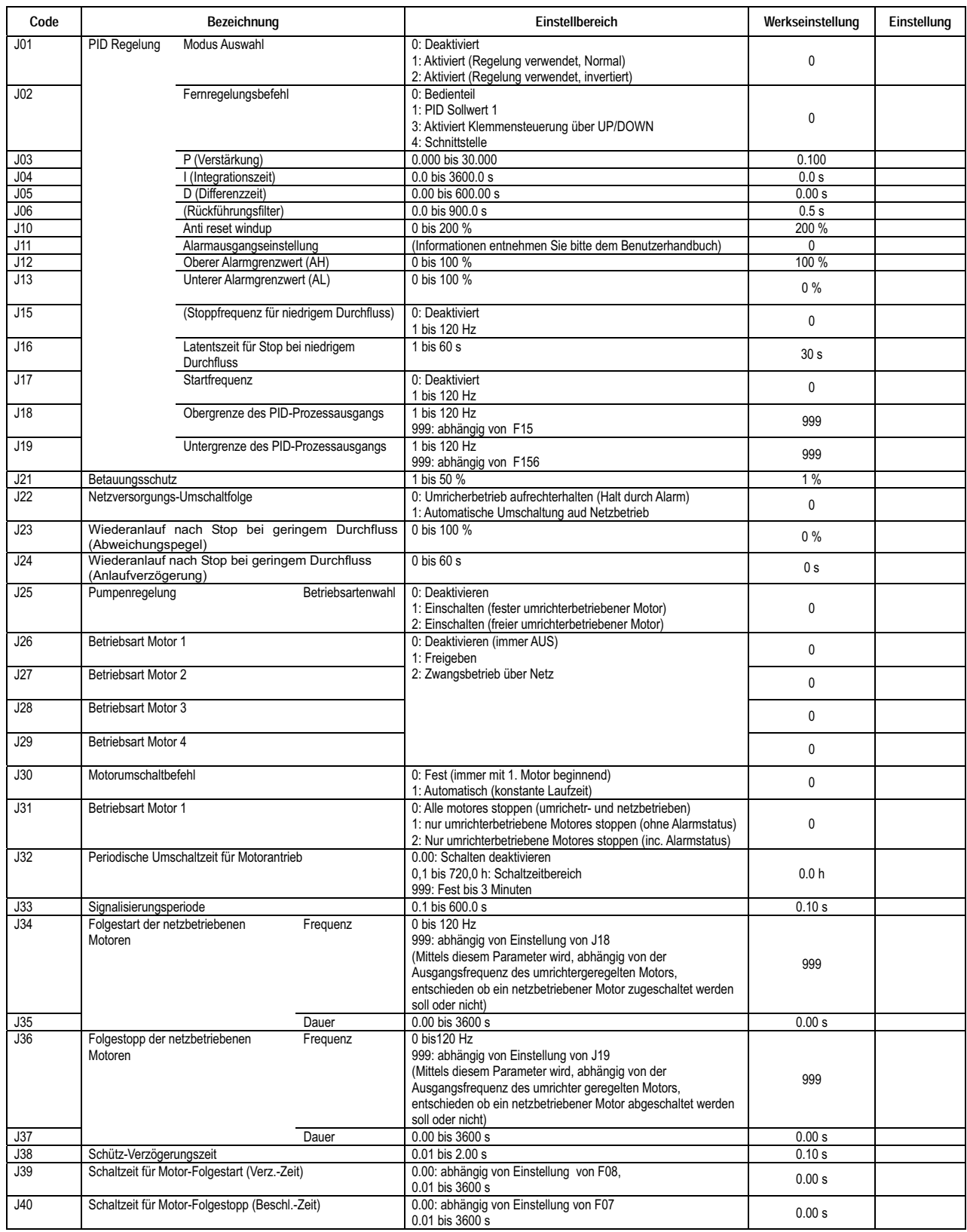

FRENIC-ECO

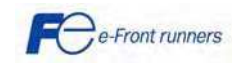

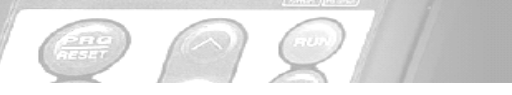

## FRENIC-ECO

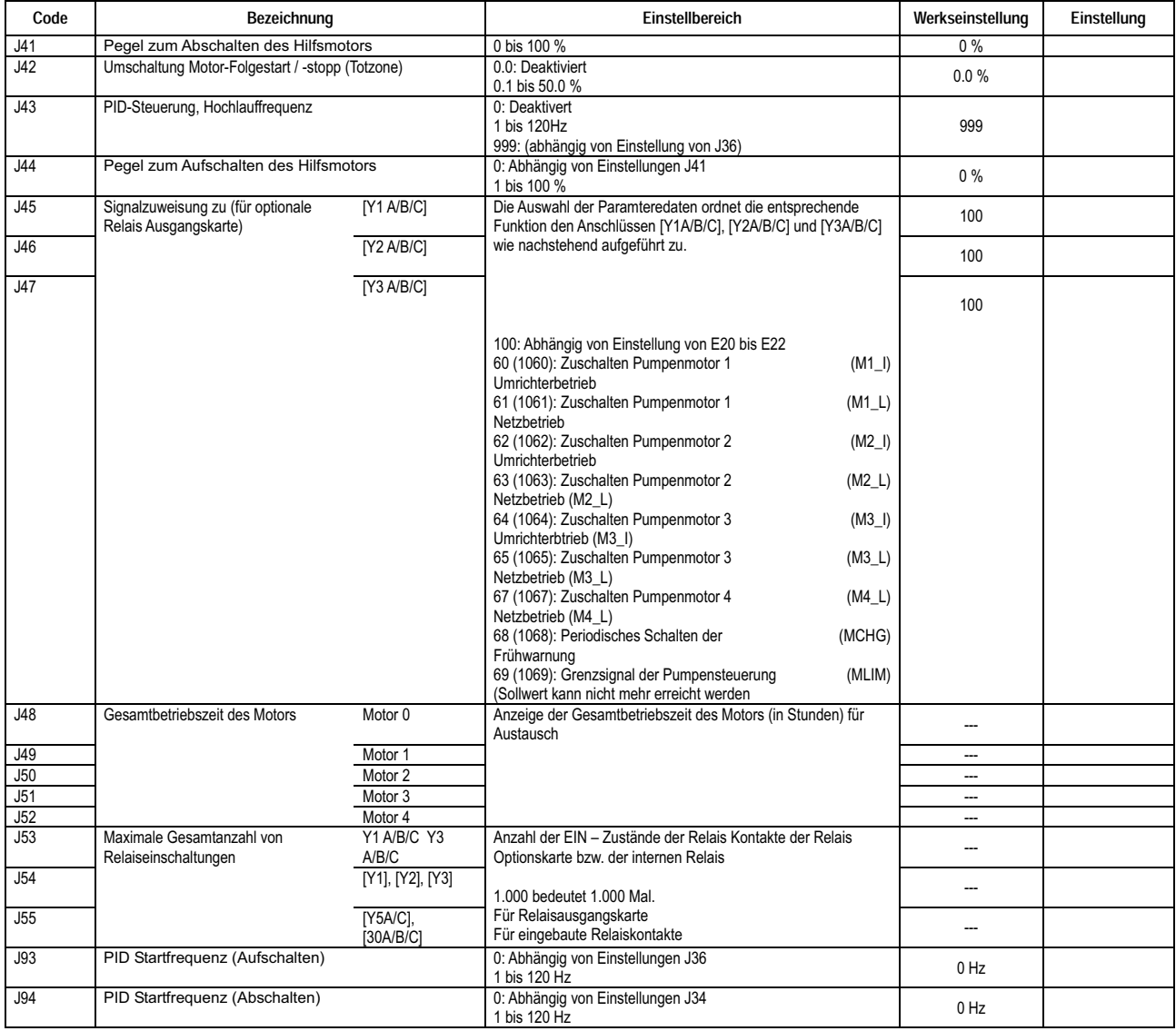

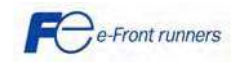

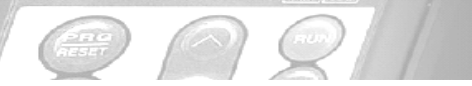

FRENIC-ECO

#### y codes: Kommunikationsfunktionen

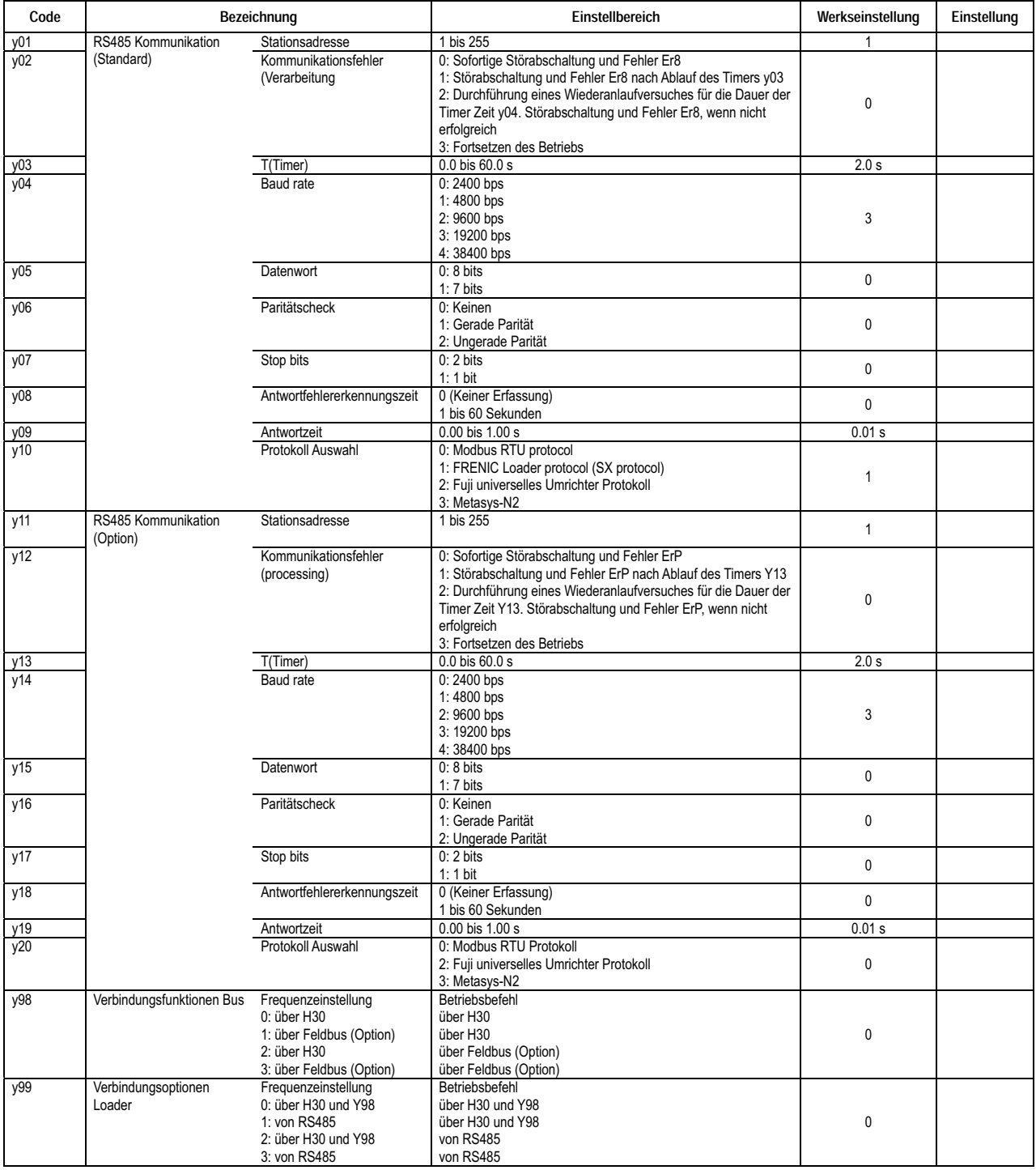

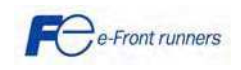

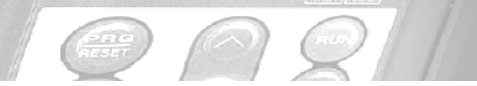

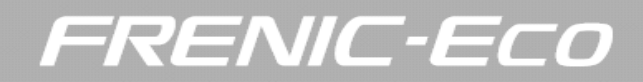

#### 6.2 Anwendungsbeispiel

#### 6.2.1 Netz - Umrichter - Umschaltung

Das nachstehende Beispiel beschreibt, wie ein Motor mit einer internen automatischen Umschaltsequenz, ISW50-Funktion, vom Netzbetrieb auf Umrichterbetrieb (und umgekehrt) umgeschaltet werden kann.

Zur Realisierung dieser Anwendung werden folgende Komponenten benötigt:

- Motor (Pumpen- oder Lüftermotor)
- 3 Relais (die Relais werden an 3 Schütze angeschlossen)
- 1 Thermorelais (Option)
- FRENIC-Eco Umrichter (FRN-F1)

## ∆WARNING

Wird das Primärschütz SW52-1 geöffnet, läuft der Umrichter nicht an. Daher, und um den Umrichter-Steuerstromkreis am Leben zu erhalten, wird eine Hilfsspannung an den Klemmen R0/T0 benötigt.

Schaltplan und Konfiguration:

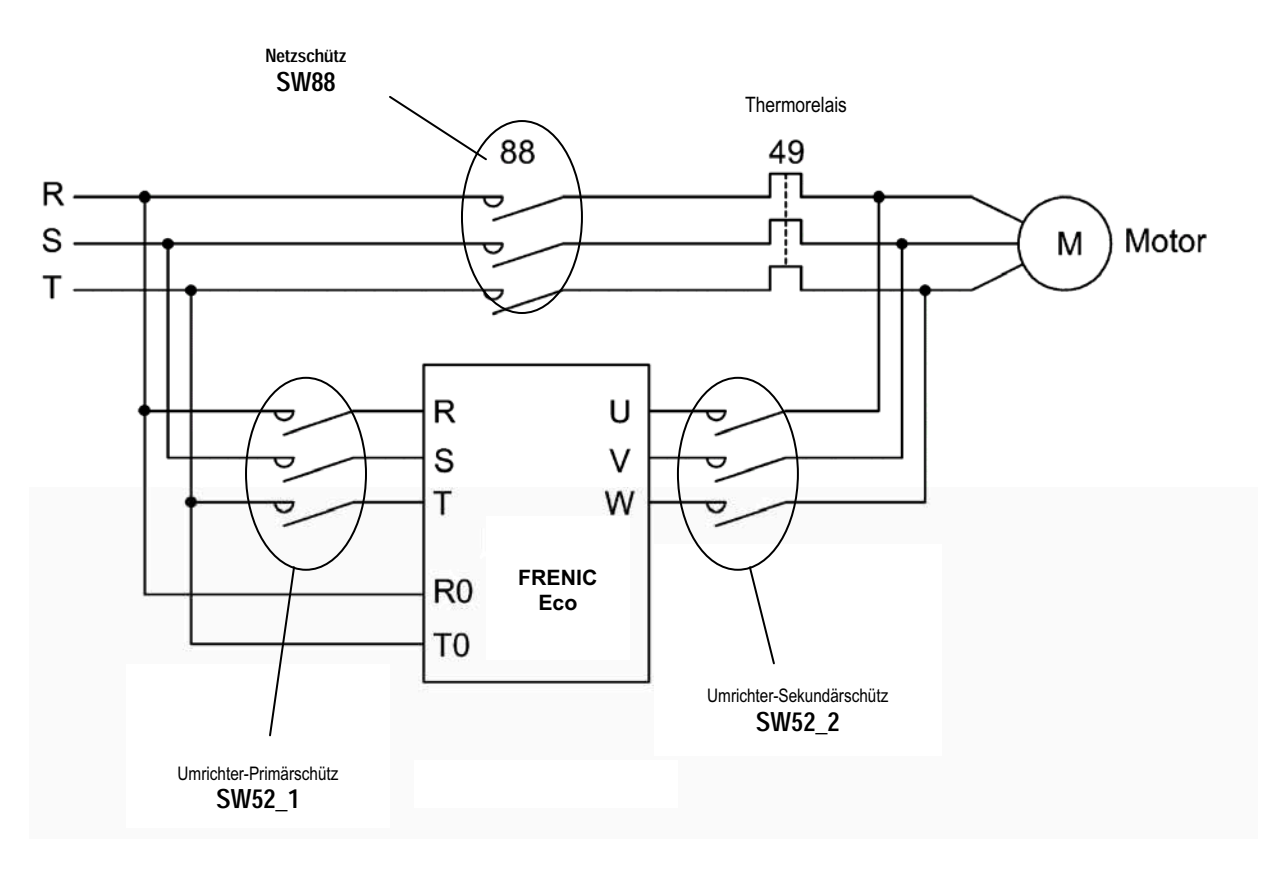

#### Konfiguration des Steuerkreises:

Die Umrichterfunktion ISW50 wird benutzt, um den Motor von Umrichterbetrieb auf Netzbetrieb oder umgekehrt umzuschalten.

#### 1. DIGITALEINGÄNGE (in diesem Fall werden FWD, X1 und X2 verwendet)

- FWD: Digitaleingang, als FWD Funktion eingestellt (RUN Befehl).
- X1: Digitaleingang, als Festfrequenzauswahl SS1 eingestellt (Drehzahl).
- X2: Digitaleingang, als ISW50-Funktion eingestellt (zum Schalten des Motors).

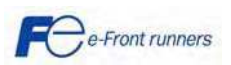

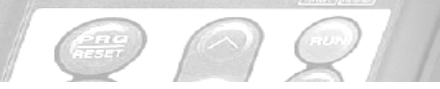

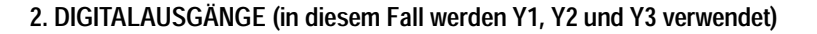

- Y1: Digitalausgang, als Funktion SW52-1 Funktion eingestellt (dieser Digitalausgang wird mit Relais 1 verbunden. Relais 1 öffnet oder schließt das Primärschütz SW52-1).

RENIC-E

 $\sqrt{2}$ 

- Y2: Digitalausgang, als Funktion SW52-2 Funktion eingestellt (dieser Digitalausgang wird mit Relais 2 verbunden. Relais 2 öffnet oder schließt das Sekundärschütz SW52-2).

- Y3: Digitalausgang, als Funktion SW88 eingestellt (dieser Digitalausgang wird mit Relais 3 verbunden. Relais 3 öffnet oder schließt das Netzspannungsschütz SW88).

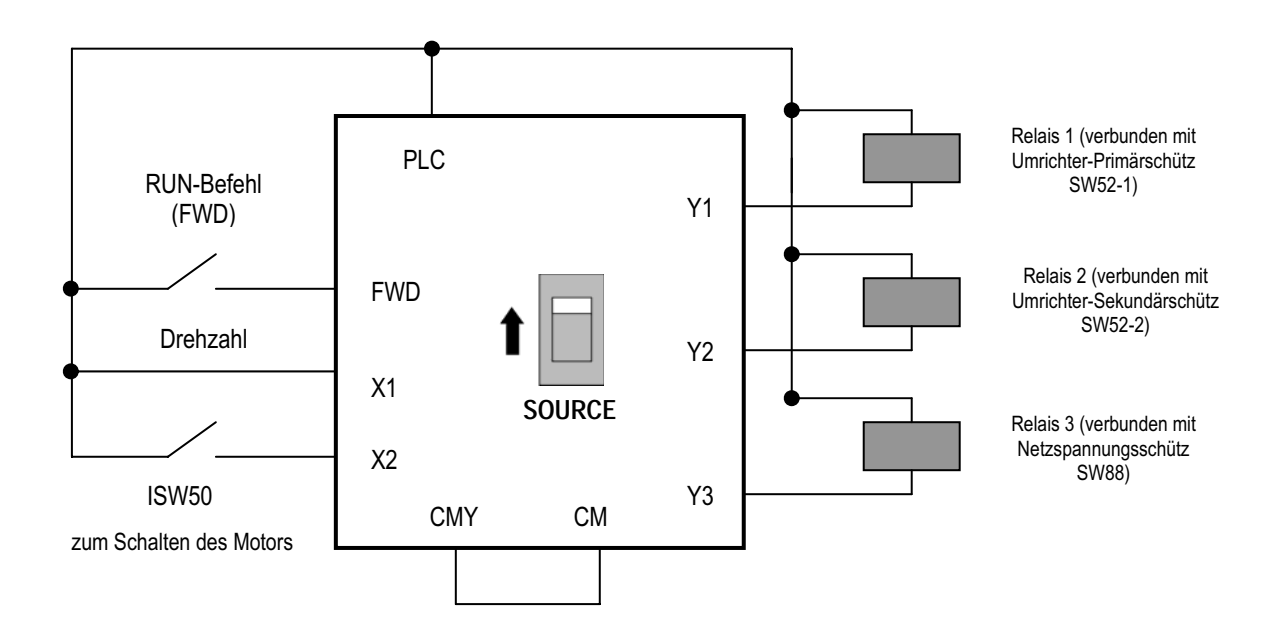

#### Umschalten...:

#### 1. UMRICHTERBETRIEB ------> NETZBETRIEB

Wenn der als Funktion ISW50 eingestellte Digitaleingang von EIN auf AUS wechselt.....

(1) Der Umrichter wird sofort abgeschaltet (IGBT aus).

(2) Das Umrichter - Primärschütz (SW52-1) und das Umrichter - Sekundärschütz (SW52-2) werden geöffnet.

(3) Bleibt der RUN - Befehl während der Zeit t1 aktiv (H13 + 0,2 Sekunden), wird das Netzspannungsschütz SW88 geschlossen und der Motor wird auf Netzbetrieb umgeschaltet.

#### 2. NETZBETRIEB ------> UMRICHTERBETRIEB

Wenn der als Funktion ISW50 eingestellte Digitaleingang von AUS auf EIN wechselt.....

(1) Das Umrichter - Primärschütz SW52-1 wird sofort geschlossen und legt an den Umrichter Spannung an (der Umrichter wird gespeist).

(2) Das Netzspannungsschütz SW88 wird geöffnet (trennt den Motor vom Netz).

(3) Nach der Zeit t2 (vom Umrichter zum benötige Zeit + 0,2 Sekunden) wird das Umrichter - Sekundärschütz SW52- 2 geschlossen.

(4) Nach der Zeit t3 time (H13 + 0,2 Sekunden) beginnt der Umrichter mit dem Antrieb und der Motor wird vom Umrichter auf die Sollfrequenz gesteuert.

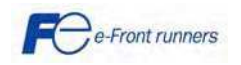

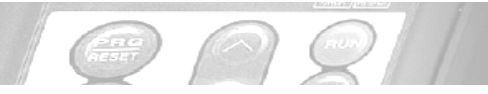

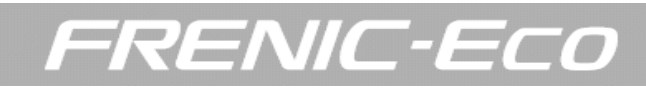

#### Zeitlicher Ablauf:

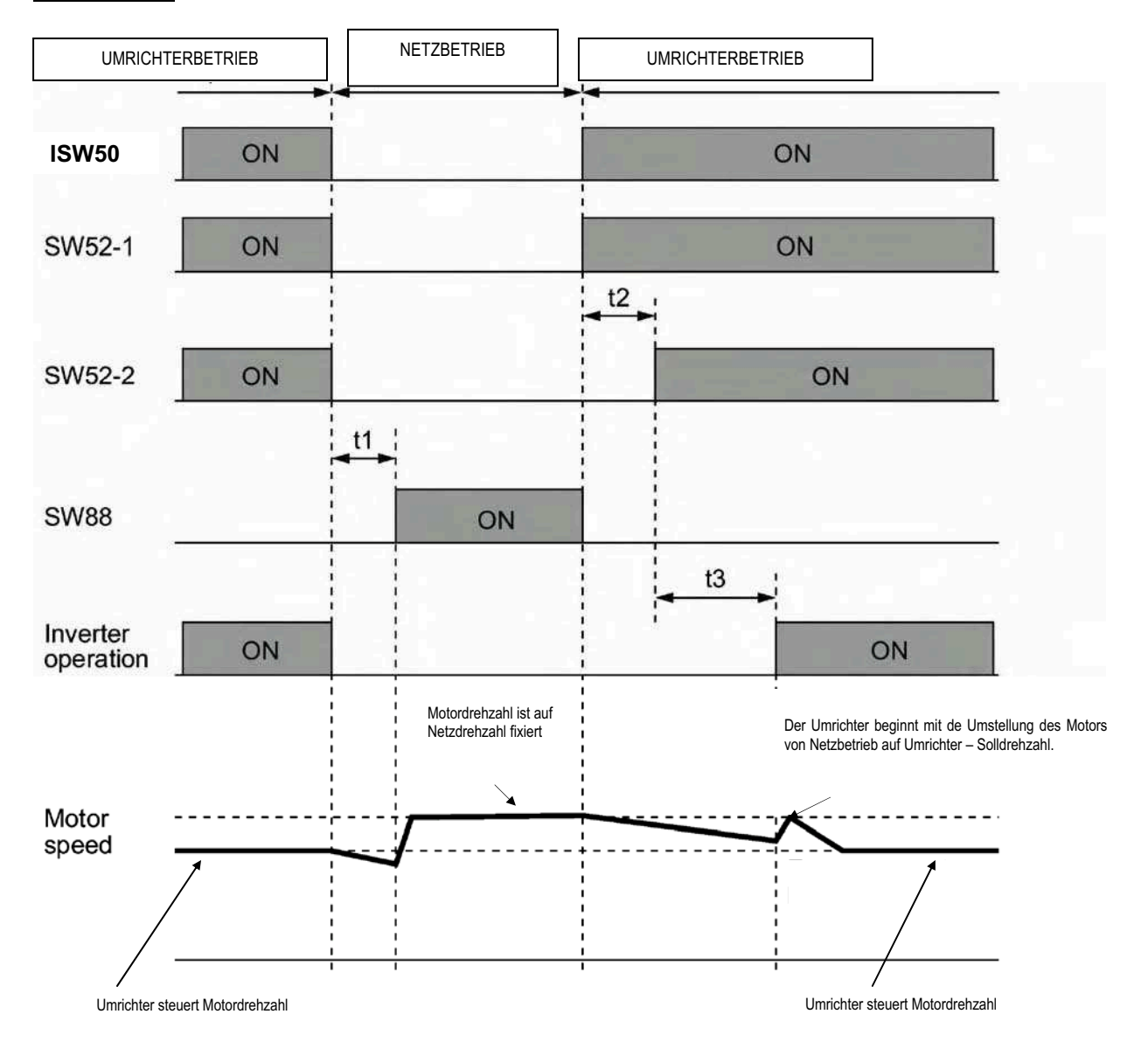

#### Die modifizierten Parameter sind:

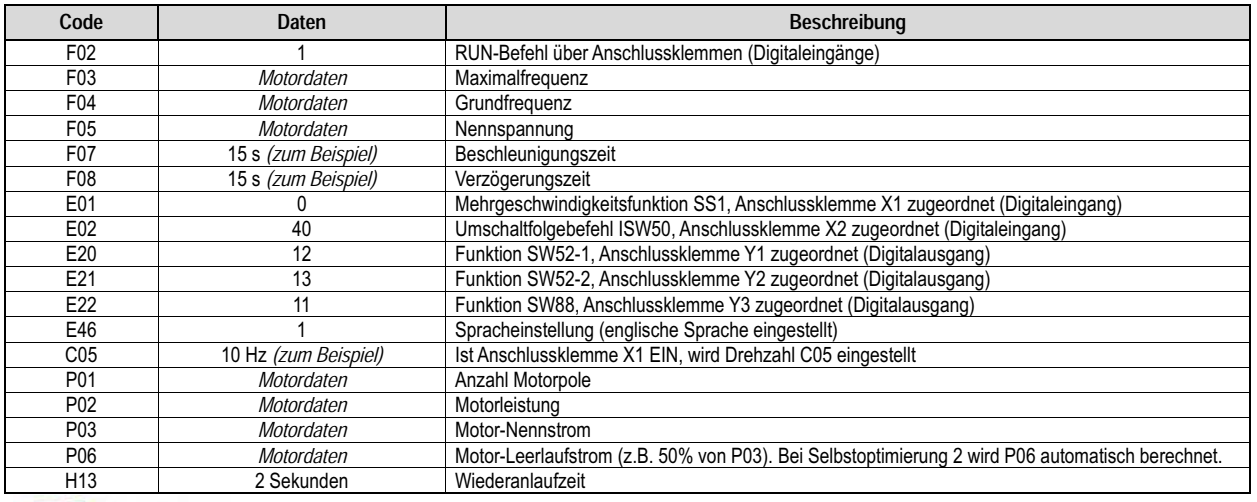

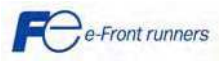

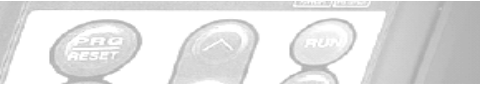

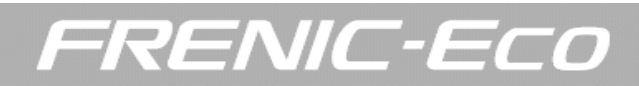

#### 6.2.2 Festfrequenz einstellen (1 bis 7 Stufen)

Durch die Kombination von EIN/AUS-Zuständen digitaler Eingangssignale (SS1), (SS2) und (SS4) wird einer von acht verschiedenen Frequenzbefehlen ausgewählt, die zuvor durch sieben Parameter C05 bis C11 definiert wurden (Festfrequenzen 1 bis 7). Hiermit kann der Umrichter den Motor mit acht verschiedenen voreingestellten Drehzahlen betreiben.

Die nachstehende Tabelle listet die Frequenzen auf, die über die Kombinationen von (SS1), (SS2) und (SS4) möglich sind. In der Spalte "Ausgewählte Frequenz" stellt "keine Festfrequenz" die Referenzfrequenz dar, die durch Frequenzbefehl 1 (F01), Frequenzbefehl 2 (C30) oder anderen vorgegeben wurde. Einzelheiten siehe Blockdiagramm in Abschnitt 4.2 "Frequenz Antriebsfrequenzbefehlsgenerator."

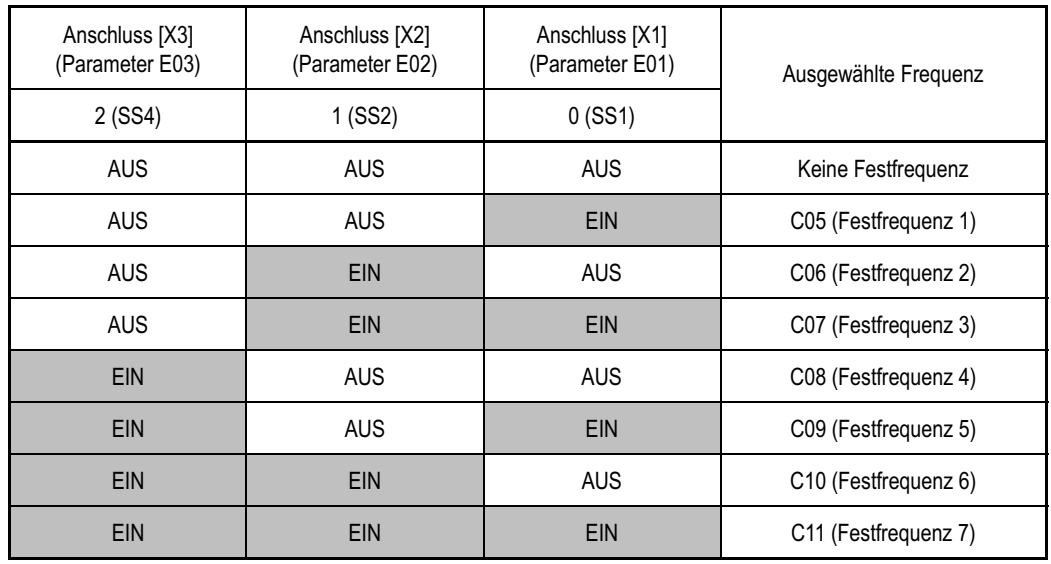

#### 6.2.3 Einstellen des PID - Reglers

Um den PID Regler einzustellen müssen folgende Parameter gesetzt werden:

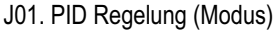

Diese Funktion bestimmt den Operationsmodus des PID – Reglers. Die Alternativen sind:

- 0 PID inaktiv
- 1 PID aktiv, Normalbetrieb<br>2 PID aktiv. Inversbetrieb
- PID aktiv, Inversbetrieb

#### Ausgangsfrequenz des Frequenzumrichters

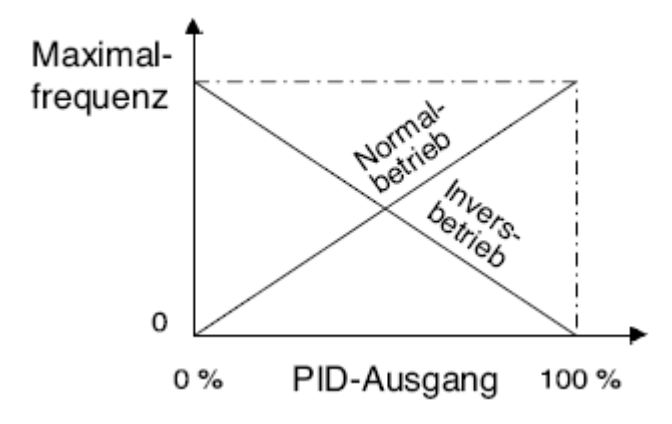

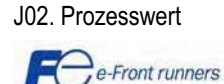

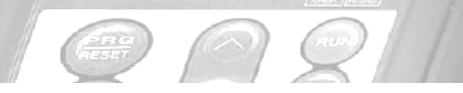

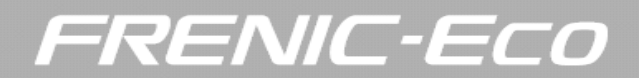

Dieser Parameter bestimmt die Quelle des PID Sollwertes

- 0 Einstellung über das Keypad
- 1 PID Sollwert 1
- 3 Einstellung über Klemmenbefehl (up) / (down)
- 4 PID Sollwert über Kommunikation

Wenn J02 auf 1 gesetzt ist, muss der Anschluss des Signals festgelegt werden. Dazu muss eine der folgenden Funktionen auf 3 programmiert werden. (PID Sollwert 1):

> E61 auf 3 für Klemme 12 (0 bis 10V DC) E62 auf 3 für Klemme C1 (4 bis 20mA) E63 auf 3 für Klemme V2 (0 bis 10 V DC)

Das zweite Signal welches festgelegt werden muss, ist die PID Rückführung. Dies wird analog zu der Funktion für den Sollwert festgelegt:

> E61 auf 5 für Klemme 12 (0 bis 10V DC) E62 auf 5 für Klemme C1 (4 bis 20 mA) E63 auf 5 für Klemme V2 (0 bis 10V DC)

Achtung: Wenn Sie diese Funktionen mit gleichen Werten parametrieren ist die priorisierte Reihenfolge E61 > E62 > E63.

J03. PID Regelung (P-Anteil) Dieser Parameter dient zur Einstellung der Proportionalverstärkung des Reglers. Dieser Wert sollte während der Inbetriebnahme eingestellt werden, sein Wert ist applikationsabhängig.

J04. PID Regelung (I-Anteil) Diese Funktion bestimmt die Integrationszeit des Reglers. Dieser Wert sollte während der Inbetriebnahme eingestellt werden, sein Wert ist applikationsabhängig.

J05. PID Regelung (D-Anteil) Diese Funktion bestimmt den Differentialanteil des Reglers. Dieser Wert sollte während der Inbetriebnahme eingestellt werden, sein Wert ist applikationsabhängig.

J06. PID Regelung (Rückführungsfilter). Diese Funktion bestimmt die Zeitkonstante des Rückführungsfilters. Dieser Wert sollte während der Inbetriebnahme eingestellt werden, sein Wert ist applikationsabhängig.

Die folgenden 3 Parameter sind speziell für Pumpen Applikationen. Diese Funktionen stellen die Funktion "Stopp bei niedriger Durchflussrate" ein. Diese Funktion stoppt den Umrichter wenn keine oder nur eine geringe Menge gefördert wird.

Stop bei niedriger Durchflussrate Parameter J15, J16, J17 siehe nachstehend.

Wenn z. B. durch geringe Durchflussraten (J15)der Druck im System ansteigt und die hierfür eingestellte Zeit (J16) nicht erreicht wird die Ausgangsfrequenz des Umrichters auf 0 Hz abgesenkt und die Ausgangsstufe am Umrichter abgeschaltet. Die PID Regelung selbst bleibt aktiv. Sinkt der Ausgangsdruck wieder und steigt damit die Stellgröße des PID Reglers wieder über die Wiederanlauffrequenz (J17) schaltet sich der Umrichter wieder zu.

Sollte ein digitales Signal benötigt werden das anzeigt, dass der Umrichter aufgrund eines zu geringen Durchflusses angehalten wurde, ist ein digitaler Ausgang mit PID – STP (Funktions-Code 44) zu programmieren.

J15. PID Regelung (Stopp Frequenz bei niedriger Durchflussrate). Diese Funktion bestimmt die Stoppfrequenz für niedrigen Durchfluss.

J16. PID Regelung (Latentszeit für Stopp bei niedrigem Durchfluss) Diese Funktion bestimmt die Zeit nach der, der Umrichter stoppt wenn die Stopp - Frequenz erreicht ist)

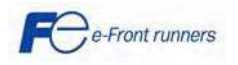

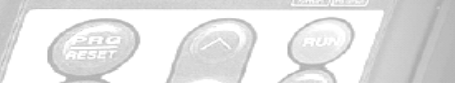

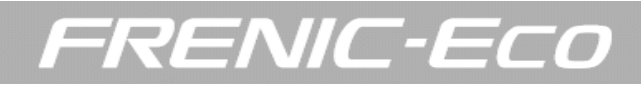

J17. PID Regelung (Wiederanlauffrequenz).

Diese Funktion bestimmt den Wert bei welchem der Umrichter sich wieder zuschaltet. Die Werkseinstellung ist 0 Hz.

Als Beispiel: Vorgabe des Sollwertes über Keypad und Rückführung mittels Messumformer. Dieser wird an den Stromeingang C1 (siehe Bild 2) angeschlossen. Der PID – Regler wird in Normalbetrieb betrieben.

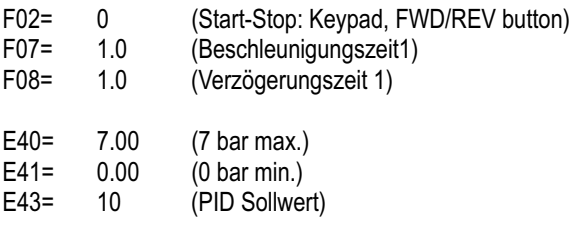

PID Parameter:

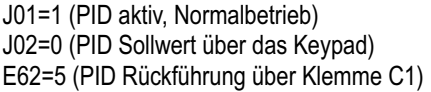

J03 (PID Regelung P-Anteil) J04 (PID Regelung I-Anteil) J05 (PID Regelung D-Anteil) J06 (PID Rückführungsfilter)

J03, J04, J05 und J06 werden wie im vorangegangen Abschnitt beschrieben eingestellt.

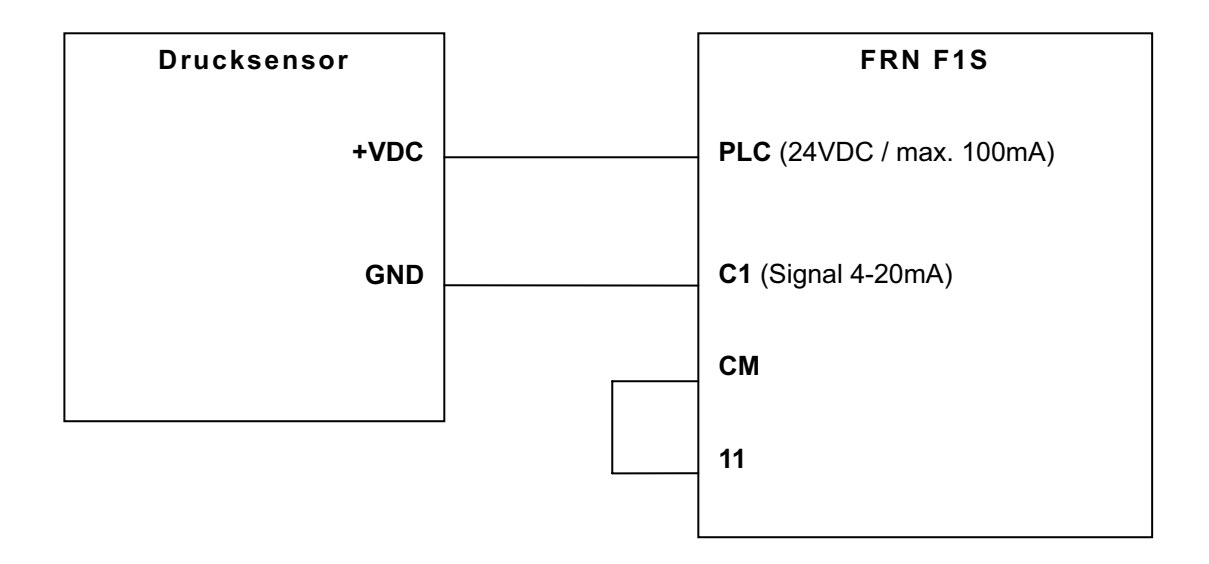

Bild 2. Drucksensor angeschlossen an C1.

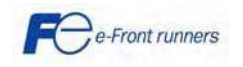

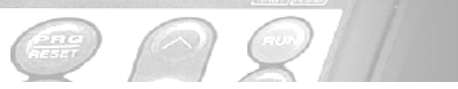

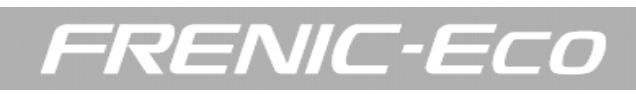

### 7. FEHLERSUCHE

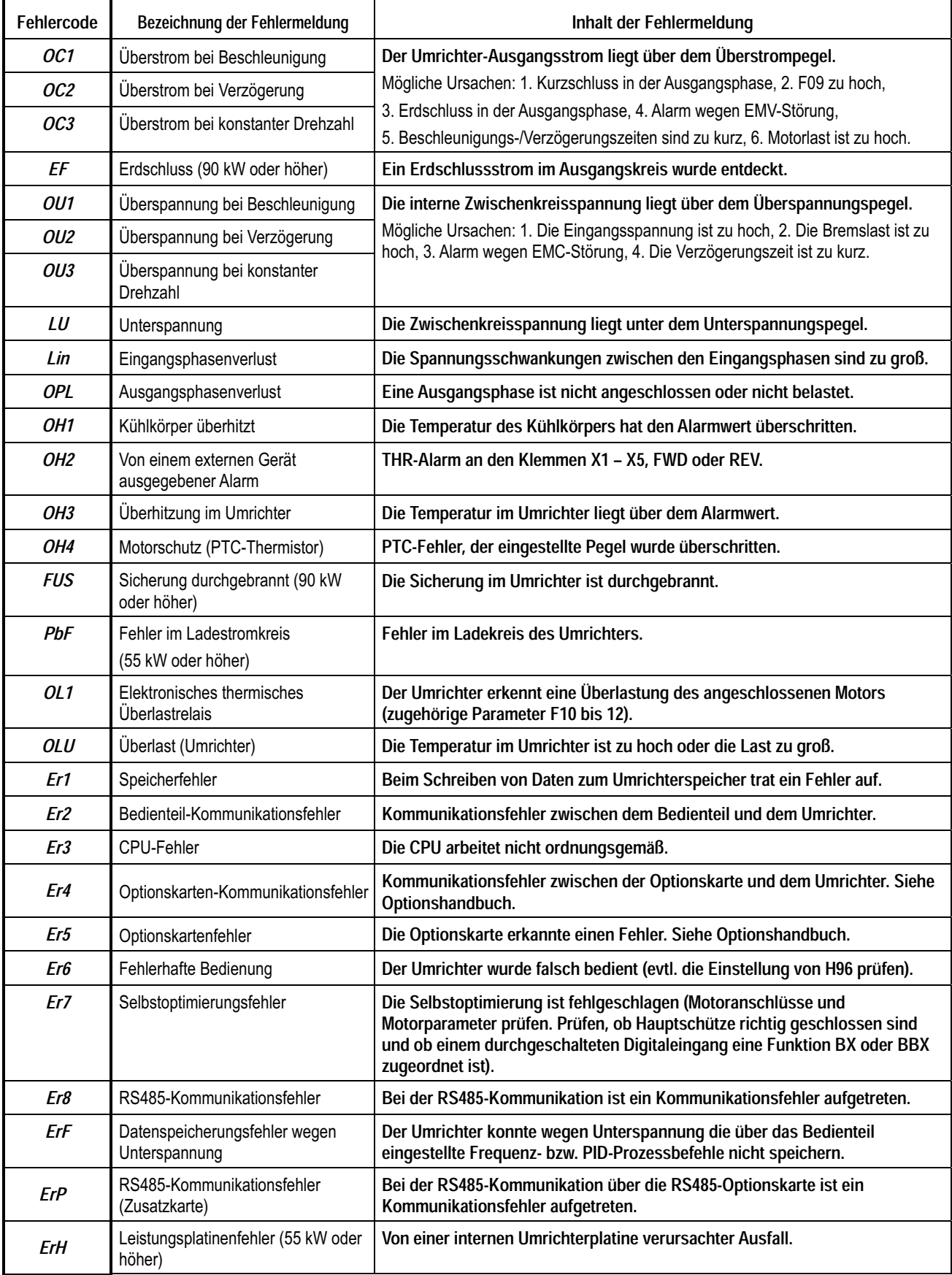

Einzelheiten siehe FRENIC Eco Anwenderhandbuch (MEH456, Kapitel 8).

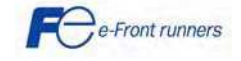

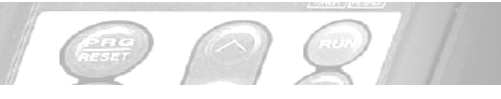

### 8. TECHNISCHE DATEN UND ABMESSUNGEN

#### 8.1 Technische Daten IP20/ IP00

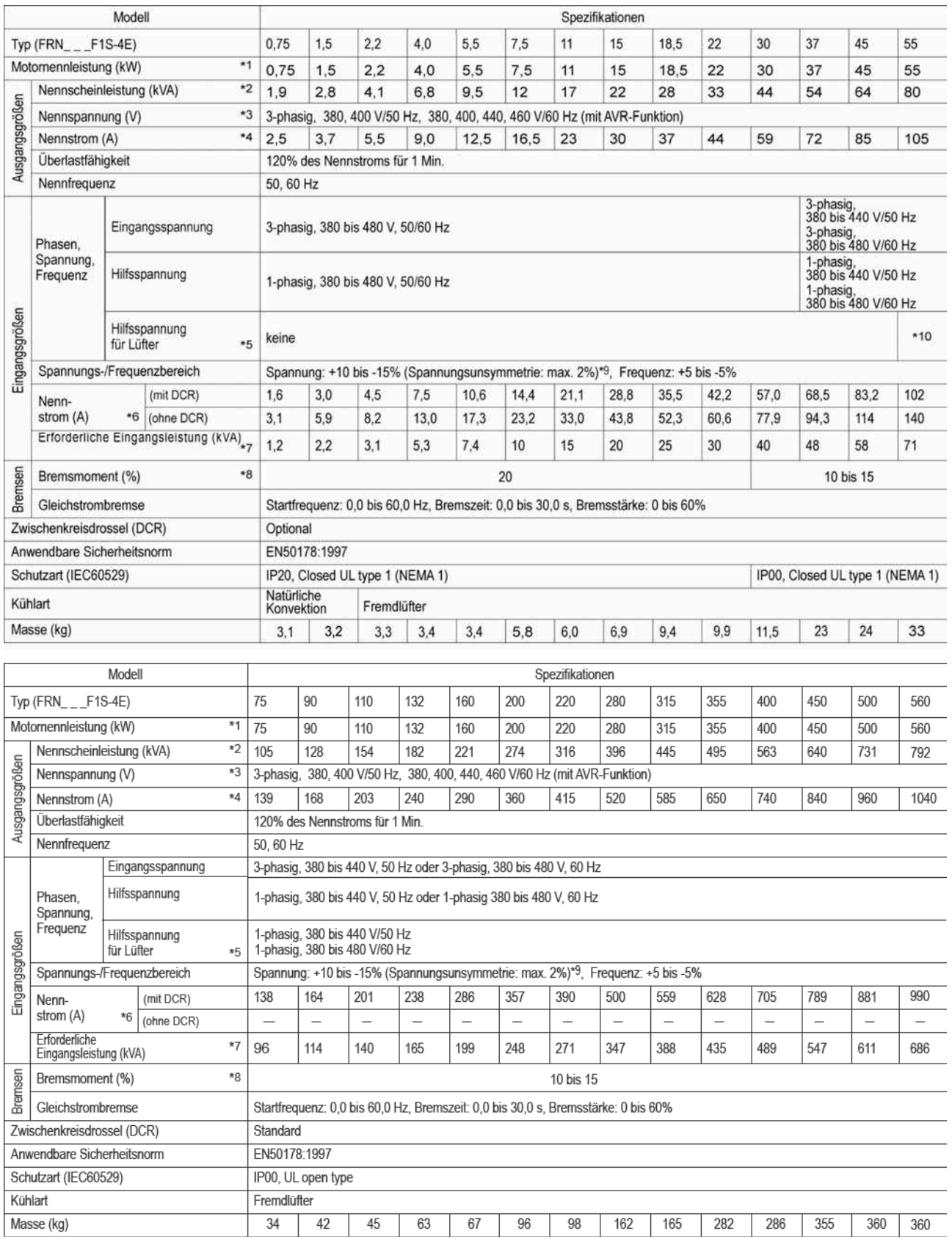

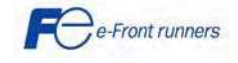

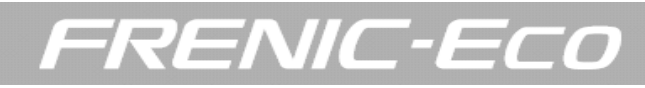

- Viernoliger Fuji-Standardmotor
- $*2$ Nennscheinleistung wird unter Annahme der Ausgangs-Nennspannung mit 440 V für die 3-Phasen-400 V-Reihe errechnet.
- $*3$ Ausgangsspannung kann die Versorgungsspannung nicht überschreiten.

Eine übermäßig niedrige Einstellung der Taktfrequenz kann zu höherer Motortemperatur oder zum Auslösen des Umrichters durch dessen  $*4$ Überstrombegrenzer-Einstellung führen. Verringern Sie stattdessen die Dauerlast oder Spitzenlast. (Beim Einstellen der Taktfrequenz (F26) auf 1 kHz verringern Sie die Last auf 80 % des Nennwerts.)

- Verwenden Sie die Klemmen [R1, T1] zum Ansteuern von Lüftern über den Zwischenkreis, wie z.B. über einen PWM-Wandler
- mit hohem Leistungsfaktor]. (Bei normalem Betrieb werden die Klemmen nicht benutzt.)
- Berechnet unter Bedingungen nach Fuji-Vorgaben.
- Ermittelt bei Verwendung einer Zwischenkreisdrossel (DCR).  $*7$
- $*8$ Durchschnittliches Bremsmoment (variiert mit dem Wirkungsgrad des Motors.)
- Durchschmittliches Diensminnen (variert und ein vertragsgrad des wiederschaftstellen (v. Spannung (V) = Min. Spannung (V) x 67 (IEC61800-3 (5.2.3))<br>Spannungsunsymmetrie (%) =  $\frac{\text{Max. Spanning (V) Min. Spanning (V)}}{3-\text{Phasen-Spanrungsmittehvert (V)}}$  x 67  $*9$
- \*10 Einphasig, 380 bis 440 V/50 Hz oder einphasig, 380 bis 480 V/60 Hz

#### 8.2 Technische Daten IP54

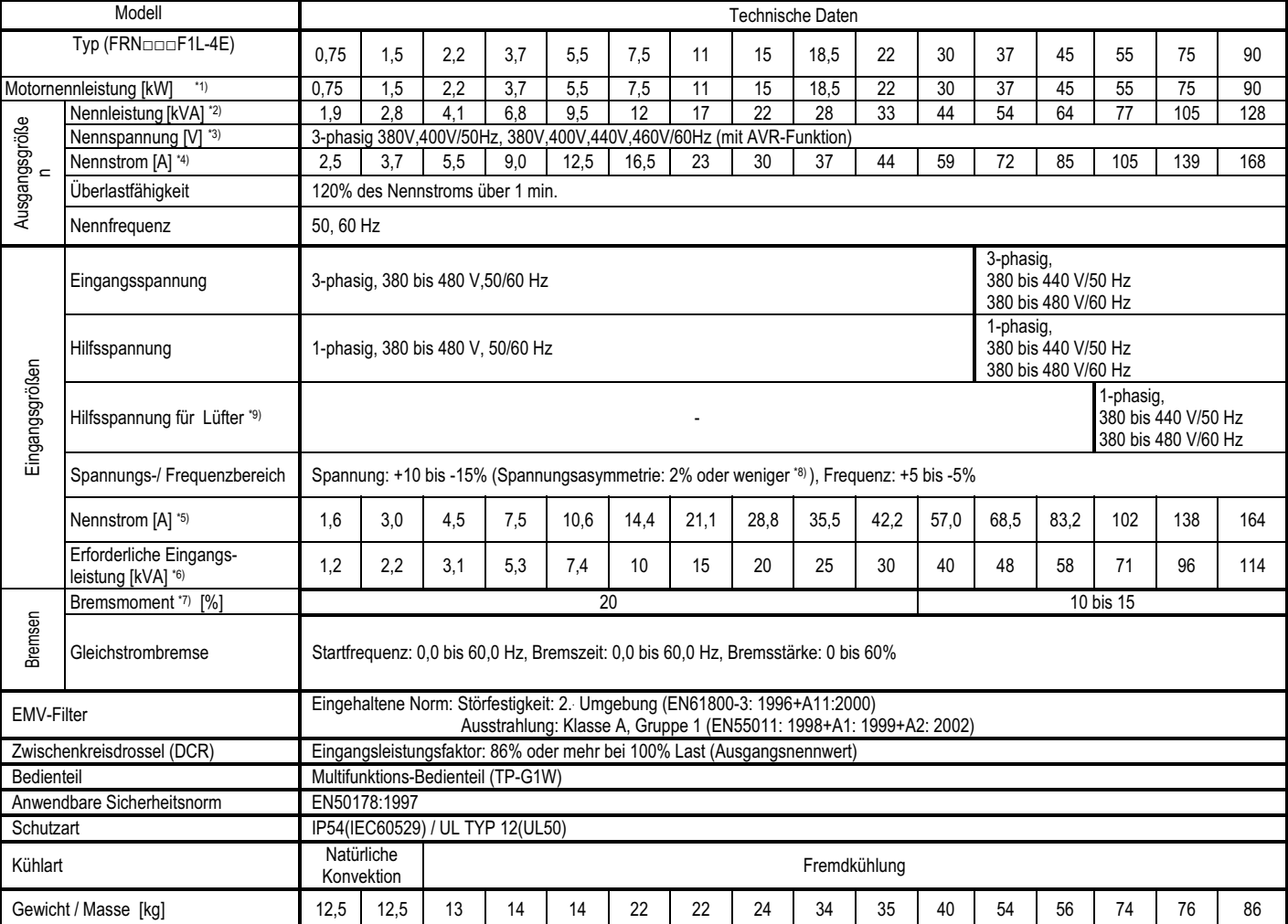

Hinweis<br>\*1) Vie

\*1) Vierpoliger Fuji-Standardmotor

\*2) Die Nennscheinleistung wird berechnet, indem die Ausgangsnennspannung für die 3-Phasen-Reihe 400 V mit 440 V angenommen wird.<br>\*3) Die Ausgangsspannung kann die Versorgungsspannung nicht überschreiten.<br>\*4) Die Motortemp Die Ausgangsspannung kann die Versorgungsspannung nicht überschreiten. \*4) Die Motortemperatur steigt oder die Strombegrenzungsfunktion des Umrichters ist leicht zu bedienen, wenn die Taktfrequenz zu gering eingestellt wird. Zur Vermeidung von hohen Motortemperaturen oder Strombegrenzungsbetrieb muss der Dauer- oder Spitzenwert reduziert werden. Wird die Taktfrequenz (F26) auf 1 kHz oder weniger eingestellt, ist die Last vor Gebrauch auf 80% oder weniger der Nennlast zu reduzieren.

\*5) Berechnet unter den von Fuji angegebenen Bedingungen.<br>\*6) Berechnet unter den von Fuji angegebenen Bedingungen.<br>\*6) Erzielt bei Verwendung einer Zwischenkreisdrossel.

\*6) Erzielt bei Verwendung einer Zwischenkreisdrossel. \*7) Durchschnittliches Bremsmoment ohne zusätzlichen Bremswiderstand (schwankt mit dem Wirkungsgrad des Motors.)

Max.Spannung[V] - Min.Spannung[V]

\*8) Spannungsæymmetrie =  $\frac{\text{max.3} \text{gamma} - \text{min.3} \text{gamma} \cdot \text{gamma} \cdot \text{gamma} \cdot \text{gamma} \cdot \text{frac} \cdot \text{size} \cdot \text{frac} \cdot \text{size} \cdot \text{size}$ 

Dreiphasen- Spannungsmittelwert[V]

Eine Eingangsdrossel verwenden, wenn dieser Wert 2 bis 3% beträgt.

\*9) Braucht normalerweise nicht angeschlossen zu werden. Verwenden Sie diese Anschlüsse, wenn der Umrichter mit einem regenerativen PWM-Umrichter eingesetzt wird (z.B. Serie RHC).

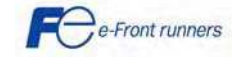

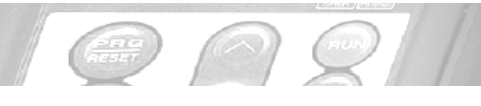

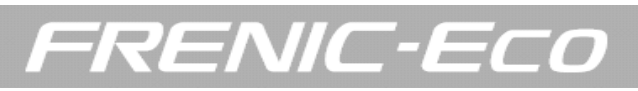

#### 8.3 Abmessungen 8.3.1 Abmessungen IP20/ IP00

#### FRN0.75F1S-4 bis FRN5.5F1S-4 Einheit: mm

 $150$  $136$  $\overline{7}$  $\overline{7}$  $2 \times \emptyset 6$ 8888 246  $260$  $\sqrt{6}$ 

 $163$ 

la

In

 $101.5$ 

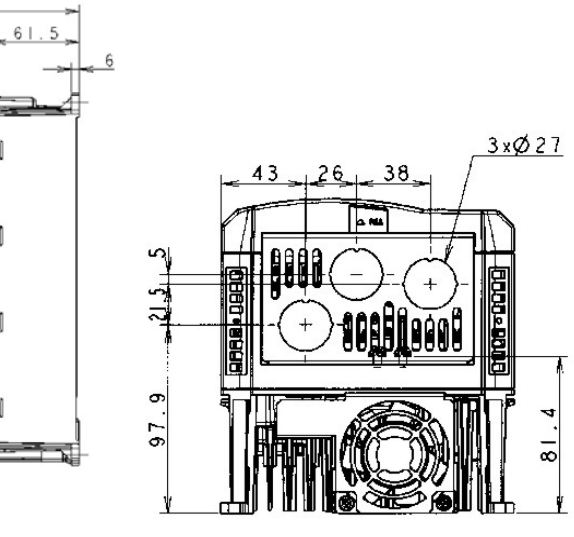

FRN7.5F1S-4 bis FRN30F1S-4 Einheit: mm

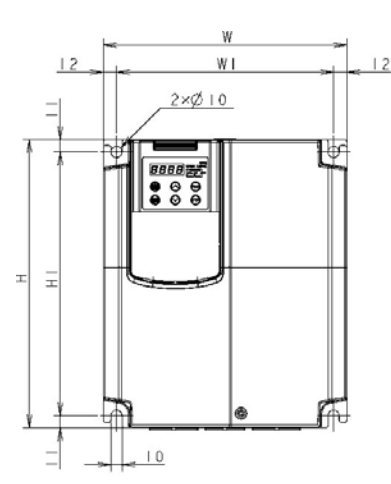

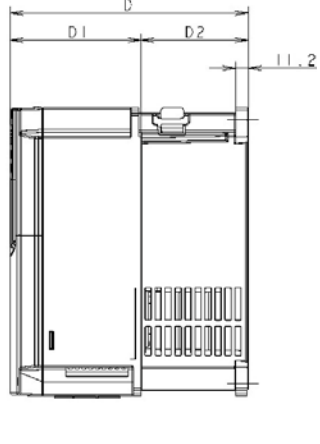

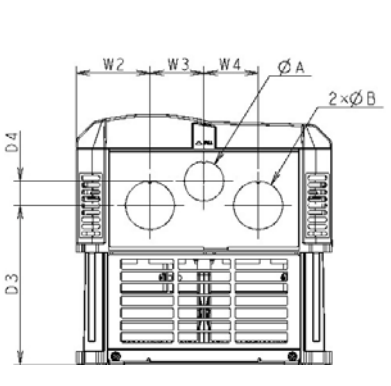

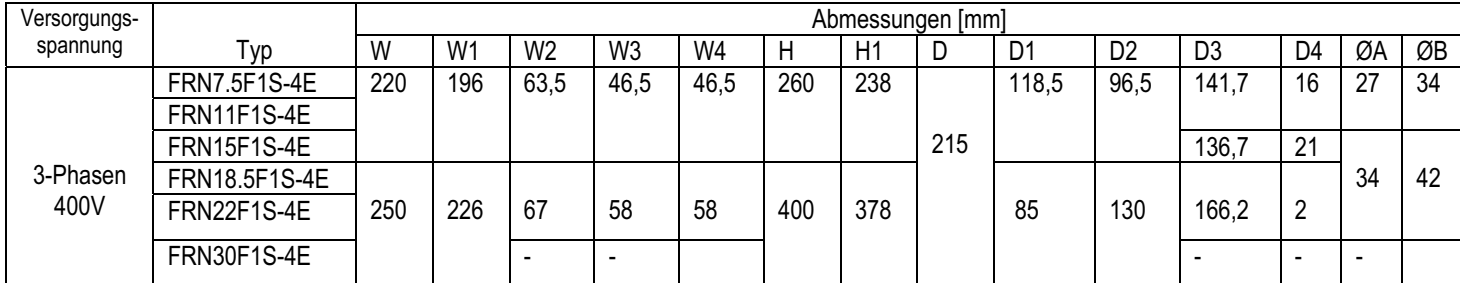

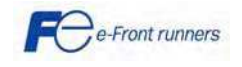

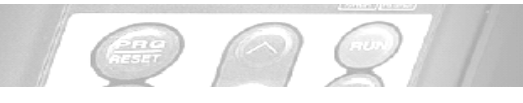

## FRENIC-ECO

#### FRN37F1S-4 bis FRN560F1S-4 Einheit: mm

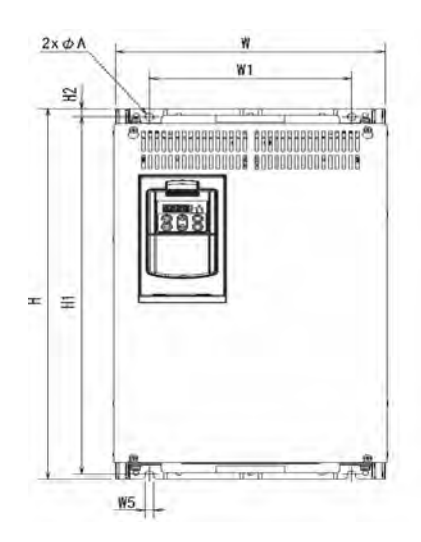

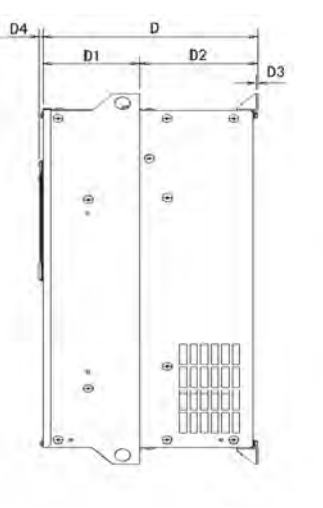

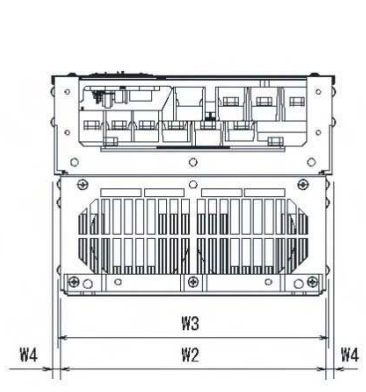

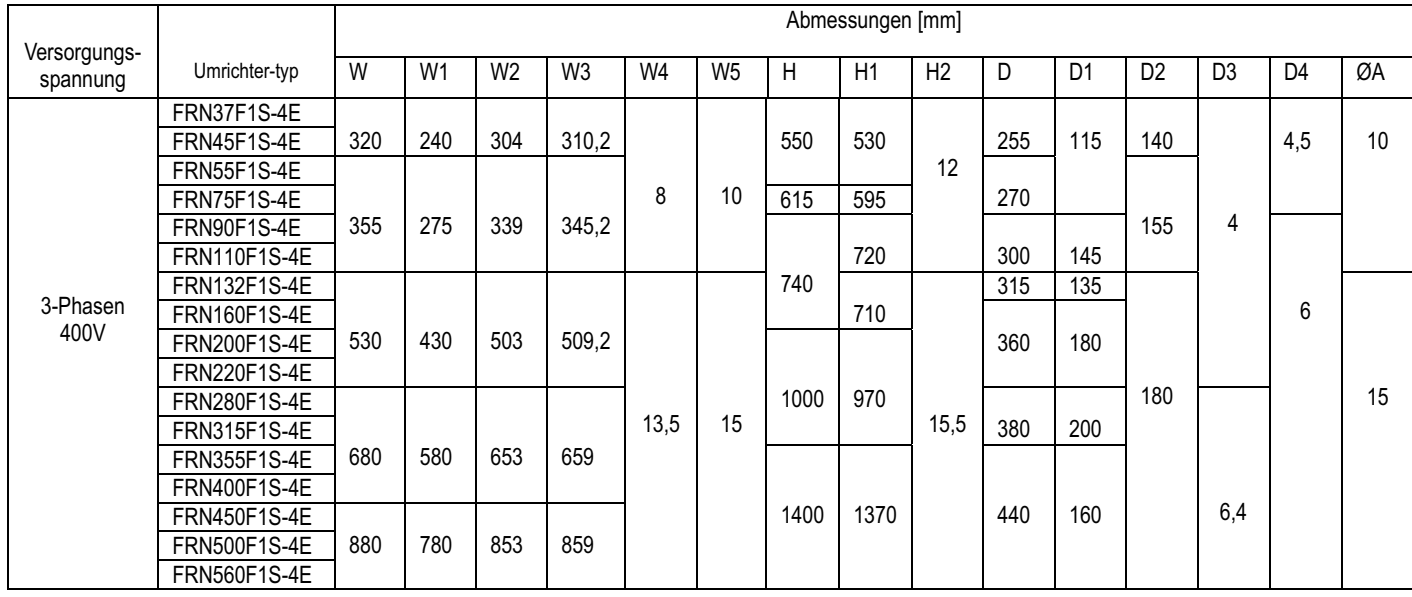

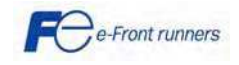

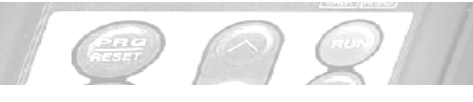

#### 8.3.2 Abmessungen IP54 Einheit: mm

FRENIC-ECO

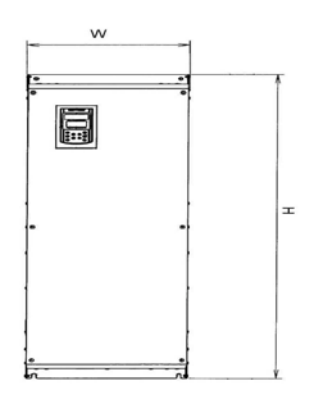

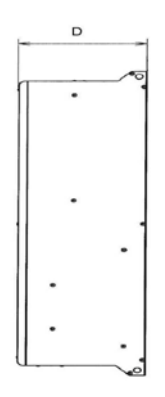

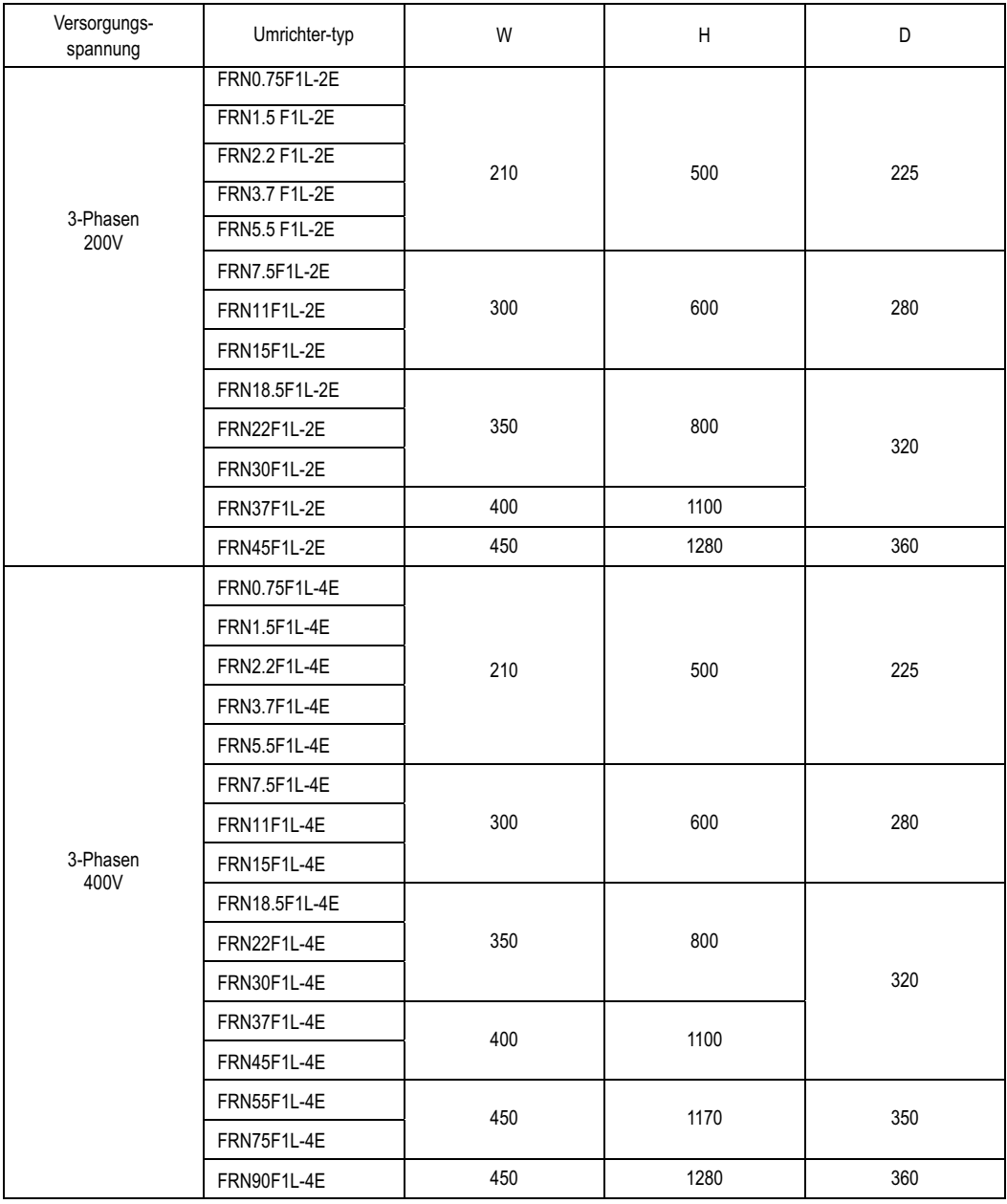

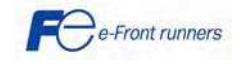

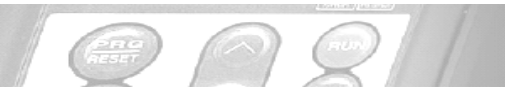

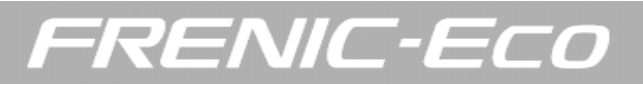

#### 8.3.3 Abmessungen des Bedienteils TP-E1 Einheit: mm

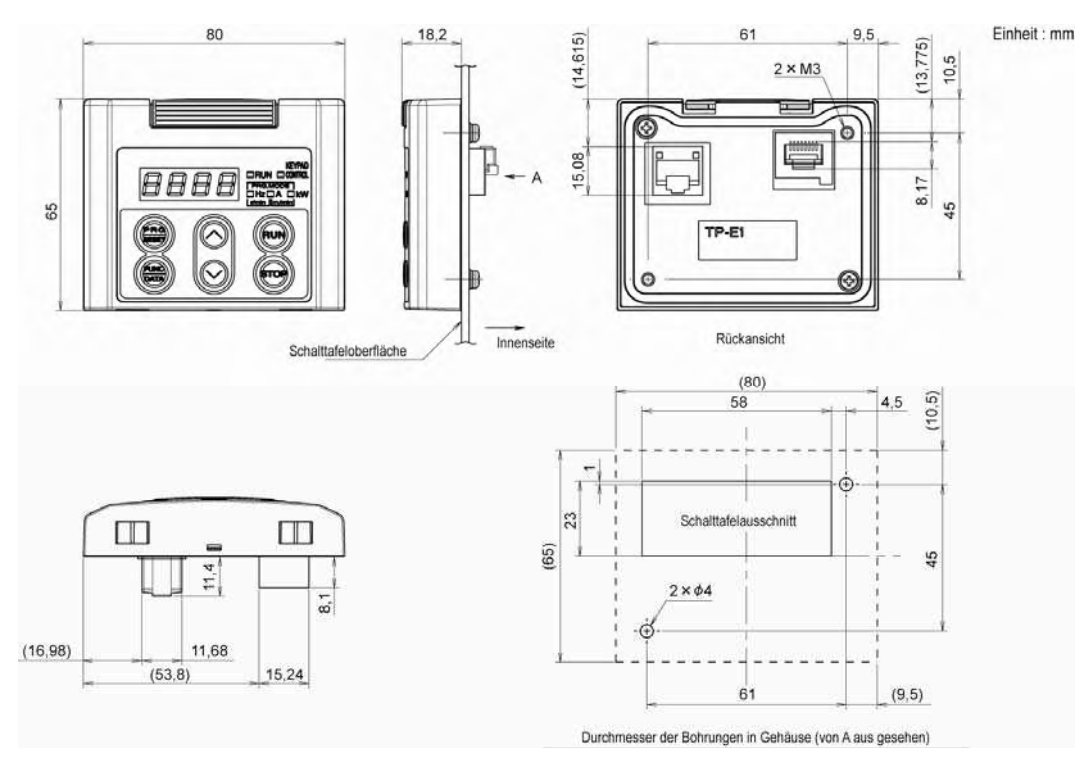

#### 8.3.4 Abmessungen des Bedienteils TP-G1 Einheit: mm

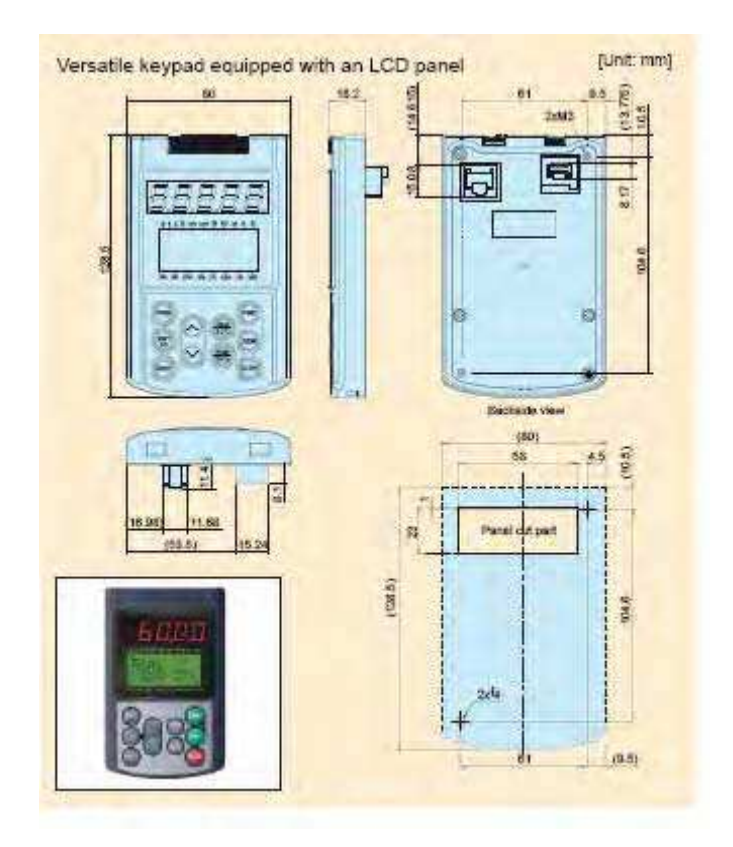

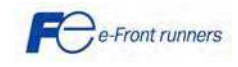

#### 8.3.5 Abmessungen DC Drossel

 $\left(\begin{array}{c}\text{and} \\ \text{and} \end{array}\right)$ 

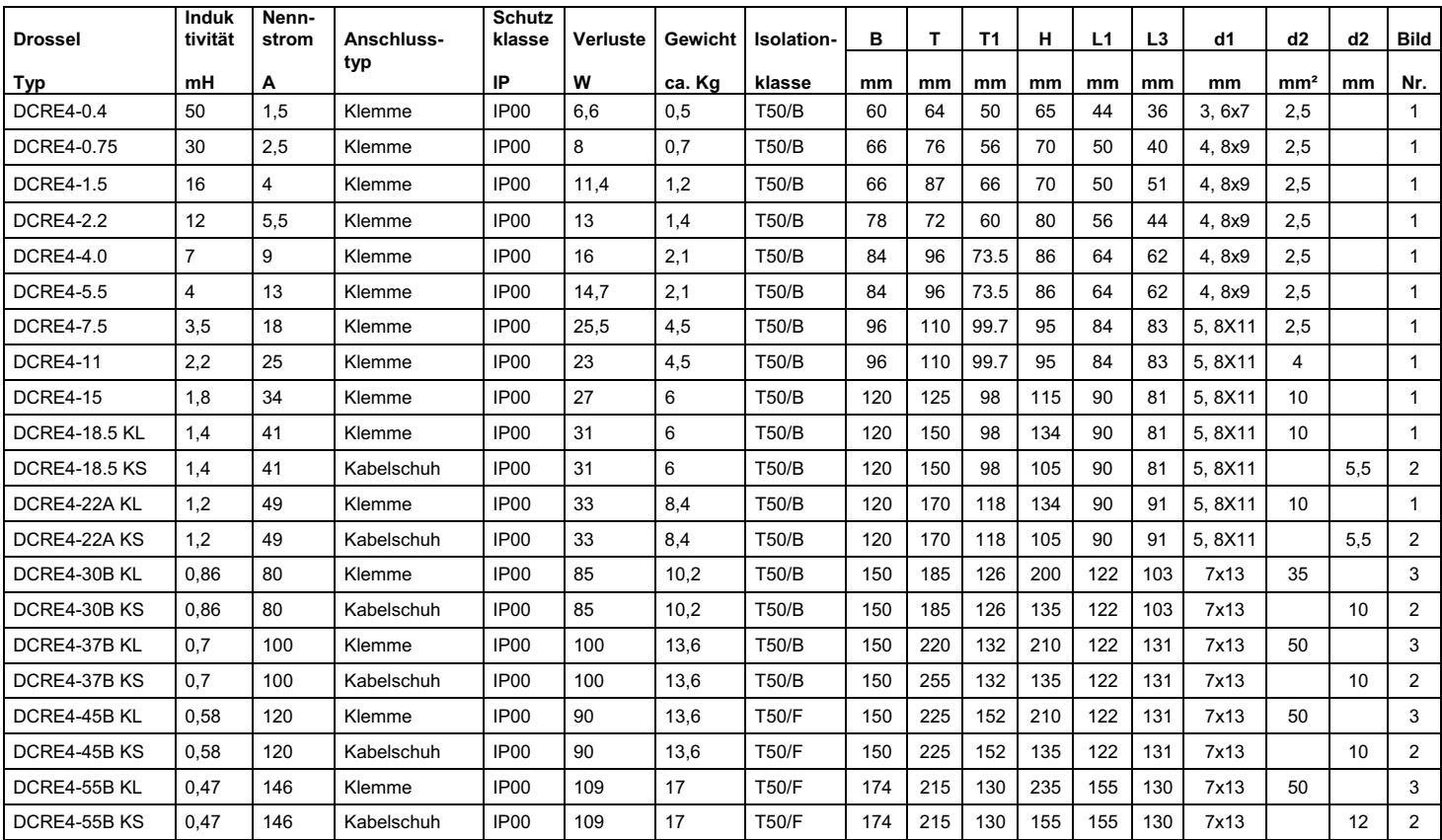

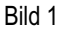

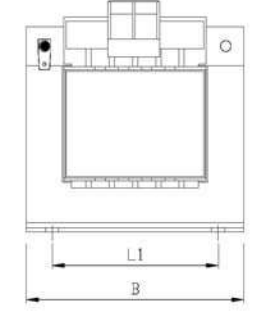

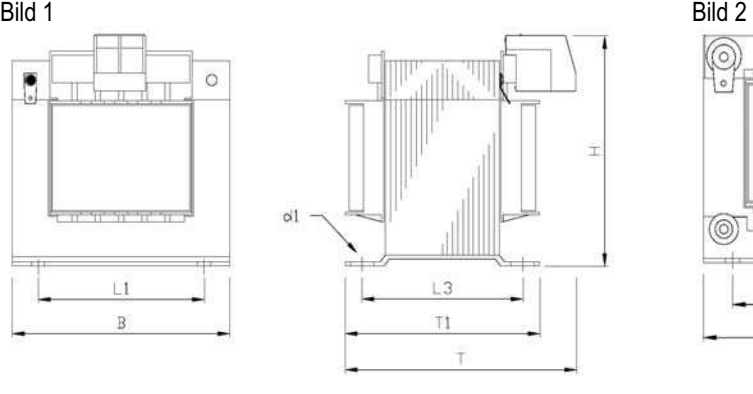

Bild 3

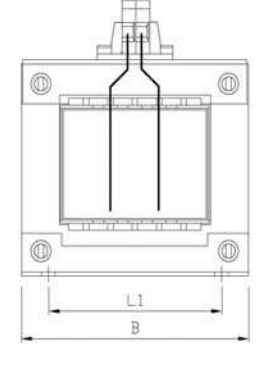

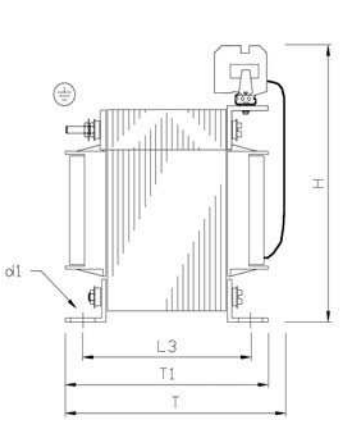

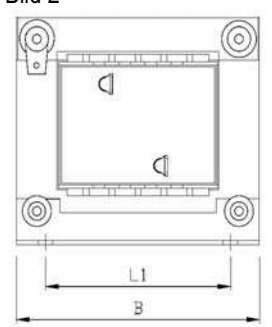

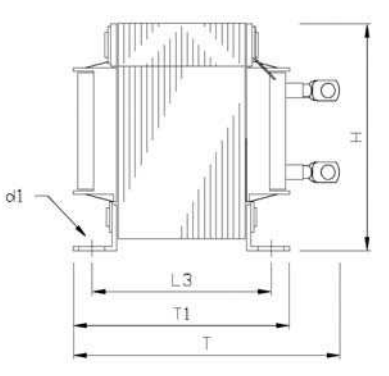

FRENIC-ECO

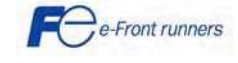

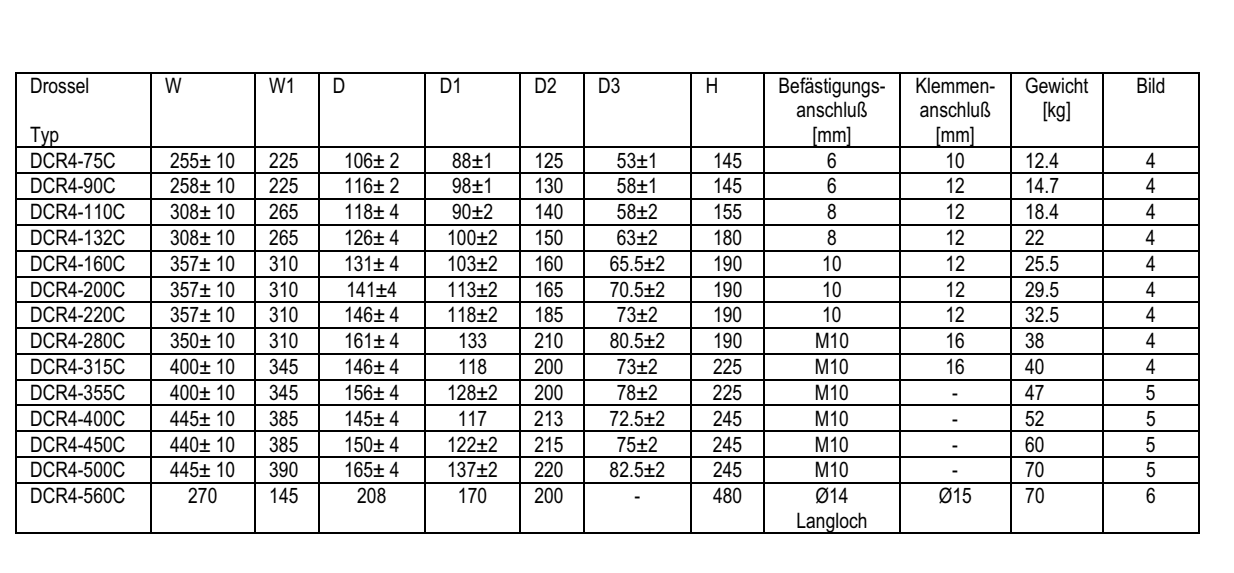

 $\binom{277}{712711}$ 

 $\left($  and

Bild 4 Bild 5

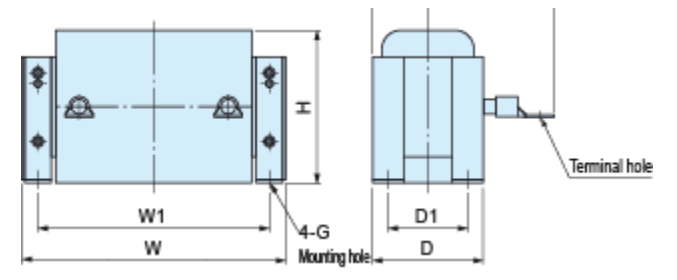

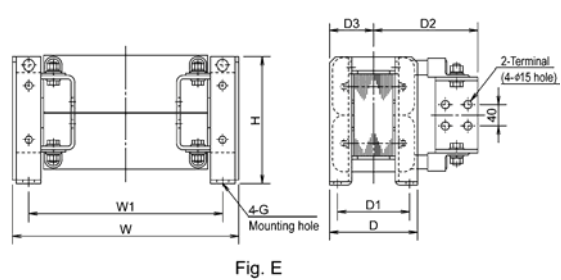

J.

FRENIC-ECO

Bild 6

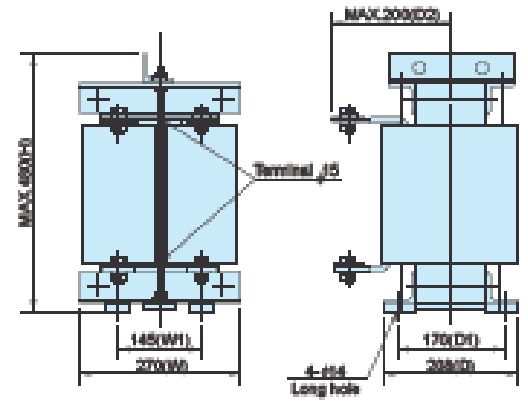

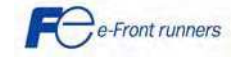

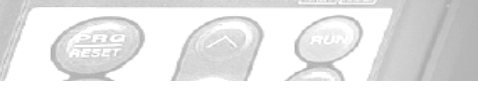

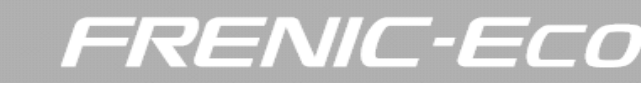

#### 8.3.6 Abmessungen EMV Eingangsfilter in mm in mm

FS5536 – 12 – 07 FS21312 – 18 – 07

Din

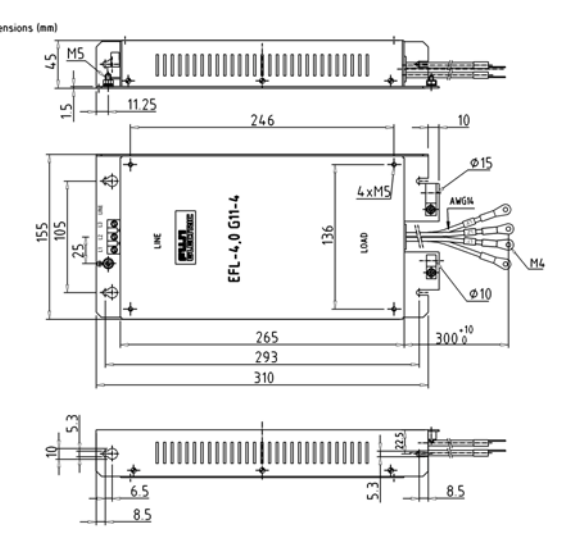

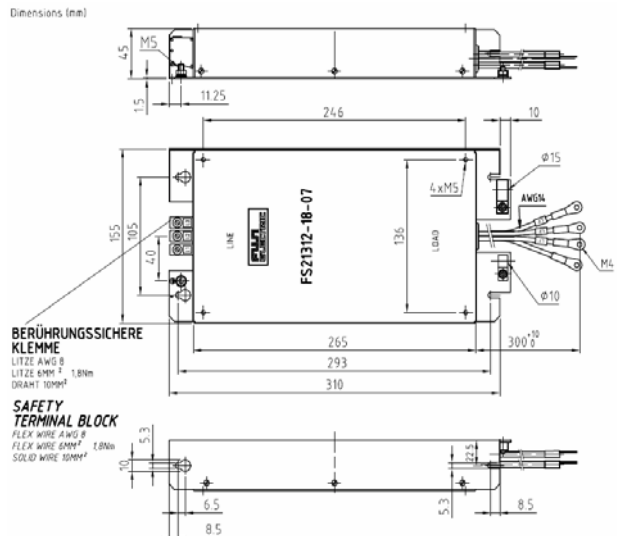

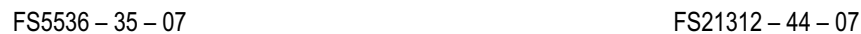

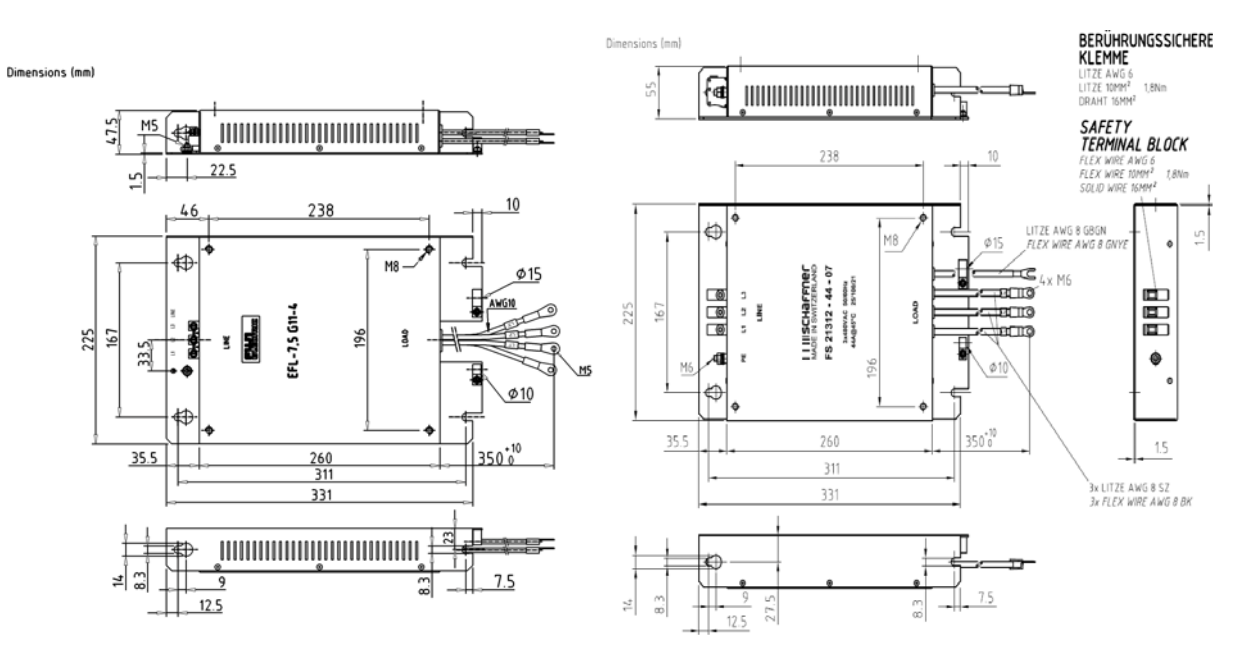

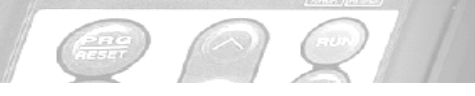

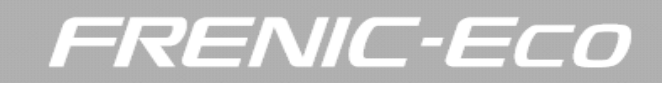

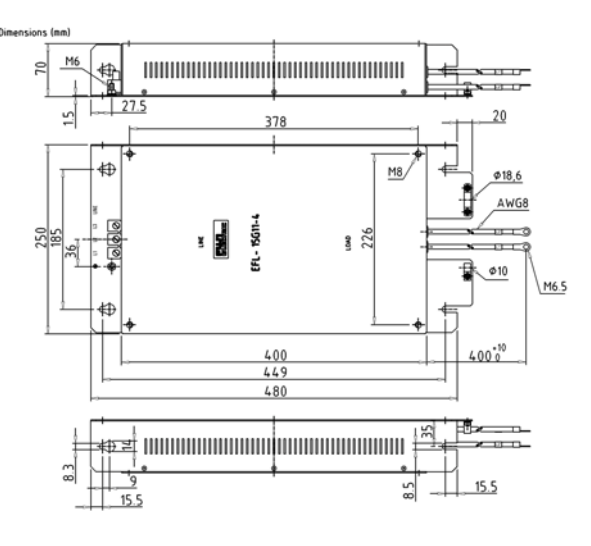

FS5536 – 50 – 07 FS21312 – 78 – 07

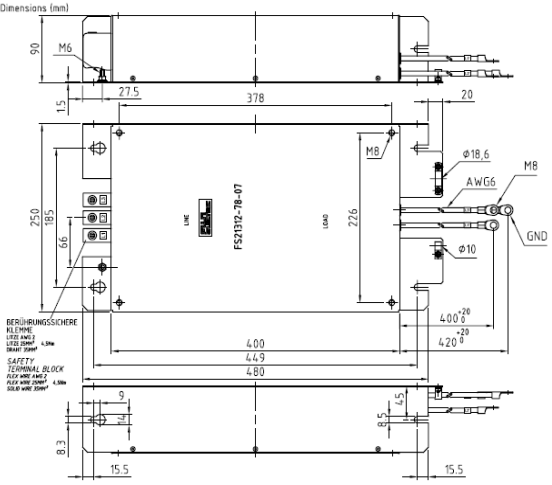

FS5536 – 100 – 35 FS5536 – 180 – 40

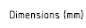

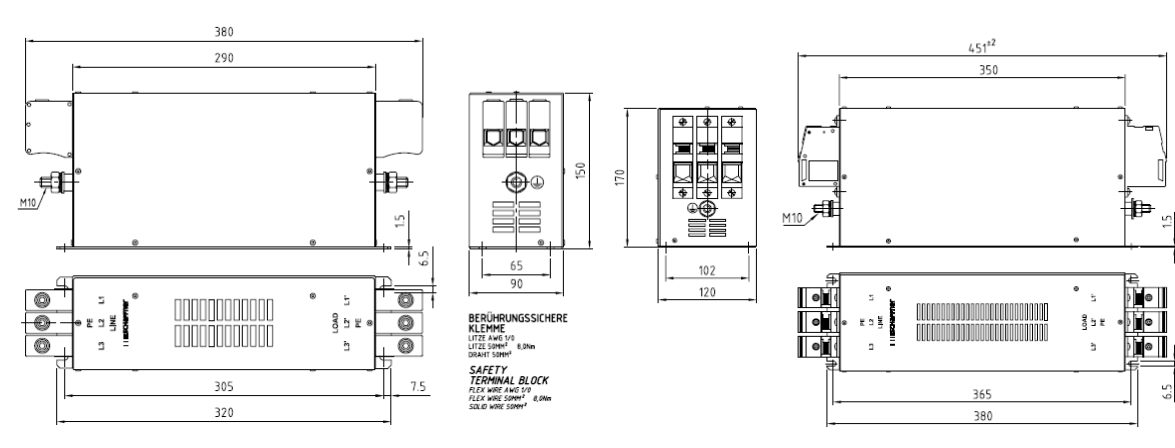

Dimensions (mm)

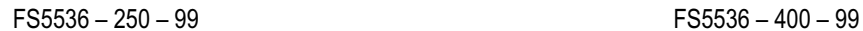

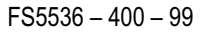

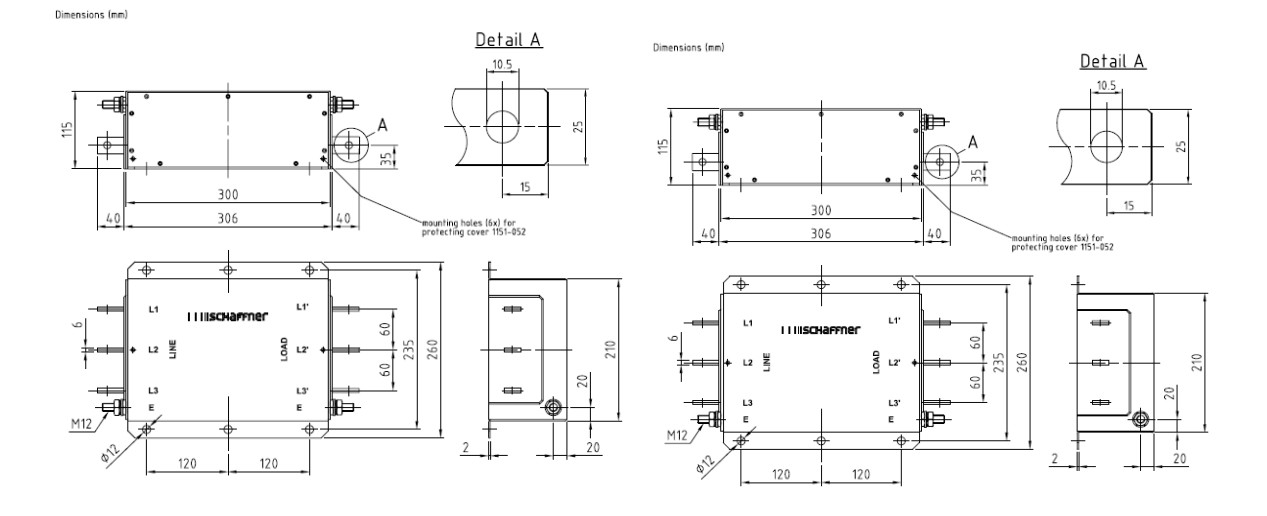

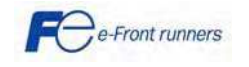

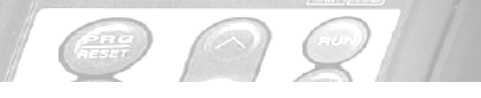

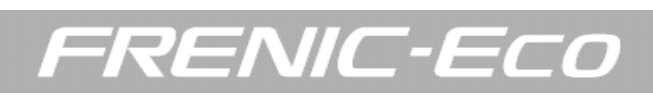

FN3359

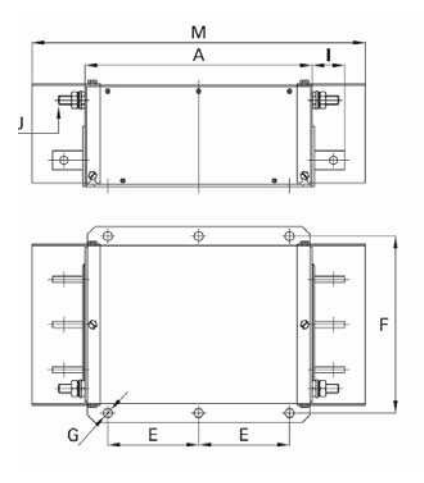

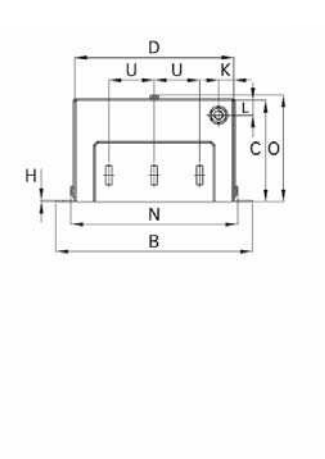

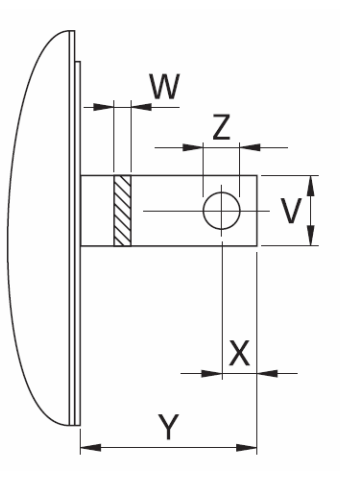

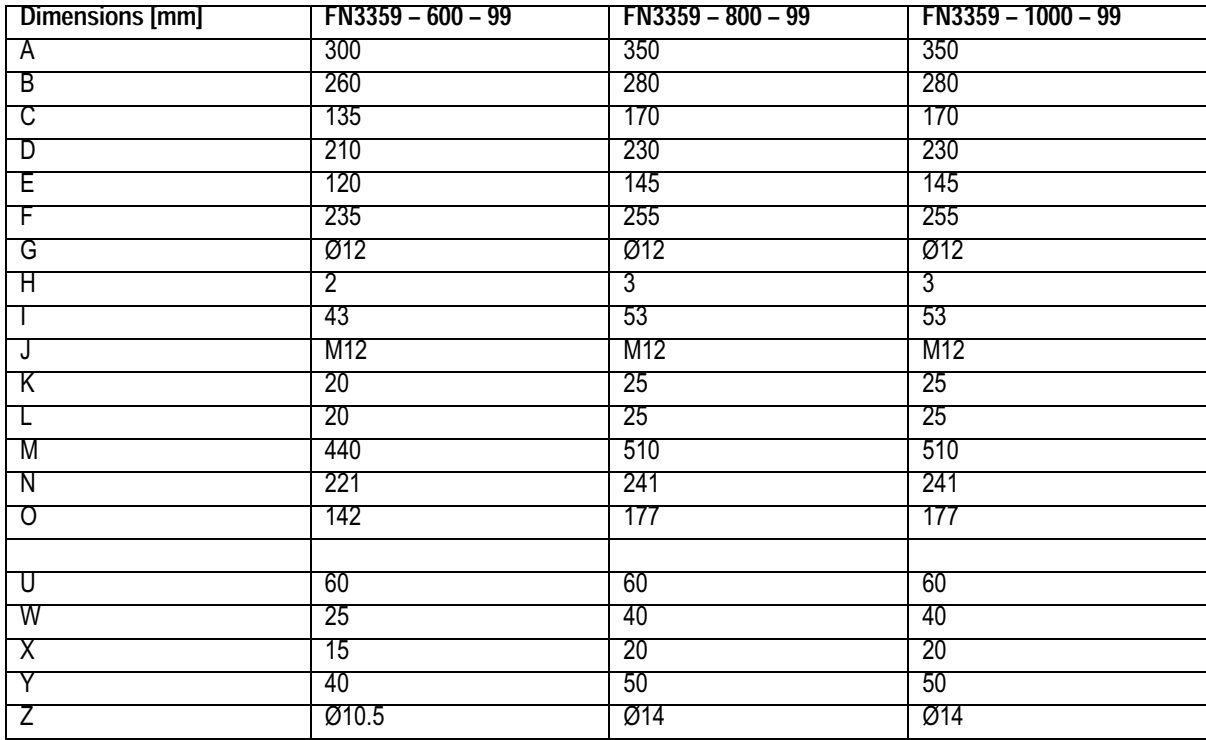

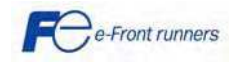

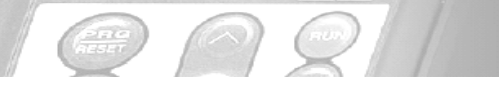

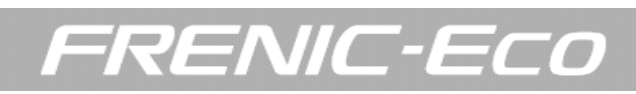

#### 9. OPTIONEN 9.1 Optionstabelle

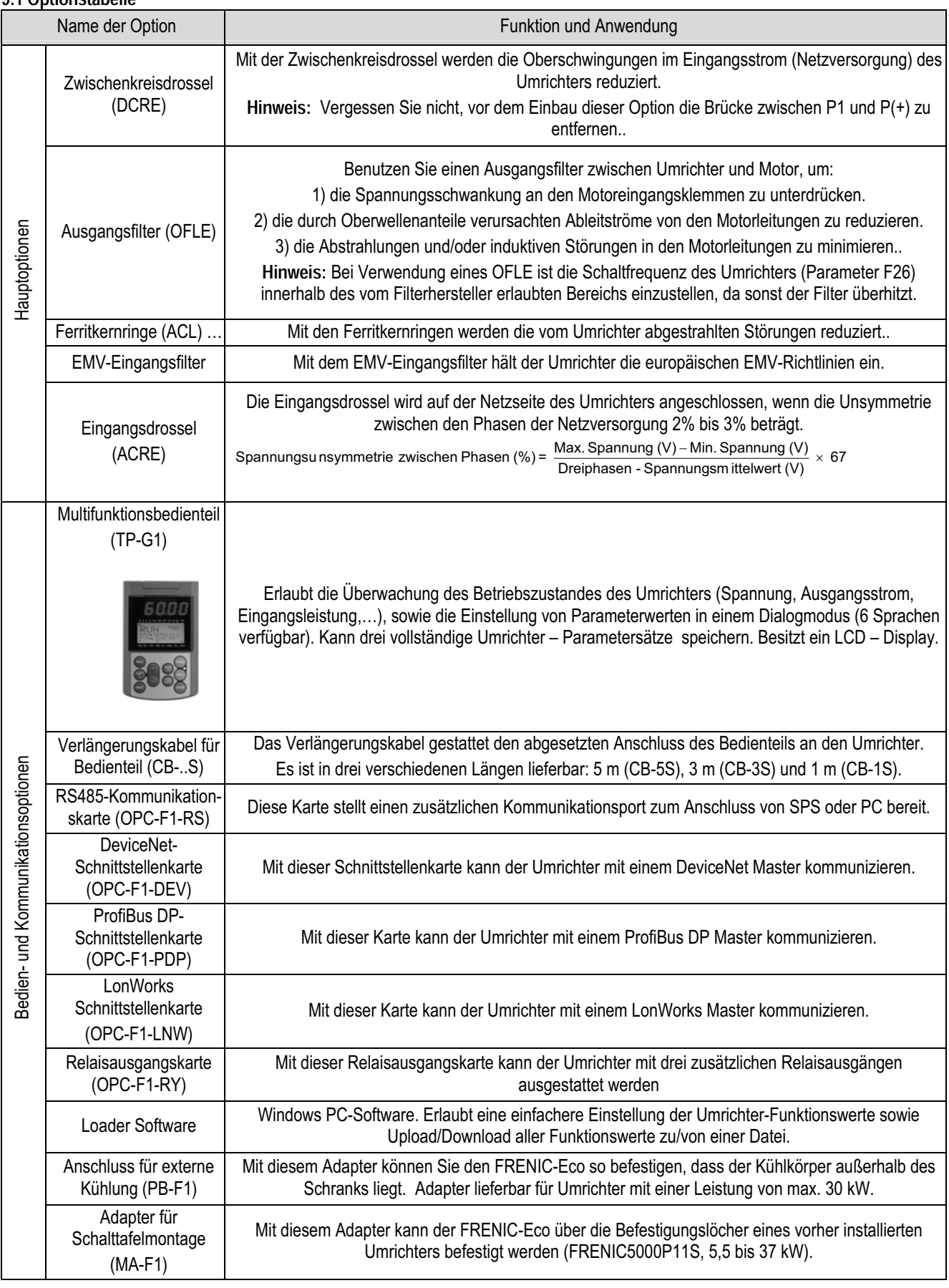

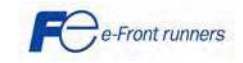

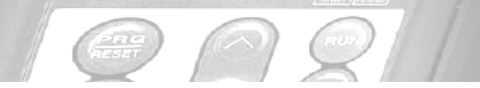

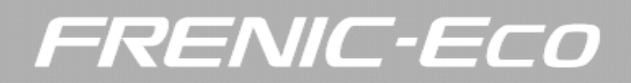

#### **9.2 EMV Eingangsfilter**

Die folgende Tabelle gibt die EMV Eingangsfilter und die EMV Klasse nach Umrichterleistung an.

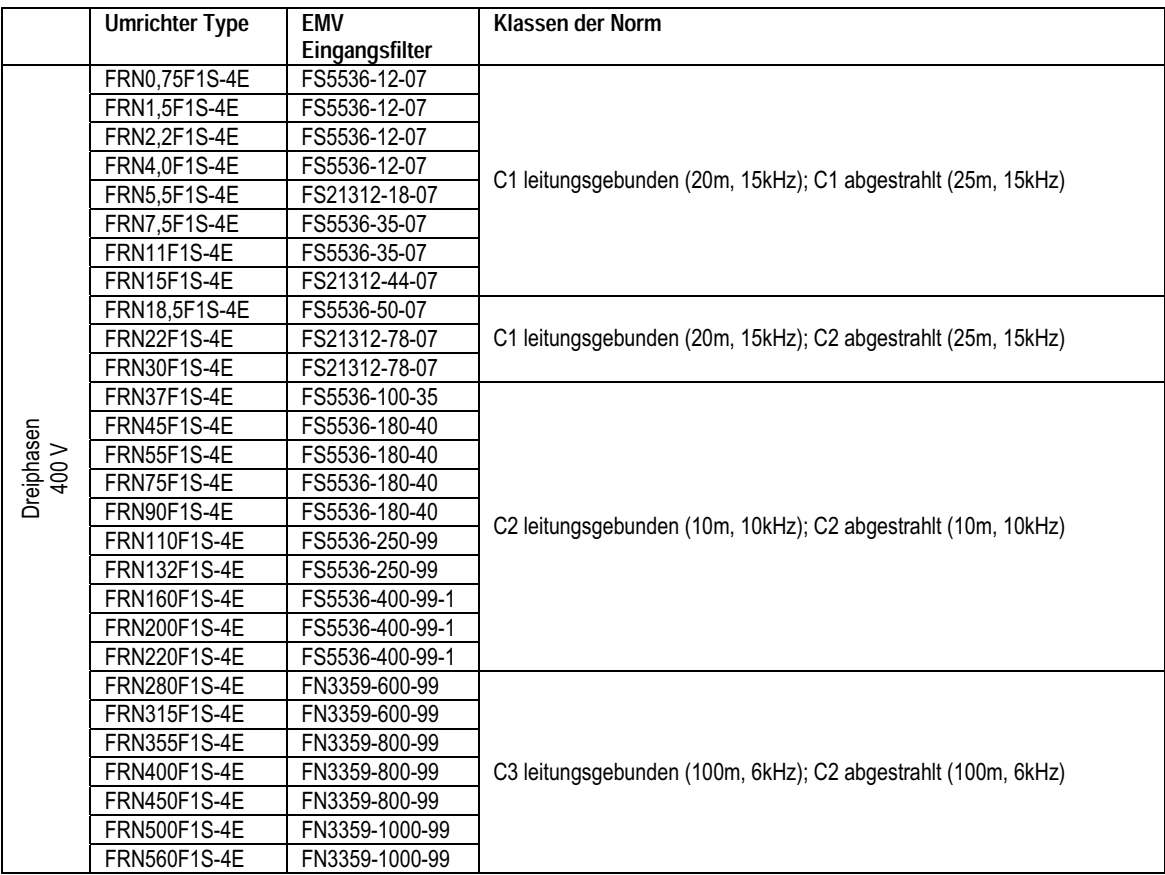

#### **9.3 Zwischenkreisdrossel (DCR)**

Die folgende Tabelle gibt die empfohlenen DC Drosseln für jeden Umrichter nach Leistung an. .

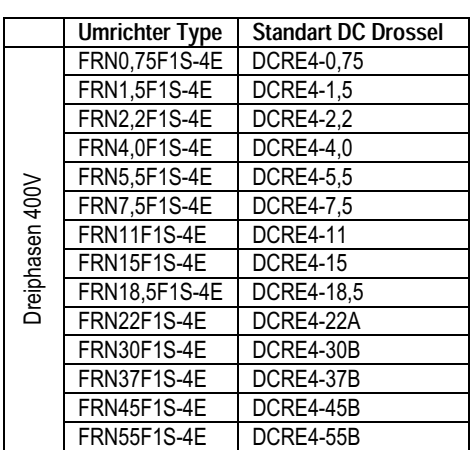

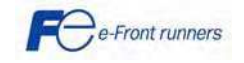

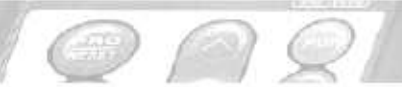

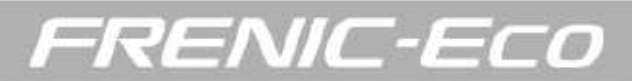

#### **KONTAKT INFORMATIONEN**

Firmenzentrale Europa

#### **Fuji Electric FA Europe GmbH**

Goethering 58 63067 Offenbach/Main Germany Tel.: +49 (0)69 669029 0 Fax: +49 (0)69 669029 58 info inverter@fujielectric.de www.fujielectric.de

#### Deutschland

#### **Fuji Electric FA Europe GmbH** Verkaufsgebiet Süd Drosselweg 3 72666 Neckartailfingen Tel.: +49 (0)7127 9228 00 Fax: +49 (0)7127 9228 01 hgneiting@fujielectric.de

#### Schweiz

#### **Fuji Electric FA Schweiz** Park Altenrhein 9423 Altenrhein Tel: +41 71 85829 49 Fax.: +41 71 85829 40 info@fujielectric.ch www.fujielectric.ch

#### Firmenzentrale Japan

#### Fuji Electric Systems Co., Ltd.

Gate City Ohsaki East Tower, 11-2 Osaki 1-chome, Shinagawa-ku, Tokyo 141-0032 Japan Tel.: +81-3-5435-7280 Fax: +81-3-5435-7425 www.fesys.co.jp

#### **Fuji Electric FA Europe GmbH**

Verkaufsgebiet Nord Friedrich-Ebert-Str. 19 35325 Mücke Tel.: +49 (0)6400 9518 14 Fax: +49 (0)6400 9518 22 mrost@fujielectric.de

#### Spanien

#### Fuji Electric FA España Ronda Can Fatjó 5, Edifici D, Local B Parc Tecnológic del Vallès 08290 Cerdanyola (Barcelona) Tel.: +34 93 5824333/5 Fax: +34 93 5824344 infospain@fujielectric.de

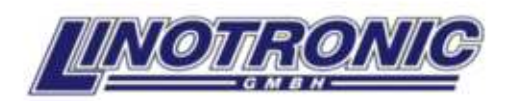

**Kirchhoffstraß 11** 24568 Kaltenkirchen Tel.: ++49 (0)4191 / 502680 Fax: ++49 (0)4191 / 5026838 info@linotronic.de www.linotronic.de

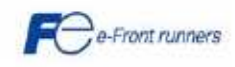